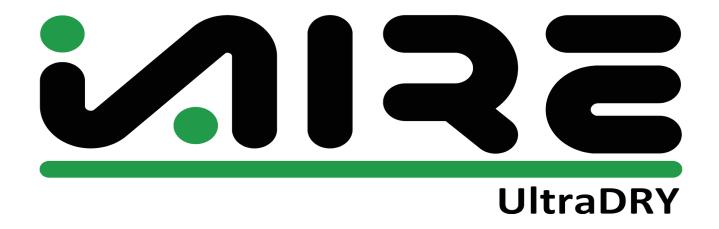

# O/M Appendices

# **Table of Contents**

| CAPACITY CONTROL DEVICE                 | 3-8     |
|-----------------------------------------|---------|
| VFD                                     | 9-53    |
| LOW-AMBIENT CONTROL                     | 54-55   |
| SPACE SENSOR                            | 56-62   |
| SPLIT SYSTEM PIPING REQUIREMENTS        | 63-80   |
| SPLIT SYSTEM DAT SENSOR INSTALLATION    | 69-70   |
| MODULATING GAS VALVE                    |         |
| SMOKE SENSOR                            | 77-83   |
| 24/7 TIMER                              | 84-94   |
| HIGH HEAT BOX                           |         |
| UPC BACNET INSTALLATION                 | 128-148 |
| BACNET TROUBLESHOOTING                  | 149-150 |
| VICONICS VT8650 USER GUIDE              |         |
| ERV & RTU UNIT RIGGING INSTRUCTIONS     | 172-178 |
| REMOVING SHIPPING BRACKETS INSTRUCTIONS | 179-180 |
| CONDENSATE FLOAT SWITCH INSTALLATION    | 181-186 |

For more information on Airflow Monitoring, see IOM-0008 (AIR FLOW HOOD)
For more information on Powered Exhaust, see IOM-0006 (ECONOMIZER/POWERED EXHAUST)
For more information on ERV's, see IOM-0025 (MATED ERV)

# **Contact iAIRE At:**

www.myiaire.com

Email: sales@myiaire.com Phone: 844-348-9168

# **CAPACITY CONTROL DEVICE**

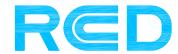

# RCCD Installation Instructions

**R**efrigeration **C**apacity Control Device

Condensing

#### **RCCD Installation Overview**

Installation can be summarized in following steps:

- Recover refrigerant, and purge the system with nitrogen.
- 2. Identify mounting location, and connection points, and install RCCD.
- Recharge, test and optionally adjust the low pressure on the RCCD.

1. - Refrigerant Recovery - Refrigerant should be recovered into empty container, so it can be re-used after the installation. After the recovery the vacuum must be broken with Nitrogen, and during soldering / brazing of the new connection, slight purging flow of Nitrogen is highly recommended in order to prevent scale and oxides buildup on the inside of the refrigerant tubing. This is particularly important if high temperature brazing is used.

### 2b - Identifying the Connection Points on the RCCD

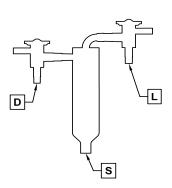

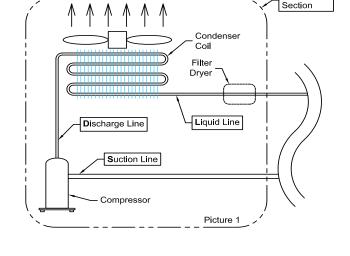

2a - Identifying the Connection Points on the Condenser

2. - The location for installation of the RCCD should be chosen to enable convenient connections to the system. Two of the three connections are made to suction and discharge lines, close to the compressor, so mounting of RCCD near compressor is usually the best choice. The third line goes to the liquid line (at the output of the condenser coil), and is always the smallest diameter line in the system.

Connection points are easy to identify. In this text we are going to assign the letter codes for the connection points as follows:

"D" for discharge of the compressor.

"S" for the suction of the compressor, and

"L" for the liquid line, at the output side of the condenser coil.

D, and S lines are easy to identify, because these are the only 2 lines that are connected to the compressor. D is usually smaller in size than S, and D is the hottest point in the system during normal operation. S line will usually enter the compressor at the lower point, be larger in size, and depending on the system operating point it may be more or less cool to the touch. The L line is the smaller of the 2 lines that are used to connect the condensing unit to the air handling unit in the split systems.

iAIRE OM manual iAIRE, LLC

# System with RCCD Installed

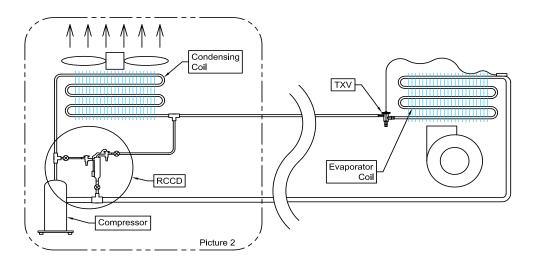

- 3. After the mounting of the RCCD valve, and soldering all the connecting lines, the following installation steps should be performed:
  - a) The system should be leak tested, bu compressed Nitrogen.
- b) Vacuum should be pulled on the system in order to remove the Nitrogen, and prepare for the system re-charge.
- c) Refrigerant should be charged. This is the opportunity to check the charge by weight, and top off if necessary.
- d) The system should be tested under the full load. It should perform as expected, because the RCCD will not start modulating under the full load.
- e) Partial load test will prove the effectiveness of the RCCD. The easiest way to partially unload the system is to partially block the airflow in the air handling system. For example cover the 75% of the return air filter, and observe the system pressures, and compressor amperage. RCCD operation is confirmed if the low pressure remains stable, and high pressure and compressor amperage drops. If the airflow is completely blocked, the required depth of modulation may exceed the capacity of the RCCD. This condition should never occur during normal use, and it may lead to low pressure drop, and coil freezing.

#### 3f. - Fine Tuning:

For fine tuning measure the low pressure, and read the corresponding temperature on the refrigerant PT chart during partial unload conditions (see 3e above). The low pressure control valve is located between the discharge of the compressor and RCCD mixing chamber. This valve can be adjusted achieve different evaporating temperatures. For better humidity control choose higher evaporating temperature. This setting will still give you the full cooling capacity when the demand is high (worm inside space), but it will start reducing the capacity of the unit as the conditioned space temperature approaches the set point. This will enable longer run times under lower power consumption, and maintain the dehumidification functionality.

# Anatomy of the RCCD Device

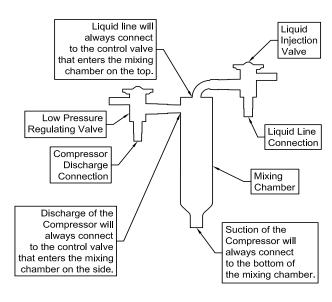

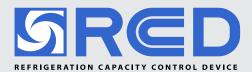

## **RCCD vs. Brand X Capacity Modulation Device**

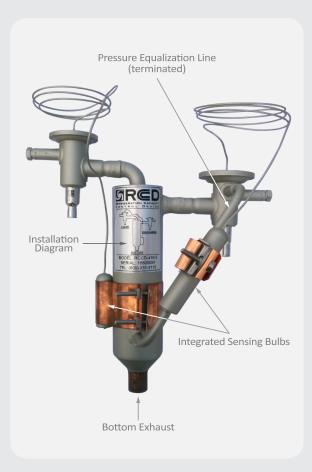

#### Ease of installation

- Both sensing bulbs for the component valves are mounted on the RCCD and no external attachments need to be made.
- The pressure equalization line is terminated on the bottom of the RCCD body so no additional soldering is needed.
- The label on the RCCD clearly indicates where it is connected to the system to further minimize the risk of incorrect installation.

#### No fighting / competing TXV settings

- RCCD Liquid Injection Valve is cooling only the bypassed gas and not all of the suction gas. The gas coming from the evaporator is already cool enough for the compressor.
- Competing devices frequently have the problem of overcooling compressors to the point where customers had issues with excess condensate leaking out of the condensing section. This danger is completely eliminated by our sensing bulb placement and the adjustment on the liquid injection valve.
- This also saves energy (because the RCCD does not cool the outside space) and eliminates the risk of liquid slugging.

#### **Bottom exhaust**

- Eliminates the possibility of liquid refrigerant or oil trapping. We use a proprietary nozzle and thermodynamic catalyst fill material that ensures quick energy equalization between bypassed hot gas and the liquid refrigerant that cools it.
- Since the output of the RCCD is located at the bottom of the chamber, there is absolutely no possibility of trapping oil or liquid refrigerant.
- RCCD provides uniform return of the oil that was entrained by the bypassed gas.

#### Method of energy equalization

- RCCD uses our proprietary injection mixing nozzle for bypassed hot gas and liquid refrigerant that creates highly uniform flow of flashed liquid mixed with hot gas.
- The nozzle is followed by our proprietary "Thermodynamic Catalyst" that quickly evaporates remaining liquid and equalizes the temperatures of the bypassed hot gas and evaporated cold gas.
- The RCCD mixing chamber creates minimal back pressure to the flow of bypassed gas.

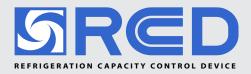

# RCCD Solves the Most Common Problem in the HVAC Industry - Overcapacity

#### SIZE MATTERS

The traditional air conditioner works at its design capacity only 3% of the time; the rest of the time it has excess capacity. This causes short run times, excessive compressor starts, and reduces the ability of the unit to control humidity.

#### PRIMITIVE REGULATION

The only means of regulation in most AC units is On/Off cycling - 100%, or nothing. This leads to:

- Too-short run times, which doesn't allow condensate to truly leave the building (It takes 12 minutes of 'On' time to start draining water out of the condensate drain)
- Discomfort due to elevated humidity levels during mid-season
- Reduced compressor life due to frequent starts
- Wear and tear on the contactor and fan motors
- Potential freezing of the evaporator coil in low load conditions

#### THE SOLUTION

The RCCD solves these problems by matching the system capacity to your current needs over a wide range of operating conditions.

#### **CAPACITY MODULATION IS THE KEY**

A continuous capacity modulation range of from 0 - 60% is typical with the RCCD. This is like having a 2-to-5 Ton AC unit, instead of a 5 Ton only system. The best part is that this capacity modulation is completely automatic - nothing else is required - no fancy thermostats or proportional controllers.

#### **HOW DOES IT KNOW?**

RCCD simply keeps the evaporator temperature constant; as the room temperature approaches the set-point, the heat flow will decrease. As you get closer to the desired temperature there is less load to the system. Systems with RCCD will continue running (and dehumidifying), but at reduced power usage.

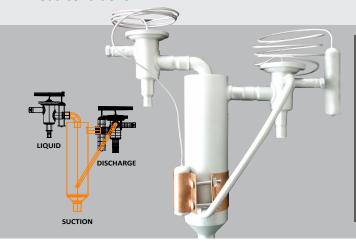

#### **KEY BENEFITS**

- Extended run time under reduced load
- Improved dehumidification
- Reduction in On/Off cycles, which extends equipment life
- Coated with Blygold PoluAl XT for extreme corrosion resistance

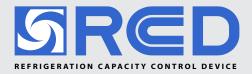

## RCCD Solves the Most Common Problem In the HVAC Industry - Overcapacity

#### **APPLICATIONS:**

The RCCD is of benefit in all traditional HVACR systems that use fixed displacement / fixed speed compressors.

# RCCD greatly improves performance in applications like:

- Spaces with large variability of loads like schools, libraries, office spaces, conference rooms etc. If these units are sized to handle full occupancy, they will be grossly oversized during unoccupied periods and will tend to short cycle and develop humidity issues.
- Technology shelters with varying load. Units sized to handle the full load in a technology shelter will tend to short cycle under most operating conditions. This leads to compressor burn-out due to issues with oil return
- Units with zoning controls benefit greatly by being able to adapt to the current load conditions.

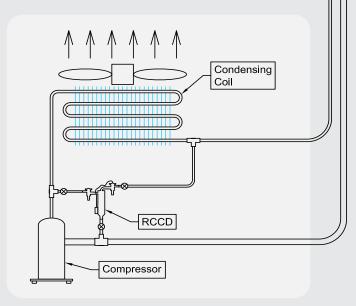

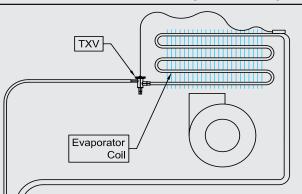

- Units with zoning controls benefit greatly by being able to adapt to the current load conditions.
- Chillers benefit from stable evaporator pressure (temperature), and they can more easily respond to varying load with greatly reduced risk of freezing the heat exchanger.
- Multi-stage systems that use the RCCD on the first circuit (first in, last out) can double or even triple the modulation range.
- Any home air conditioner where people complain about increased humidity during mid-season. In humid environments (coastal, Midwest) the typical air conditioner will satisfy the thermostat quickly on all but the hottest days, and then it will switch off for an extended period of time. The water condensed on the evaporator coil and in the drain pan will then evaporate back into the conditioned space. Remember, the only humidity that is truly removed from the space is the water that flows out of the drain pan! Extended run times with reduced power consumption address this issue.

# **VFD**

# **Lenze A**C Tech

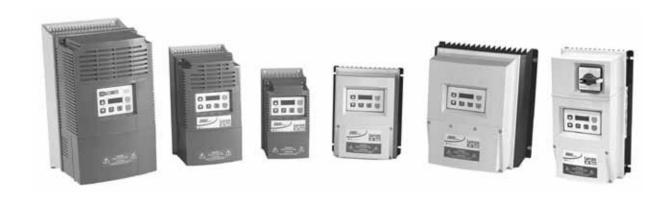

# SMVector - Frequency Inverter Operating Instructions

# Safety Information

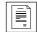

# 1 Safety Information

#### General

Some parts of Lenze AC Tech controllers can be electrically live and some surfaces can be hot. Non-authorized removal of the required cover, inappropriate use, and incorrect installation or operation creates the risk of severe injury to personnel and/or damage to equipment.

All operations concerning transport, installation, and commissioning as well as maintenance must be carried out by qualified, skilled personnel who are familiar with the installation, assembly, commissioning, and operation of variable frequency drives and the application for which it is being used.

#### Installation

Ensure proper handling and avoid excessive mechanical stress. Do not bend any components and do not change any insulation distances during transport, handling, installation or maintenance. Do not touch any electronic components or contacts. This drive contains electrostatically sensitive components, which can easily be damaged by inappropriate handling. Static control precautions must be adhered to during installation, testing, servicing and repairing of this drive and associated options. Component damage may result if proper procedures are not followed.

To ensure proper operation, do not install the drive where it is subjected to adverse environmental conditions such as combustible, oily, or hazardous vapors; corrosive chemicals; excessive dust, moisture or vibration; direct sunlight or extreme temperatures.

This drive has been tested by Underwriters Laboratory (UL) and is UL Listed in compliance with the UL508C Safety Standard. This drive must be installed and configured in accordance with both national and international standards. Local codes and regulations take precedence over recommendations provided in this and other Lenze AC Tech documentation.

The SMVector drive is considered a component for integration into a machine or process. It is neither a machine nor a device ready for use in accordance with European directives (reference machinery directive and electromagnetic compatibility directive). It is the responsibility of the end user to ensure that the machine meets the applicable standards.

#### Electrical Connection

When working on live drive controllers, applicable national safety regulations must be observed. The electrical installation must be carried out according to the appropriate regulations (e.g. cable cross-sections, fuses, protective earth [PE] connection). While this document does make recommendations in regards to these items, national and local codes must be adhered to.

The documentation contains information about installation in compliance with EMC (shielding, grounding, filters and cables). These notes must also be observed for CE-marked controllers. The manufacturer of the system or machine is responsible for compliance with the required limit values demanded by EMC legislation.

#### Application

The drive must not be used as a safety device for machines where there is a risk of personal injury or material damage. Emergency Stops, over-speed protection, acceleration and deceleration limits, etc must be made by other devices to ensure operation under all conditions.

The drive does feature many protection devices that work to protect the drive and the driven equipment by generating a fault and shutting the drive and motor down. Mains power variances can also result in shutdown of the drive. When the fault condition disappears or is cleared, the drive can be configured to automatically restart, it is the responsibility of the user, OEM and/or integrator to ensure that the drive is configured for safe operation.

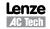

SV01M 3

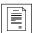

# Safety Information

#### **Explosion Proof Applications**

Explosion proof motors that are not rated for inverter use lose their certification when used for variable speed. Due to the many areas of liability that may be encountered when dealing with these applications, the following statement of policy applies:

Lenze AC Tech Corporation inverter products are sold with no warranty of fitness for a particular purpose or warranty of suitability for use with explosion proof motors. Lenze AC Tech Corporation accepts no responsibility for any direct, incidental or consequential loss, cost or damage that may arise through the use of AC inverter products in these applications. The purchaser expressly agrees to assume all risk of any loss, cost or damage that may arise from such application.

#### Operation

Systems including controllers must be equipped with additional monitoring and protection devices according to the corresponding standards (e.g. technical equipment, regulations for prevention of accidents, etc.). The controller may be adapted to your application as described in this documentation.

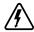

#### **DANGER!**

- After the controller has been disconnected from the supply voltage, live components and power connection
  must not be touched immediately, since capacitors could be charged. Please observe the corresponding notes
  on the controller.
- · Close all protective covers and doors prior to and during operation.
- · Do not cycle input power to the controller more than once every two minutes.
- For SMVector models that are equipped with a Disconnect Switch (11th character in model number is L or M),
  the Disconnect Switch is intended as a motor service disconnect and does not provide branch circuit protection
  to the inverter or motor. When servicing the motor, it is necessary to wait 3 minutes after turning this switch
  to the off position before working on motor power wiring as the inverter stores electrical power. To service the
  inverter, it is necessary to remove mains ahead of the drive and wait 3 minutes.

#### Safety Notifications

All safety information given in these Operating Instructions includes a visual icon, a bold signal word and a description.

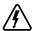

Signal Word! (characterizes the severity of the danger)

NOTE (describes the danger and informs on how to proceed)

| Icon     | Signal Word             | Meaning                                                                                                    | Consequences if ignored                                                       |
|----------|-------------------------|----------------------------------------------------------------------------------------------------|-------------------------------------------------------------------------------|
| <b>F</b> | DANGER!                 | Warns of hazardous electrical voltage.                                                                                                    | Death or severe injuries.                                                     |
|          | WARNING!                | Warns of potential, very hazardous situations.                                                                                                   | Risk of severe injury to personnel and/or damage to equipment.                |
|          | WARNING!<br>Hot Surface | Warns of hot surface and risk of burns. Labels may be on or inside the equipment to alert people that surfaces may reach dangerous temperatures. | Risk of severe injury to personnel.                                           |
| STOP     | STOP!                   | Warns of potential damage to material and equipment.                                                                                             | Damage to the controller/drive or its environment.                            |
| i        | NOTE                    | Designates a general, useful note.                                                                                                    | None. If observed, then using the controller/<br>drive system is made easier. |

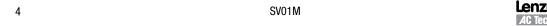

# Safety Information

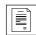

#### Harmonics Notification in accordance with EN 61000-3-2, EN 61000-3-12:

Operation in public supply networks (Limitation of harmonic currents i.a.w. EN 61000-3-2, Electromagnetic Compatibility (EMC) Limits). Limits for harmonic current emissions (equipment input current up to 16A/phase).

| Directive     | Total Power<br>connected to Mains<br>(public supply) | Additional Measures Required for Compliance <sup>(2)</sup>        |
|---------------|------------------------------------------------------|-------------------------------------------------------------------|
|               | < 0.5kW                                              | with mains choke                                                  |
| EN 61000-3-2  | 0.5 1kW                                              | with active filter                                                |
|               | > 1kW                                                | complies without additional measures                              |
| EN 61000-3-12 | 16 75amp                                             | Additional measures are required for compliance with the standard |

- (1) For compliance with EMC regulations, the permissable cable lengths may change.
- (2) The additional measures described only ensure that the controller meets the requirements of the EN 61000-3-2. The machine/system manufacturer is responsible for the machine's compliance with the regulations.

#### Safety Information in accordance with EN 61800-5-1:

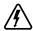

#### **DANGER! Hazard of Electrical Shock**

Capacitors retain charge for approximately 180 seconds after power is removed. Allow at least 3 minutes for discharge of residual charge before touching the drive.

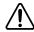

#### **WARNING!**

- This product can cause a d.c. current in the PE conductor. Where a residual current-operated (RCD) or monitoring (RCM) device is used for protection in case of direct or indirect contact, only an RCD or RCM Type B is allowed on the supply side of this product.
- Leakage Current may exceed 3.5mA AC. The minimum size of the PE conductor shall comply with local safety regulations for high leakage current equipment.
- In a domestic environment, this product may cause radio interference in which case supplementary mitigation measures may be required.

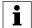

#### NOTE

Control and communications terminals provide **reinforced insulation** (i.e. considered SELV or PELV, providing protection in case of direct contact) when the drive is connected to a power system rated up to 300VAC between phase to ground (PE) and the applied voltage on Terminals 16 and 17 is less than 150VAC between phase to ground. Otherwise, control and communications terminals provide **basic insulation**.

#### Safety Information in accordance with UL:

Note for UL approved system with integrated controllers: UL warnings are notes which apply to UL systems. The documentation contains special information about UL.

• Suitable for use on a circuit capable of delivering not more than 200,000 rms symmetrical amperes, at

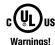

- the maximum voltage rating marked on the drive. • Use minimum 75 °C copper wire only.
- Shall be installed in a pollution degree 2 macro-environment.
- NEMA 1 (IP31) models shall be installed in a pollution degree 2 macro-environment.
- All models are suitable for installation in a compartment handling Conditioned Air (i.e., plenum rated).

Torque Requirements (in accordance with UL) are listed in section 3.2.1, Power Connections.

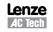

SV01M 5

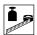

# Technical Data

## 2 Technical Data

# 2.1 Standards and Application Conditions

| Oanfarmit.                                       | OF.                                                                                                    | Levy Voltogo (0000 (05 /50) 9, 5MC (0004/100/50) Diversitives                                                                                                    |  |
|--------------------------------------------------|----------------------------------------------------------------------------------------------------|----------------------------------------------------------------------------------------------------|--|
| Conformity                                       | CE                                                                                                    | Low Voltage (2006/95/EC) & EMC (2004/108/EC) Directives                                                                                                    |  |
| Approvals                                        | UL508C                                                                                                    | Underwriters Laboratories -Power Conversion Equipment                                                                                                    |  |
| Input voltage phase imbalance                    | ≤ 2%                                                                                                    |                                                                                                    |  |
| Supported Power Systems                          | TT<br>TN                                                                                                    | <ul> <li>For central grounded systems, operation is permitted without restrictions.</li> <li>For corner grounded 400/500V systems, operation is possible but reinforced insulation to control circuits is compromised.</li> </ul> |  |
| Humidity                                         | ≤ 95% non-condens                                                                                                    | sing                                                                                                    |  |
|                                                  | Transport                                                                                                    | -25 +70°C                                                                                                    |  |
| Temperature range                                | Storage                                                                                                    | -20 +70°C                                                                                                    |  |
|                                                  | Operation                                                                                                    | -10 +55°C (with 2.5%/°C current derating above +40°C)                                                                                                    |  |
| Installation height                              | 0 - 4000m a.m.s.l.                                                                                                    | (with 5%/1000 m current derating above 1000m a.m.s.l.)                                                                                                    |  |
| Vibration resistance                             | acceleration resistant up to 1.0g                                                                                     |                                                                                                    |  |
| ⚠ Earth leakage current                          | > 3.5 mA to PE                                                                                                    |                                                                                                    |  |
| Max Permissable Cable Length (1)                 | <= 4.0 Hp (3.0 kW)                                                                                                    | 30 meters shielded, 60 meters un-shielded                                                                                                    |  |
| max r eminosable dable Length V                  | => 5.0 Hp (3.7 kW)                                                                                                    | 50 meters shielded, 100 meters un-shielded.                                                                                                    |  |
|                                                  | IP31/NEMA 1                                                                                                    | IP65/NEMA 4X                                                                                                    |  |
| Enclosure                                        |                                                                                                    | 4X model enclosures are plenun rated in accordance with UL le for installation in a compartment handling conditioned air.                                                                                                    |  |
| Protection measures against                      | short circuit, earth fault, phase loss, over voltage, under voltage, motor stalling, over temperature, motor overload |                                                                                                    |  |
|                                                  | < 0.5kW                                                                                                    | with mains choke                                                                                                    |  |
| Compliance with EN 61000-3-2<br>Requirements (2) | 0.5 1kW                                                                                                    | with active filter                                                                                                    |  |
| -                                                | > 1kW                                                                                                    | without additional measures                                                                                                    |  |
| Compliance with EN 61000-3-12 Requirements (2)   | 16 75amp                                                                                                    | Additional measures required for compliance with EN 61000-3-12                                                                                                    |  |

Operation in public supply networks (Limitation of harmonic currents i.a.w. EN 61000-3-2, Electromagnetic Compatibility (EMC) Limits). Limits for harmonic current emissions (equipment input current up to 16A/phase).

- (1) The stated cable lengths are permissible at default carrier frequencies (refer to parameter P166).
- (2) The additional measures described only ensure that the controller meets the requirements of the EN 61000-3-2. The machine/system manufacturer is responsible for the machine's compliance with the regulations.

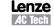

SV01M

6

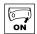

# 4 Commissioning

## 4.1 Local Keypad & Display

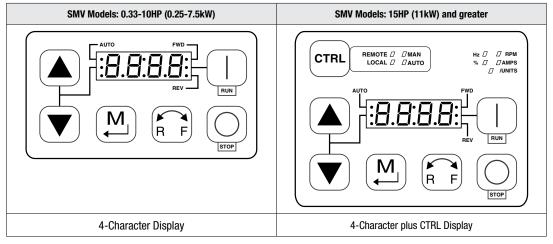

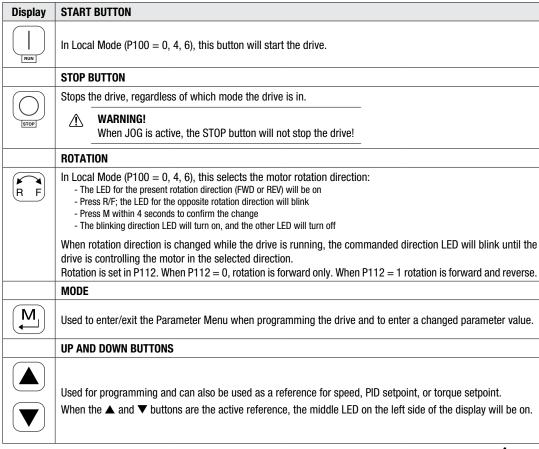

22 SV01M

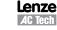

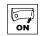

| Display         | INDICATING LEDs (on 4-                                                                                                    | character display)                                                                                |                                                                                                    |                                            |
|-----------------|----------------------------------------------------------------------------------------------------|---------------------------------------------------------------------------------------------------|----------------------------------------------------------------------------------------------------|--------------------------------------------|
| FWD T           | FWD LED: Indicate the present rotation direction is forward. Refer to ROTATION description above.                                                                                                    |                                                                                                   |                                                                                                    |                                            |
| REV REV         | REV LED: Indicate the pres                                                                                                    | REV LED: Indicate the present rotation direction is reverse. Refer to ROTATION description above. |                                                                                                    |                                            |
| AUTO            | AUTO LED: Indicates that the drive has been put into Auto mode from one of the TB13 inputs (P121P124 set to 17). Indicates that PID mode is active (if PID mode is enabled). Indicates that sequencer mode is active (if sequencer mode is enabled). |                                                                                                   |                                                                                                    |                                            |
|                 | RUN LED: Indicates that the                                                                                                    | ne drive is running.                                                                              |                                                                                                    |                                            |
| ~~- · <b>}-</b> | ▲ ▼ LED: Indicates that                                                                                                    | the ▲ ▼ are the active r                                                                          | eference.                                                                                                    |                                            |
|                 | NOTE If the keypad is selected as the auto reference (P121P124 is 6) and the corresponding TB-13 input is closed, the AUTO LED and ▲ ▼ LEDs will both be on.                                                                                         |                                                                                                   |                                                                                                    |                                            |
|                 | FUNCTIONS THAT FOLLO                                                                                                    | W ARE APPLICABLE TO                                                                               | SMV DRIVES 15HP (11kW)                                                                                                    | AND HIGHER                                 |
| CTRL            | CTRL  The CTRL pushbutton selects the start and speed reference control sources for the drive.  Press [ mode button to accept the new control mode selection.                                                                                        |                                                                                                   |                                                                                                    |                                            |
|                 | CTRL LEDS START CONTROL REFERENCE CONTROL                                                                                                    |                                                                                                   | REFERENCE CONTROL                                                                                                    |                                            |
|                 | REMOTE □ ■ MAN LOCAL ■ □ AUTO                                                                                                    | [LOCAL] [MAN]                                                                                     | Keypad                                                                                                    | P101 Settings                              |
|                 | REMOTE [] [] MAN LOCAL [] [] AUTO                                                                                                    | [LOCAL] [AUTO]                                                                                    | Keypad                                                                                                    | Terminal 13x Settings                      |
|                 | REMOTE # MAN LOCAL // // AUTO                                                                                                    | [REMOTE] [MAN]                                                                                    | Terminal Strip                                                                                                    | P101 Settings                              |
|                 | REMOTE # / MAN LOCAL / # AUTO                                                                                                    | [REMOTE] [AUTO]                                                                                   | Terminal Strip                                                                                                    | Terminal 13x Settings                      |
|                 | If P100 = 6 the CTRL butto<br>start control between the<br>and the keypad [LOCAL]                                                                                                    |                                                                                                   |                                                                                                    | •                                          |
|                 | If P113 = 1 the CTRL butto<br>reference control betweer<br>[AUTO] and P101 [MANUA                                                                                                    | the TB-13x setup                                                                                  | - AUT/MAN LED indicating pr<br>- Press [CTRL]; the other refe<br>- Press [M] within 4 sec to co<br>- Blinking LED will turn ON (ti | erence control will blink<br>onfirm change |
|                 | If P100 = 6 and P113 = 1 change the start and refer the same time                                                                                                    | , ·                                                                                               |                                                                                                    |                                            |

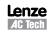

SV01M 23

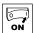

| Display | START CONTROL                                                                                                    |                                                                                                    |  |
|---------|----------------------------------------------------------------------------------------------------|----------------------------------------------------------------------------------------------------|--|
|         | The REMOTE/LOCAL LEDs indicate the current start control source. If the start control source is a remote keypad or the network, then both LEDs will be OFF.                                                                                                    |                                                                                                    |  |
|         | REFERENCE CONTROL                                                                                                    |                                                                                                    |  |
|         | The AUTO/MANUAL LEDs indicate the current refer                                                                                                    | ence control source.                                                                                    |  |
|         | IF P113 = 0 or 2, the AUTO/MANUAL LEDs will match the AUTO LED on the 4-character display. IF P113 = 0 and no AUTO reference has been setup on the terminal strip, the MANUAL LED will turn ON and the AUTO LED will turn OFF.                                                                                          |                                                                                                    |  |
|         | IF P113 = 1, the AUTO/MANUAL LEDS show the commanded reference control source as selected by the [CTRI button. If the [CTRL] button is used to set the reference control source to AUTO but no AUTO reference has been setup on the terminal strip, reference control will follow P101 but the AUTO LED will remain ON. |                                                                                                    |  |
|         | UNITS LEDs                                                                                                    |                                                                                                    |  |
|         | HZ: current display value is in Hz                                                                                                    | In Speed mode, if P178 = 0 then HZ LED will be ON. If                                                   |  |
|         | %: current display value is in %                                                                                                    | P178 > 0, the Units LEDs follow the setting of P177 when                                                |  |
|         | RPM: current display value is in RPM                                                                                                    | the drive is in run (non-programming) mode.<br>In Torque mode, the HZ LED will be ON when the drive is  |  |
|         | AMPS: current display value is in Amps                                                                                                    | in run (non-programming) mode.                                                                          |  |
|         | /UNITS current display value is a per unit (i.e./sec, /min, /hr, etc.)                                                                                                    | In Pid mode, the Units LEDs follow the setting of P203 when the drive is in run (non-programming) mode. |  |
|         |                                                                                                    | If P179 > 0, the Units LEDs will show the unit of the diagnostic parameter that is being displayed.     |  |

## 4.2 Drive Display and Modes of Operation

#### **Speed Mode Display**

In the standard mode of operation, the drive frequency output is set directly by the selected reference (keypad, analog reference, etc.). In this mode, the drive display will show the drive's output frequency.

#### **PID Mode Display**

When the PID mode is enabled and active, the normal run display shows the actual PID setpoint. When PID mode is not active, the display returns to showing the drive's output frequency.

#### **Torque Mode Display**

When the drive is operating in Vector Torque mode, the normal run display shows the drive's output frequency.

#### Alternate (Run-Screen) Display

When P179 (Run Screen Display) is set to a value other than 0, one of the diagnostic parameters (P501...P599) is displayed. Example: if P179 is set to 1, then diagnostic parameter P501 (Software version) is displayed. If P179 =2, then P502 (Drive ID) is displayed.

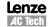

iAIRE, LLC

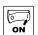

### 4.3 Parameter Setting

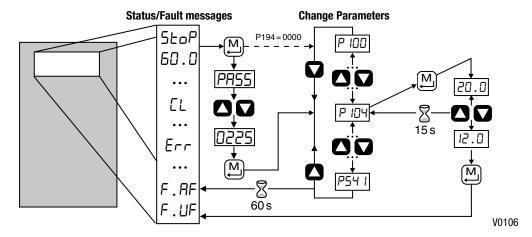

## 4.4 Electronic Programming Module (EPM)

The EPM contains the drives operational memory. Parameter settings are stored in the EPM and setting changes are made to the "User settings" in the EPM.

An optional EPM Programmer (model EEPM1RA) is available that allows:

- An EPM to be copied directly to another EPM.
- An EPM to be copied to the memory of the EPM Programmer.
- Stored files can be modified in the EPM Programmer.
- Stored files can be copied to another EPM.

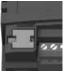

EPM Module in SMV Drive

As the EPM Programmer is battery operated, parameter settings can be copied to an EPM and inserted into a drive without power being applied to the drive. This means that the drive will be fully operational with the new settings on the next application of power.

Additionally, when the drives parameter settings are burned into an EPM with the EPM Programmer, the settings are saved in two distinct locations; the "User settings" and the "OEM default settings". While the User settings can be modified in the drive, the OEM settings cannot. Thus, the drive can be reset not only to the "factory" drive default settings (shown in this manual), but can be set to the Original Machine settings as programmed by the OEM.

The user area contents of the EPM are what are copied into the OEM space by the EPM programmer. When parameter modifications are made to the drive and then a copy made via the EPM Programmer, these are the settings that will be available by the OEM selections from P199. The EPM Programmer is the only way to load the OEM area of the EPM.

While the EPM can be removed for copying or to use in another drive, it must be installed for the drive to operate (a missing EPM will trigger an F\_F I fault)

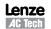

SV01M 25

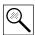

# 5 Troubleshooting and Diagnostics

# 5.1 Status/Warning Messages

|            | Status / Warning                                                                    | Cause                                                                                                    | Remedy                                                                                                    |
|------------|-------------------------------------------------------------------------------------|----------------------------------------------------------------------------------------------------|----------------------------------------------------------------------------------------------------|
| br         | DC-injection brake active                                                           | DC-injection brake activated  activation of digital input (P121P124 = 18)  automatically (P110 = 2, 46)  automatically (P111 = 1, 3) | Deactivate DC-injection brake deactivate digital input  automatically after P175 time has expired                                            |
| ьF         | Drive ID warning                                                                    | The Drive ID (P502) stored on the EPM does not match the drive model.                                                                | Verify motor data (P302P306) and perform Auto Calibration.  Set drive mode (P300) to 0 or 1  Reset the drive (P199 to 3 or 4) and reprogram. |
| EAL        | Motor Auto-calibration active                                                       | Refer to P300, P399                                                                                                    | Motor Auto-calibration is being performed                                                                                                    |
| сE         | An EPM that contains valid data from a previous software version has been installed | An attempt was made to change parameter settings                                                                                     | Parameter settings can only be changed after<br>the EPM data is converted to the current<br>version (P199 = 5)                               |
| EL         | Current Limit (P171) reached                                                        | Motor overload                                                                                                    | Increase P171     Verify drive/motor are proper size for application                                                                         |
| dEC        | Decel Override                                                                      | The drive has stopped decelerating to avoid tripping into <b>HF</b> fault, due to excessive motor regen (2 sec max).                 |                                                                                                    |
| Err        | Error                                                                               | Invalid data was entered, or an invalid command was attempted                                                                        |                                                                                                    |
| FEL        | Fast Current Limit                                                                  | Overload                                                                                                    | Verify drive/motor are proper size for application                                                                                           |
| F5Ł        | Flying Restart Attempt after Fault                                                  | P110 = 5,6                                                                                                    |                                                                                                    |
| GE         | OEM Settings Operation warning                                                      | An attempt was made to change parameter settings while the drive is operating in OEM Settings mode.                                  | In OEM Settings mode (P199 = 1), making changes to parameters is not permitted.                                                              |
| GF         | OEM Defaults data warning                                                           | An attempt was made to use (or reset to) the OEM default settings (P199 = 1 or 2) using an EPM without valid OEM data.               | Install an EPM containing valid 0EM Defaults data                                                                                            |
| LE         | Fault Lockout                                                                       | The drive attempted 5 restarts after a fault but all attempts were unsuccessful (P110 = 36)                                          | •                                                                                                    |
| PdEC       | PID Deceleration Status                                                             | PID setpoint has finished its ramp but the drive is still decelerating to a stop.                                                    |                                                                                                    |
| Pld        | PID Mode Active                                                                     | Drive has been put into PID Mode.                                                                                                    | Refer to P200                                                                                                    |
| 5LP        | Sleep Mode is active                                                                | Refer to P240P242                                                                                                    |                                                                                                    |
| 5 <b>P</b> | Start Pending                                                                       | The drive has tripped into a fault and will automatically restart (P110 = $36$ )                                                     | To disable Auto-Restart, set P110 = 02                                                                                                    |
| 5Pd        | PID Mode disabled.                                                                  | Drive has been taken out of PID Mode.<br>Refer to P200.                                                                              |                                                                                                    |
| 5EoP       | Output frequency = 0 Hz<br>(outputs U, V, W inhibited)                              | Stop has been commanded from the keypad, terminal strip, or network                                                                  | Apply Start command (Start Control source depends on P100)                                                                                   |

(1) The drive can only be restarted if the error message has been reset.

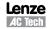

SV01M 57

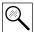

# 5.2 Drive Configuration Messages

When the Mode button is pressed and held, the drive's display will provide a 4-digit code that indicates how the drive is configured. If the drive is in a Stop state when this is done, the display will also indicate which control source commanded the drive to Stop (the two displays will alternate every second).

|                 | С                                                                                                    | onfiguration Display                                                                                                    |                                                                                                    |
|-----------------|----------------------------------------------------------------------------------------------------|----------------------------------------------------------------------------------------------------|----------------------------------------------------------------------------------------------------|
| Format = x.y.zz | x = Control Source:                                                                                              | y = Mode:                                                                                                    | zz = Reference:                                                                                                    |
|                 | L = Local Keypad L = Terminal Strip R = Remote Keypad N = Network                                                | 5 = Speed mode P = PID mode E = Torque mode C = Sequencer mode                                                                                                    | EP = Keypad ▲ ▼ EU = 0-10 VDC (TB-5) E I = 4-20 mA (TB-25)  JG = Jog nE = Network DP = MOP P IP7 = Preset 17 D I IB = Sequencer Segment |
|                 | E_P_EU = Terminal Strip Star<br>E_L_ IZ = Terminal Strip Star<br>n_E_PZ = Network Start cont                     | control, Speed mode, Keypad speed<br>t control, PID mode, 0-10 VDC setpoir<br>t control, Sequencer Operation (Speed<br>rol, Vector Torque mode, Preset Torque<br>rol, Speed mode, Speed reference fro | nt reference<br>d mode), Segment #12<br>ue #2 reference                                                                                 |
|                 | 5                                                                                                    | Stop Source Display                                                                                                    |                                                                                                    |
| Format = x_5£P  | L_5EP = Stop command came<br>L_5EP = Stop command came<br>r_5EP = Stop command came<br>n_5EP = Stop command came | e from Terminal Strip<br>e from Remote Keypad                                                                                                    |                                                                                                    |

# 5.3 Fault Messages

The messages below show how they will appear on the display when the drive trips. When looking at the Fault History (P500), the  $F_{\perp}$  will not appear in the fault message.

|               | Fault                    | Cause                                                                                                    | Remedy (1)                                                                                                    |
|---------------|--------------------------|----------------------------------------------------------------------------------------------------|----------------------------------------------------------------------------------------------------|
| F_ <b>A</b> F | High Temperature fault   | Drive is too hot inside                                                                                                    | Reduce drive load     Improve cooling                                                                                                    |
| F_AL          | Assertion Level fault    | Assertion Level switch is changed during operation     P120 is changed during operation     P100 or P121P124 are set to a value other than 0 and P120 does not match the Assertion Level Switch. | Make sure the Assertion Level switch and<br>P120 are both set for the type of input<br>devices being used, prior to setting P100 or<br>P121P124.<br>Refer to 3.2.3 and P120. |
| F_bF          | Personality fault        | Drive Hardware                                                                                                    | Cycle Power                                                                                                    |
| F_CF          | Control fault            | An EPM has been installed that is either blank or corrupted                                                                                                    | <ul> <li>Power down and install EPM with valid data</li> <li>Reset the drive back to defaults (P199 = 3, 4)</li> </ul>                                                       |
| F_cF          | Incompatible EPM fault   | An EPM has been installed that contains data from an incompatible parameter version                                                                                                    | <ul> <li>and then re-program</li> <li>If problem persists, contact factory technical support</li> </ul>                                                                      |
| F_cFE         | Forced Translation fault | An EPM from an old drive put in new drive causes drive to trip F_cFT fault.                                                                                                    | Press [M] (mode button) twice to reset                                                                                                    |

Lenze AC Tech

iAIRE, LLC

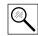

| function (Up, Down)  PID mode is entered with setpoint reference and feedback source set to the same analog signal  One of the digital inputs (P121P124) is set to 10 and another is set to 1114.  One of the digital inputs (P121P124) is set to 11 or 12 and another is set to 13 or 14.  PID enabled in Vector Torque mode (P200 = 1 or 2 and P300 = 5)  F_UF Remote keypad fault Remote keypad disconnected Check remote keypad connections  F_UF Low DC Bus Voltage fault An attempt was made to start the drive in Vector or Enhanced V/Hz mode prior to performing the Motor Auto-calibration  F_DF   Module communication fault Network Module.  F-DF   Network Faults  Fer to the module documentation. for Causes and Remedies                                                                                                    |                 | Fault                       | Cause                                                    | Remedy (1)                                                         |
|----------------------------------------------------------------------------------------------------|-----------------|-----------------------------|----------------------------------------------------------|--------------------------------------------------------------------|
| has been opened. P121P124 = 22 and that digital input is set properly for NC or NO circuit has been closed. P121P124 = 22 and that digital input is set properly for NC or NO circuit has been closed.  F_FI I EPM fault EPM missing or defective Power down and replace EPM  F_FI I Internal faults F_FI I Internal faults F_FI I Control Configuration Fault The drive is setup for REMOTE KEYPAD control (P100=2 or 5) but is not setup to communicate with a remote keypad The drive is setup for NETWORK ONLY control (P100=3) but is not setup for network communications protocol selection revork communications protocol selection  F_FI I T825 (4-20 mA signal) Threshold fault PF_FI I I I I I I I I I I I I I I I I I I                                                                                                     | F_dbF           | Dynamic Braking fault       | Dynamic braking resistors are overheating                | (P105, P126, P127).                                                |
| F_F2  Internal faults   Contact factory technical support                                                                                                    | F_EF            | External fault              | has been opened.  • P121P124 = 22 and that digital input | Make sure digital input is set properly for NC                     |
| F_F I2  F_Fnr Control Configuration Fault  F_Fnr Control (P100=2) or 5) but is not setup to communicate with a remote keypad The drive is setup for NETWORK ONLY control (P100=3) but is not setup for network communications  F_FoL Threshold fault  F_CF OEM Defaults data fault  Drive is powered up with P199 = 1 and OEM settings in the EPM are not valid.  F_HF High DC Bus Voltage fault  F_HF Configuration fault (P121  Digital Input Configuration fault (P121 P124)  Digital Input Configuration fault (P121 P124)  Digital Input Configuration fault (P121 P124)  Digital Input Configuration fault (P121 P124)  Digital Input Configuration fault (P121 P124)  Digital Input Configuration fault (P121 P124)  Digital Input Configuration fault (P121 P124)  Digital Input Configuration fault (P121 P124)  Digital Input Configuration fault (P121 P125  Digital Input Configuration fault (P121 P126  Digital Input Configuration fault (P121 P127)  Digital Input Configuration fault (P121 P128)  Digital Input Configuration fault (P121 P129  Digital Input Configuration fault (P121 P129  Digital Input Configuration fault Configuration fault Configuration fault Configuration fault Configuration fault Configuration fault Configurati                                                                                              | F_F I           | EPM fault                   | EPM missing or defective                                 | Power down and replace EPM                                         |
| control (P100=2 or 5) but is not setup to communicate with a remote keypad  The drive is setup for NETWORK ONLY control (P100=3) but is not setup for network communications protocol selection network communications protocol selection network communication in network communication in network in protocol selection network communication in network dodule.  Set P400 or P600 to a valid network communication and in network communication in network communication in network on protocol selection network communication in network evalue set in P164.  Set P400 or P600 to a valid network communication setup and part in P164.  Scheck remote keypad or P163 and P164.  Install an EPM containing valid obe Mere to end part and part in part and part in part and part in part and part in part and part in part and part in part in part in part in part in part in part in part in part in part in part in part in part in part in  |                 | Internal faults             |                                                          | Contact factory technical support                                  |
| control (P100=3) but is not setup for network communications  F_Fol TB25 (4-20 mA signal) 4-20 mA signal (at TB-25) drops below the value set in P164.  F_CFF OEM Defaults data fault Drive is powered up with P199 =1 and OEM settings in the EPM are not valid. The properties of the properties of the pr | F_Fnr           | Control Configuration Fault | control (P100=2 or 5) but is not setup to                | Set P400 = 1, or P600 = 1                                          |
| Threshold fault  F_GF  OEM Defaults data fault  Drive is powered up with P199 = 1 and OEM settings in the EPM are not valid.  F_HF  High DC Bus Voltage fault  Mains voltage is too high  Decel time is too short, or too much regen from motor  F_IL  Digital Input Configuration fault (P121 P124)  Digital Input Configuration fault (P121 P124)  More than one digital input configured for MOP Only one digital input configured for MOP Only one input must be set to MOP Down  PID mode is entered with setpoint reference and feedback source set to the same analog signal  One of the digital inputs (P121P124) is set to 11 on 12 and another is set to 1114.  One of the digital inputs (P121P124) is set to 11 on 12 and another is set to 1114.  PID enabled in Vector Torque mode (P200 one of the digital inputs (P121P124) is set to 11 on 2 and P300 one of the digital inputs (P121P124) is set to 11 on 12 and another is set to 1114.  Remote keypad fault  F_LF  Remote keypad fault  An attempt was made to start the drive in Vector Torque mode (P200 one of the digital inputs (P121P124) is and path of the digital inputs (P121P124) is and path of the digital inputs (P121P124) is set to 11 one of the digital inputs (P121P124) is set to 11 one of the digital inputs (P121P124) is set to 11 one of the digital inputs (P121P124) is set to 11 one of the digital inputs (P121P124) is set to 11 one of the digital inputs (P121P124) is set to 11 one of the digital i                                                    |                 |                             | control (P100=3) but is not setup for                    |                                                                    |
| OEM settings in the EPM are not valid.   data or change P199 to 0.                                                                                                    | F_FoL           |                             | , , ,                                                    | 5 5                                                                |
| Decel time is too short, or too much regen from motor  F_ IL  Digital Input Configuration fault (P121 P124)  More than one digital input set for the same function Only one digital input configured for MOP function (Up, Down) PID mode is entered with setpoint reference and feedback source set to the same analog signal One of the digital inputs (P121P124) is set to 10 and another is set to 1114. One of the digital inputs (P121P124) is set to 10 and another is set to 1114. One of the digital inputs (P121P124) is set to 10 and another is set to 11 or 12 and another is set to 1114. PID enabled in Vector Torque mode (P200 = 1 or 2 and P300 = 5)  F_ UF  Remote keypad fault F_ LF  Low DC Bus Voltage fault An attempt was made to start the drive in Vector or Enhanced V/Hz mode prior to performing the Motor Auto-calibration  F_ nEF  Module communication fault Network Faults  Digital Input More than one digital input set for the same Each setting can only be used once (except settings 0 and 3) One input must be set to MOP Up, another must be set to MOP Down  Change PID setpoint reference (P121P124) or feedback source (P201).  Reconfigure digital inputs  Reconfigure digital inputs  PID cannot be used in Vector Torque mode  Check remote keypad connections  Check mains voltage  Refer to parameters P300P399 for Drive Mode setup and calibration.  Check module connections  Check module connections                                                                                                    | F_ <b>G</b> F   | OEM Defaults data fault     | 1                                                        |                                                                    |
| F_ IL  Digital Input Configuration fault (P121 P124)  More than one digital input set for the same function Only one digital input configured for MOP function (Up, Down) PID mode is entered with setpoint reference and feedback source set to the same analog signal One of the digital inputs (P121P124) is set to 10 and another is set to 1114. One of the digital inputs (P121P124) is set to 10 and another is set to 1114. PID enabled in Vector Torque mode (P200 = 1 or 2 and P300 = 5)  F_ JF Remote keypad fault F_ LF Low DC Bus Voltage fault F_ n Id No Motor ID fault F_ nF I Module communication fault F_ nF I Network Faults  Remote keypad Remedies Refer to the module documentation. for Causes and Remedies.  More than one digital inputs effor the same and setting can only be used once (except settings 0 and 3) One input must be set to MOP Dup, another must be set to MOP Dup, another must be set to MOP Down Change PID setpoint reference (P121P124) or feedback source (P201).  Reconfigure digital inputs Reconfigure digital inputs  Change PID setpoint reference (P121P124) or feedback source (P201).  Reconfigure digital inputs  Reconfigure digital inputs  Change PID setpoint reference (P121P124) or feedback source (P201).  Reconfigure digital inputs  Reconfigure digital inputs  Change PID setpoint reference (P121P124) or feedback source (P201).  Reconfigure digital inputs  Change PID setpoint reference (P121P124) or feedback source (P201).  Reconfigure digital inputs  Change PID setpoint reference (P121P124) or feedback source (P201).  Reconfigure digital inputs  Change PID setpoint reference (P121P124) or feedback source (P201).  Reconfigure digital inputs  Change PID setpoint reference (P121P124) or feedback source (P201).  Reconfigure digital inputs  Change PID setpoint reference (P121P124) or feedback source (P201).  Reconfigure digital inputs (P121P124) or feedback source (P201).  Reconfigure digital inputs (P121P124) or feedback source (P201).  Reconfigure digital inputs                                                 | F_HF            | High DC Bus Voltage fault   | Mains voltage is too high                                | Check mains voltage and P107                                       |
| Configuration fault (P121 P124)    P124                                                                                                    |                 |                             | ,                                                        |                                                                    |
| function (Up, Down)  PID mode is entered with setpoint reference and feedback source set to the same analog signal  One of the digital inputs (P121P124) is set to 10 and another is set to 1114.  One of the digital inputs (P121P124) is set to 11 or 12 and another is set to 13 or 14.  PID enabled in Vector Torque mode (P200 = 1 or 2 and P300 = 5)  F_UF  Remote keypad fault  F_LF  Low DC Bus Voltage fault  F_ntF  Module communication fault  F_ntF  Module communication fault  F_ntF  Network Faults  Network Faults  Minst voltage to low and network with setpoint reference (P121P124) or feedback source (P201).  Change PID setpoint reference (P121P124) or feedback source (P201).  Change PID setpoint reference (P121P124) or feedback source (P201).  Change PID setpoint reference (P121P124) or feedback source (P201).  Reconfigure digital inputs  Reconfigure digital inputs  Check remote keypad connections  Check remote keypad connections  Check mains voltage  Refer to parameters P300P399 for Drive Mode setup and calibration.  Check module connections  Check module connections  Check module connections  Check module connections                                                                                                    | F_ IL           |                             |                                                          | , , ,                                                              |
| reference and feedback source set to the same analog signal  One of the digital inputs (P121P124) is set to 10 and another is set to 1114.  One of the digital inputs (P121P124) is set to 11 or 12 and another is set to 13 or 14.  PID enabled in Vector Torque mode (P200 = 1 or 2 and P300 = 5)  F_UF  Remote keypad fault  F_D Id  No Motor ID fault  Remote keypad disconnected V/Hz mode prior to performing the Motor Auto-calibration  F_DF  Module communication fault  F_DF  Network Faults  Refer to the module documentation. for Causes and Remedies                                                                                                    |                 | P124)                       |                                                          | One input must be set to MOP Up, another must be set to MOP Down   |
| set to 10 and another is set to 1114.  One of the digital inputs (P121P124) is set to 11 or 12 and another is set to 13 or 14.  PID enabled in Vector Torque mode (P200 = 1 or 2 and P300 = 5)  F_UF Remote keypad fault Remote keypad disconnected  F_LF Low DC Bus Voltage fault Mains voltage too low  F_n Id No Motor ID fault  An attempt was made to start the drive in Vector or Enhanced V/Hz mode prior to performing the Motor Auto-calibration  F_nF I Module communication fault  Refer to the module documentation. for Causes and Remedies                                                                                                    |                 |                             | reference and feedback source set to the                 |                                                                    |
| is set to 11 or 12 and another is set to  13 or 14.  PID enabled in Vector Torque mode (P200 = 1 or 2 and P300 = 5)  F_UF Remote keypad fault Remote keypad disconnected Check remote keypad connections  Low DC Bus Voltage fault Mains voltage too low Check mains voltage  F_n Id No Motor ID fault An attempt was made to start the drive in Vector or Enhanced V/Hz mode prior to performing the Motor Auto-calibration  F_nF   Module communication fault Network Module.  Refer to the module documentation. for Causes and Remedies                                                                                                    |                 |                             |                                                          |                                                                    |
| = 1 or 2 and P300 = 5)  F_JF Remote keypad fault Remote keypad disconnected Check remote keypad connections  F_LF Low DC Bus Voltage fault Mains voltage too low Check mains voltage  F_n Id No Motor ID fault An attempt was made to start the drive in Vector or Enhanced V/Hz mode prior to performing the Motor Auto-calibration  F_nF   Module communication fault Network Module.  F_nF   Network Faults Refer to the module documentation. for Causes and Remedies                                                                                                    |                 |                             | is set to 11 or 12 and another is set to                 | Reconfigure digital inputs                                         |
| F_F Low DC Bus Voltage fault Mains voltage too low Check mains voltage  F_n Id No Motor ID fault An attempt was made to start the drive in Vector or Enhanced V/Hz mode prior to performing the Motor Auto-calibration  F_nF   Module communication fault Network Module.  F_nF   Network Faults Refer to the module documentation. for Causes and Remedies                                                                                                    |                 |                             |                                                          | PID cannot be used in Vector Torque mode                           |
| F_ntd  No Motor ID fault  An attempt was made to start the drive in Vector or Enhanced V/Hz mode prior to performing the Motor Auto-calibration  F_ntf  Network Faults  An attempt was made to start the drive in Vector or Enhanced V/Hz mode prior to performing the Motor Auto-calibration  Communication failure between drive and Network Module.  Refer to parameters P300P399 for Drive Mode setup and calibration.  Check module connections  Check module connections  Refer to the module documentation. for Causes and Remedies                                                                                                    | F_JF            | Remote keypad fault         | Remote keypad disconnected                               | Check remote keypad connections                                    |
| in Vector or Enhanced V/Hz mode prior to performing the Motor Auto-calibration  F_nef   Module communication fault   Network Module   Refer to the module documentation for Causes and Remedies   Setup and calibration   Setup and calibration   Setup and calibration   Setup and calibration   Check module connections   Check module connections   Network Faults   Refer to the module documentation   Setup and calibration   Setup and calibration   Check module connections   Network Faults   Setup and calibration   Setup and calibration | F_LF            | Low DC Bus Voltage fault    | Mains voltage too low                                    | Check mains voltage                                                |
| fault Network Module.  F_nF   Network Faults Refer to the module documentation. for Causes and Remedies                                                                                                    | F_n ld          | No Motor ID fault           | in Vector or Enhanced V/Hz mode prior to                 | Refer to parameters P300P399 for Drive Mode setup and calibration. |
| Causes and Remedies                                                                                                    | F_nbF           |                             |                                                          | Check module connections                                           |
| P GPS                                                                                                    | F_nF 1<br>F_nF9 | Network Faults              |                                                          |                                                                    |

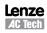

SV01M 59

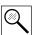

|               | Fault                                 | Cause                                                                                             | Remedy (1)                                                                                                    |
|---------------|---------------------------------------|---------------------------------------------------------------------------------------------------|----------------------------------------------------------------------------------------------------|
| F_OF          | Output fault:                         | Output short circuit                                                                              | Check motor/motor cable                                                                                                    |
|               | Transistor fault                      | Acceleration time too short                                                                       | Increase P104, P125                                                                                                    |
|               |                                       | Severe motor overload, due to:  Mechanical problem  Drive/motor too small for application         | Check machine / system     Verify drive/motor are proper size for application                                                  |
|               |                                       | Boost values too high                                                                             | Decrease P168, P169                                                                                                    |
|               |                                       | Excessive capacitive charging current of the motor cable                                          | Use shorter motor cables with lower charging current Use low capacitance motor cables Install reactor between motor and drive. |
|               |                                       | Failed output transistor                                                                          | Contact factory technical support                                                                                              |
| F_0F 1        | Output fault: Ground fault            | Grounded motor phase                                                                              | Check motor and motor cable                                                                                                    |
|               |                                       | Excessive capacitive charging current of the motor cable                                          | Use shorter motor cables with lower charging current                                                                           |
| F_ <b>P</b> F | Motor Overload fault                  | Excessive motor load for too long                                                                 | Verify proper setting of P108     Verify drive and motor are proper size for application                                       |
| F_rF          | Flying Restart fault                  | Controller was unable to synchronize with<br>the motor during restart attempt; (P110<br>= 5 or 6) | Check motor / load                                                                                                    |
| F_5F          | Single-Phase fault                    | A mains phase has been lost                                                                       | Check mains voltage                                                                                                    |
| F_UF          | Start fault                           | Start command was present when power was applied (P110 = 0 or 2).                                 | Must wait at least 2 seconds after power-up to apply Start command     Consider alternate starting method (P110).              |
| F_FAU         | TB5 (0-10V signal)<br>Threshold fault | 0-10V signal (at TB5) drops below the value set in P158.                                          | <ul><li>Check signal/signal wire</li><li>Refer to parameters P157 and P158</li></ul>                                           |

(1) The drive can only be restarted if the error message has been reset.

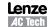

iAIRE, LLC

Variable Frequency Drive (VFD)
Factory-Installed Option
2-Speed Motor Control
for 2-Stage Cooling Rooftop Units

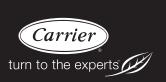

# Installation, Setup & Troubleshooting Supplement

This document provides supplemental installation, setup and troubleshooting information for the Variable Frequency Drive (VFD) factory-installed option. It is to be used with the base unit Installation Instructions for 48/50TC, 50TCQ, 48/50HC, 50HCQ, and 40RU 2-Stage cooling units, sizes 07 – 30. Units equipped with the VFD are identified by an indicator in the unit's model number (see the unit's nameplate). Use Table 1 to identify whether or not a given unit is equipped with the factory-installed VFD option.

**NOTE**: Read the entire instruction manual before starting the installation.

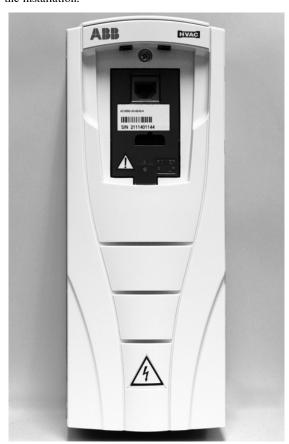

Fig. 1 - Variable Frequency Drive (VFD)

#### TABLE OF CONTENTS

| SAFETY CONSIDERATIONS                                   |
|---------------------------------------------------------|
| GENERAL                                                 |
| Staged Air Volume (SAV) Indoor Fan Speed System . 2     |
| Identifying Factory Option                              |
| Unit Installation with SAV Option                       |
| Pre-Start Check, SAV Option                             |
| START-UP, SAV Option                                    |
| Cooling with SAV                                        |
| Operating Sequences, SAV Option                         |
| Ventilation (Fan Only)                                  |
| Cooling (FAN switch in AUTO)                            |
| Heating 10                                              |
| Operating Fan for Test & Balance                        |
| Unit without Accessory Keypad 11                        |
| Unit with Accessory VFD Keypad 11                       |
| Service                                                 |
| Central Terminal Board Jumpers (48/50-Series Only) . 14 |
| VFD ALARMS AND FAULTS TROUBLESHOOTING $\dots$ 14        |
| VFD Maintenance                                         |
| APPENDIX - REMOTE VFD KEYPAD REFERENCE 19               |

#### **SAFETY CONSIDERATIONS**

# **A** CAUTION

CONFIGURATION OVERRIDE HAZARD

DO NOT USE ABB OR CARRIER START-UP
ASSISTANT ON THIS VFD APPLICATION! Use
of start-up assistant will override the factory VFD
configurations!

iAIRE, LLC iAIRE OM manual

Improper installation, adjustment, alteration, service, maintenance, or use can cause explosion, fire, electrical shock or other conditions which may cause personal injury or property damage. Consult a qualified installer, service agency, or your distributor or branch for information or assistance. The qualified installer or agency must use factory-authorized kits or accessories when modifying this product. Refer to the individual instructions packaged with the kits or accessories when installing.

Follow all safety codes. Wear safety glasses and work gloves. Use quenching cloths for brazing operations and have a fire extinguisher available. Read these instructions thoroughly and follow all warnings or cautions attached to the unit. Consult local building codes and appropriate national electrical codes (in USA, ANSI/NFPA70, National Electrical Code (NEC); in Canada, CSA C22.1) for special requirements.

It is important to recognize safety information. This is the safety-alert symbol  $\triangle$ . When you see this symbol on the unit and in instructions or manuals, be alert to the potential for personal injury.

Understand the signal words DANGER, WARNING, CAUTION, and NOTE. These words are used with the safety-alert symbol.

DANGER identifies the most serious hazards which **will** result in severe personal injury or death. WARNING signifies hazards which **could** result in personal injury or death.

CAUTION is used to identify unsafe practices, which may result in minor personal injury or product and property damage.

NOTE is used to highlight suggestions which will result in enhanced installation, reliability, or operation.

# **A** WARNING

#### ELECTRICAL SHOCK HAZARD

Failure to follow this warning could cause personal injury or death.

Before performing service or maintenance operations on unit, always turn off main power switch to unit and install lock(s) and lockout tag(s). Unit may have more than one power switch. Ensure electrical service to rooftop unit agrees with voltage an amperage listed on the unit rating plate.

# **A** CAUTION

#### **CUT HAZARD**

Failure to follow this caution may result in personal injury. Sheet metal parts may have sharp edges or burrs. Use care and wear appropriate protective clothing, safety glasses and gloves when handling parts and servicing air conditioning equipment.

#### **GENERAL**

#### Staged Air Volume (SAV) Indoor Fan Speed System

The Staged Air Volume (SAV) system utilizes a Fan Speed control board and Variable Frequency Drive (VFD) to automatically adjust the indoor fan motor speed in sequence with the unit's ventilation, cooling and heating operation. Per ASHRAE 90.1 2010standard section 6.4.3.10.b, during the first stage of cooling operation the SAV system will adjust the fan motor to provide two-thirds (2/3) of the design airflow rate for the unit. When the call for the second stage of cooling is required, the SAV system will allow the design airflow rate for the unit established (100%). During the heating mode, the SAV system will allow total design airflow rate (100%) operation. During ventilation mode, the SAV system will operate the fan motor at 2/3 speed.

#### **Identifying Factory Option**

This supplement only applies to units that meet the criteria detailed in Table 1. If the unit does not meet that criteria, discard this document.

Table 1 - Model-Size / VFD Option Indicator

| Model / Sizes   | Position in<br>Model Number | VFD FIOP<br>Indicator |
|-----------------|-----------------------------|-----------------------|
| 48/50TC / 08-30 | 17                          | G, J                  |
| 50TCQ / 08-24   | 17                          | G, J                  |
| 48/50HC / 08-28 | 17                          | G, J                  |
| 50HCQ / 08-12   | 17                          | G, J                  |
| 40RUA / 07-30   | 9                           | Т                     |
| 40RUS / 08-30   | 9                           | Т                     |
| 40RUQ / 07-25   | 9                           | Т                     |

**NOTE**: See Figs. 2 and 3 (on page 3) for examples of typical Model Number Nomenclature.

NOTE: 07 size scheduled for late 2015 production.

NOTE: 48/50LC units are not covered in this document; VFDs are standard equipment on belt drive LC units. VFD instructions for the 48/50LC series are found in the Installation Instructions for the LC base units.

#### **Unit Installation with SAV Option**

48/50HC, TC Rooftop — Refer to the base unit installation instructions for standard required operating and service clearances.

40RU without Remote VFD Keypad — Additional service clearance is required on the rear for 40RU fan coil unit equipped with the SAV option. Increase the recommended rear panel clearance to 30 inches.

40RU with Remote VFD Keypad — Refer to the base unit installation instructions for standard required operating and service clearances. Install the accessory Remote VFD Keypad before positioning the 40RU unit in its final operating location.

**NOTE**: The Remote VFD Keypad is a field-installed option. It is not included as part of the Factory installed VFD option.

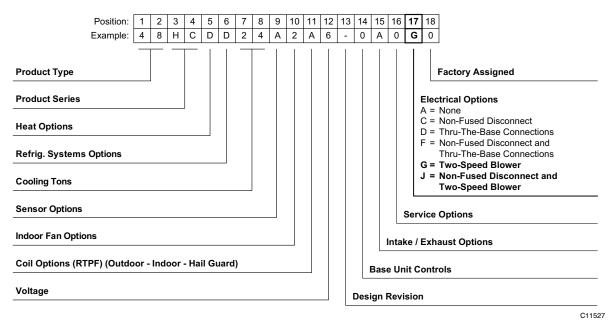

Fig. 2 - Model Number Nomenclature Example, 48/50-Series

6 7 8 **9** 10 11 12 13 14 15 16 17 18 Position: 2 3 4 5 1 | 4 0 R U Α 2 Т Α 6 0 A 0 Example: Α 1 1 **Model Type** Packaging Packaged Air-Handling Unit Puron **Future Use** Type of Coil **Cabinet Paint Refrigeration Options Future Use Nominal Tonnage Future Use** Staged Air Volume T = SAV/VFD**Revision Number** Indoor Fan Options - Belt Drive Voltage **Coil Options** 

Fig. 3 - Model Number Nomenclature Example, 40RU-Series

C12003

**IMPORTANT: Do NOT** change units equipped with the VFD option to operate at less than the pre-set two-thirds minimum Hz setting (40 Hz). For example do not change a unit equipped with a standard static motor to operate at less than 40Hz (which is two-thirds of its 60Hz rating).

Tables 2 through 10 list the minimum recommended CFM per fan motor type (Single Speed or 2-Speed) for the units covered in this document.

Table 2 – 48TC Min CFM Per Fan Motor Type

| Model - Size | Single Speed<br>Fan Motor | 2-Speed Fan<br>Motor (at high<br>speed) | 2-Speed Fan<br>Motor (at low<br>speed) |
|--------------|---------------------------|-----------------------------------------|----------------------------------------|
| 48TC 08      | 2250                      | 2250                                    | 1485                                   |
| 48TC 09      | 2550                      | 2873                                    | 1896                                   |
| 48TC 12      | 3000                      | 3380                                    | 2231                                   |
| 48TC 14      | 3600                      | 4225                                    | 2789                                   |
| 48TC 16      | 4500                      | 5625                                    | 3713                                   |
| 48TC 17      | 4500                      | 4500                                    | 2970                                   |
| 48TC 20      | 5250                      | 5250                                    | 3465                                   |
| 48TC 24      | 6000                      | 6000                                    | 3960                                   |
| 48TC 28      | 7500                      | 8450                                    | 5577                                   |
| 48TC 30      | 8250                      | 8250                                    | 5445                                   |

Table 3 – 50TC Min CFM Per Fan Motor Type

| Model - Size | Single Speed<br>Fan Motor | 2-Speed Fan<br>Motor (at high<br>speed) | 2-Speed Fan<br>Motor (at low<br>speed) |
|--------------|---------------------------|-----------------------------------------|----------------------------------------|
| 50TC 08      | 2250                      | 2250                                    | 1485                                   |
| 50TC 09      | 2550                      | 2873                                    | 1896                                   |
| 50TC 12      | 3000                      | 3380                                    | 2231                                   |
| 50TC 14      | 3600                      | 4225                                    | 2789                                   |
| 50TC 16      | 4500                      | 5625                                    | 3713                                   |
| 50TC 17      | 4500                      | 4500                                    | 2970                                   |
| 50TC 20      | 5250                      | 5250                                    | 3465                                   |
| 50TC 24      | 6000                      | 6000                                    | 3960                                   |
| 50TC 28      | 7500                      | 8450                                    | 5577                                   |
| 50TC 30      | 8250                      | 8250                                    | 5445                                   |

Table 4 – 50TCQ Min CFM Per Fan Motor Type

| Model - Size | Single Speed<br>Fan Motor | 2-Speed Fan<br>Motor (at high<br>speed) | 2-Speed Fan<br>Motor (at low<br>speed) |
|--------------|---------------------------|-----------------------------------------|----------------------------------------|
| 50TCQ 08     | 2250                      | 2535                                    | 1673                                   |
| 50TCQ 09     | 2550                      | 2873                                    | 1896                                   |
| 50TCQ 12     | 3000                      | 3000                                    | 1980                                   |
| 50TCQ 14     | 3750                      | 4225                                    | 2789                                   |
| 50TCQ 17     | 4500                      | 5070                                    | 3346                                   |
| 50TCQ 24     | 6000                      | 6760                                    | 4462                                   |

Table 5 – 48HC Min CFM Per Fan Motor Type

| Model - Size | Single Speed<br>Fan Motor | 2-Speed Fan<br>Motor (at high<br>speed) | 2-Speed Fan<br>Motor (at low<br>speed) |
|--------------|---------------------------|-----------------------------------------|----------------------------------------|
| 48HC 08      | 2250                      | 2535                                    | 1673                                   |
| 48HC 09      | 2550                      | 2550                                    | 1683                                   |
| 48HC 11      | 3000                      | 3380                                    | 2231                                   |
| 48HC 12      | 3000                      | 3380                                    | 2231                                   |
| 48HC 14      | 3750                      | 4225                                    | 2789                                   |
| 48HC 17      | 4500                      | 5070                                    | 3346                                   |
| 48HC 20      | 5250                      | 5915                                    | 3904                                   |
| 48HC 24      | 6000                      | 7500                                    | 4950                                   |
| 48HC 28      | 7500                      | 8450                                    | 5577                                   |

Table 6 – 50HC Min CFM Per Fan Motor Type

| Model - Size | Single Speed<br>Fan Motor | 2-Speed Fan<br>Motor (at high<br>speed) | 2-Speed Fan<br>Motor (at low<br>speed) |  |
|--------------|---------------------------|-----------------------------------------|----------------------------------------|--|
| 50HC 08      | 2250                      | 2535                                    | 1673                                   |  |
| 50HC 09      | 2550                      | 2550                                    | 1683                                   |  |
| 50HC 11      | 3000                      | 3380                                    | 2231                                   |  |
| 50HC 12      | 3000                      | 3380                                    | 2231                                   |  |
| 50HC 14      | 3750                      | 4225                                    | 2789                                   |  |
| 50HC 17      | 4500                      | 5070                                    | 3346                                   |  |
| 50HC 20      | 5250                      | 5915                                    | 3904                                   |  |
| 50HC 24      | 6000                      | 7500                                    | 4950                                   |  |
| 50HC 28      | 7500                      | 8450                                    | 5577                                   |  |

Table 7 – 50HCQ Min CFM Per Fan Motor Type

| Model - Size | Single Speed<br>Fan Motor | 2-Speed Fan<br>Motor (at high<br>speed) | 2-Speed Fan<br>Motor (at low<br>speed) |
|--------------|---------------------------|-----------------------------------------|----------------------------------------|
| 50HCQ 08     | 2250                      | 2250                                    | 1485                                   |
| 50HCQ 09     | 2550                      | 2873                                    | 1896                                   |
| 50HCQ 12     | 3000                      | 3380                                    | 2231                                   |

Table 8 – 40RUA Min CFM Per Fan Motor Type

| Model - Size | Single Speed<br>Fan Motor | 2-Speed Fan<br>Motor (at high<br>speed) | 2-Speed Fan<br>Motor (at low<br>speed) |
|--------------|---------------------------|-----------------------------------------|----------------------------------------|
| 40RUA 07     | 1800                      | 2030                                    | 1338                                   |
| 40RUA 08     | 2250                      | 2535                                    | 1673                                   |
| 40RUA 12     | 3000                      | 3380                                    | 2231                                   |
| 40RUA 14     | 3750                      | 4225                                    | 2789                                   |
| 40RUA 16     | 4500                      | 4500                                    | 2970                                   |
| 40RUA 25     | 6000                      | 6000                                    | 3960                                   |
| 40RUA 28     | 7500                      | 8450                                    | 5577                                   |
| 40RUA 30     | 9000                      | 9295                                    | 6135                                   |

Table 9 – 40RUS Min CFM Per Fan Motor Type

| Model - Size | Single Speed<br>Fan Motor | 2-Speed Fan<br>Motor (at high<br>speed) | 2-Speed Fan<br>Motor (at low<br>speed) |
|--------------|---------------------------|-----------------------------------------|----------------------------------------|
| 40RUS 08     | 2250                      | 2535                                    | 1673                                   |
| 40RUS 10     | 2550                      | 2873                                    | 1896                                   |
| 40RUS 12     | 3000                      | 3380                                    | 2231                                   |
| 40RUS 14     | 3750                      | 4225                                    | 2789                                   |
| 40RUS 16     | 4500                      | 4500                                    | 2970                                   |
| 40RUS 25     | 6000                      | 6000                                    | 3960                                   |
| 40RUS 28     | 7500                      | 8450                                    | 5577                                   |
| 40RUS 30     | 9000                      | 9295                                    | 6135                                   |

Table 10 – 40RUQ Min CFM Per Fan Motor Type

| Model - Size | Single Speed<br>Fan Motor | 2-Speed Fan<br>Motor (at high<br>speed) | 2-Speed Fan<br>Motor (at low<br>speed) |
|--------------|---------------------------|-----------------------------------------|----------------------------------------|
| 40RUQ 07     | 1800                      | 2030                                    | 1338                                   |
| 40RUQ 08     | 2250                      | 2535                                    | 1673                                   |
| 40RUQ 12     | 3000                      | 3380                                    | 2231                                   |
| 40RUQ 16     | 4500                      | 4500                                    | 2970                                   |
| 40RUQ 25     | 6000                      | 6000                                    | 3960                                   |

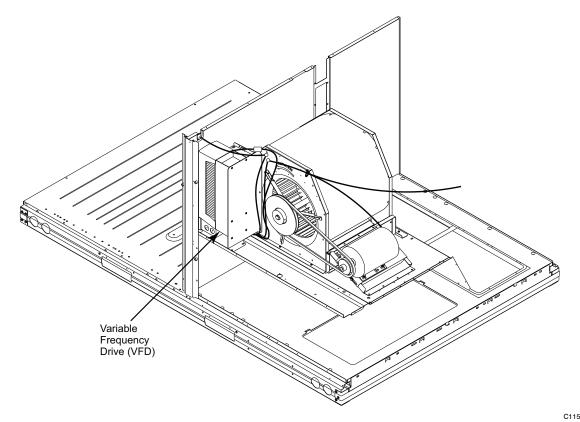

Fig. 4 - VFD Location for the following units: 48/50TC 08-12, 50TCQ 08-09, 48/50HC 08-09 and 50HCQ 08

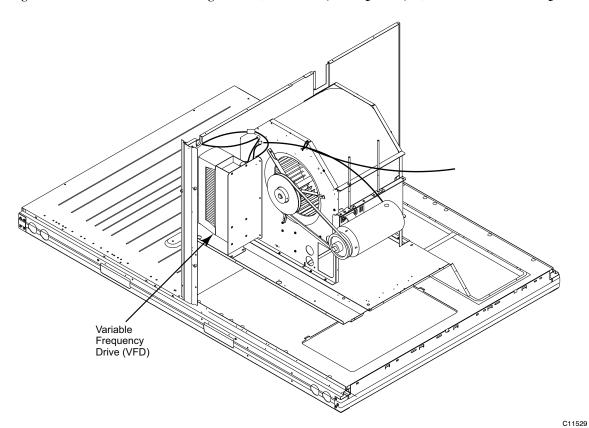

Fig. 5 - VFD Location for the following units: 48/50TC 14, 50TCQ 12, 48/50HC 12 and 50HCQ 09

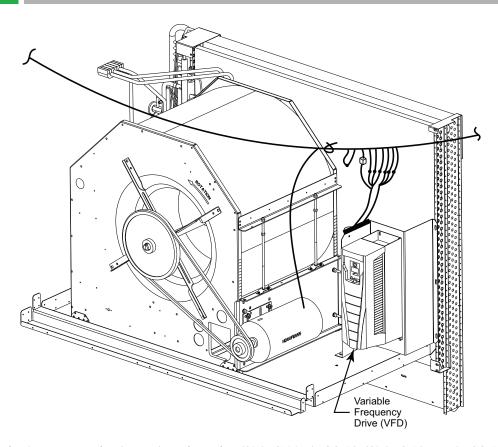

Fig. 6 - VFD Location for the following units: 48/50TC 16, 50TCQ 14, 48/50HC 14 and 50HCQ 12

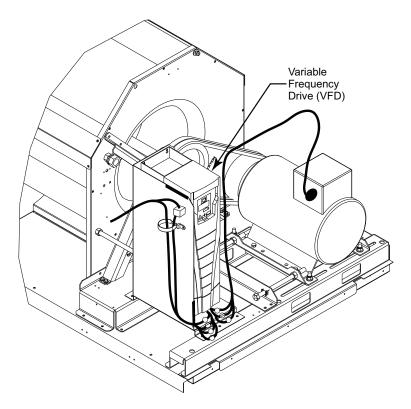

Fig. 7 - VFD Location for the following units: 48/50TC 17-30, 50TCQ 17-24 and 48/50HC 17-28

iAIRE, LLC iAIRE OM manual

C11530

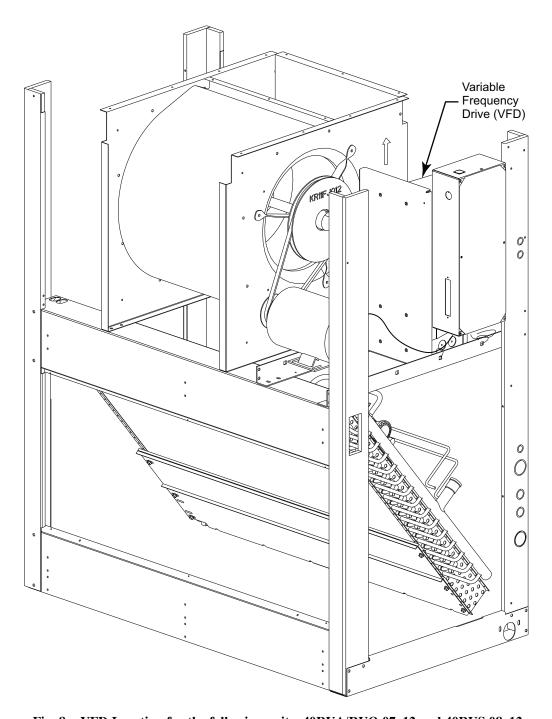

Fig. 8 - VFD Location for the following units: 40RUA/RUQ 07-12 and 40RUS 08-12

iAIRE, LLC iAIRE OM manual

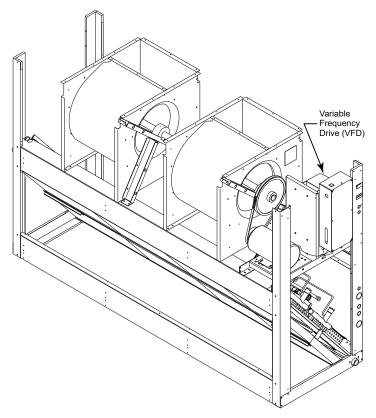

Fig. 9 - VFD Location for the following units:  $40RUA/RUS\ 14-25,\ 40RUQ\ 16-25$ 

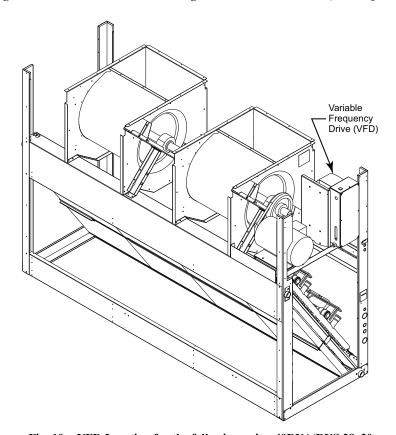

Fig. 10 - VFD Location for the following units: 40RUA/RUS 28-30

*iAIRE* OM manual

#### Pre-Start Check, SAV Option

- 1. Remove the access panel to reach the VFD.
  - 48/50 Series: Blower compartment panel
  - 40RU: Rear access panel

**NOTE**: See Figs. 4 through 10 for VFD location in the units covered by this document.

- 2. Read all safety, caution and warning labels.
- 3. Inspect wiring at the VFD for loose or disconnected wires at the terminal strip and for wires in contact with sharp edges and moving parts (pulley, belt,).

#### START-UP, SAV Option

#### **Compressor Rotation:**

Units equipped with a VFD on the indoor fan motor cannot use rotation direction of the indoor fan motor and fan to visually confirm a correct phase connection to the unit and compressors. Pressure gages MUST BE USED during cooling system start-up to confirm correct compressor rotation and operation.

#### **Indoor Fan Motor:**

Raise the cooling set point at the space thermostat to higher than space temperature. Switch the thermostat's FAN switch to CONT (Continuous) position. Fan motor will start, run at reduced speed.

Check for fan rotation direction. To reverse the fan rotation, disconnect all power to unit and then switch two motor power leads between the VFD and the motor. Restore unit power and recheck fan rotation direction.

Check fan motor speed. Motor shaft should be rotating at 1150-1180 RPM (19.2-19.7 r/s).

Switch the thermostat's FAN switch to AUTO position. Fan motor will stop.

#### **Cooling with SAV:**

**1st Stage (Y1):** Set the thermostat FAN switch to AUTO and the SYSTEM switch to COOL. Slowly lower the cooling setpoint until first stage compressor starts. Indoor fan motor also starts, runs at reduced speed.

2nd Stage (Y2): Lower the cooling setpoint until second stage compressor starts. Indoor fan motor will switch to high speed.

Check fan motor speed. Motor shaft should be rotating at 1725-1760 RPM (28.8-29.3 r/s).

Confirm compressors are running at correct rotation by checking suction and discharge pressures. To reverse the compressor rotation, disconnect unit power and switch two of the unit's main power leads. Restore unit power and recheck compressor operation.

Reset thermostat cooling setpoint to a position above space temperature. Both compressors will shut off. Indoor fan motor will stop immediately.

**40RU**, **50-Series units:** Indoor fan motor will stop immediately.

**48-Series units:** Indoor fan operation will continue for 45-seconds, then stop.

#### **Operating Sequences, SAV Option**

#### Ventilation (Fan only)

Ventilation mode occurs when the indoor fan runs without accompanying cooling or heating system operation. The thermostat's FAN selection switch will be in CONT (Continuous) position; no demand for cooling or heating will be present.

**48-Series units:** The thermostat's G terminal is energized with 24-v. This signal is conveyed to the 48-Series unit's Central Terminal Board (CTB) at the field connection TSTAT terminal strip at terminal G. The 24-v signal follows an internal trace path through jumper JMP6 to connector CONTL BOARD pin 1. A harness wire connects pin 1 to IGC board terminal G. The IGC energizes its fan relay, energizing IGC terminal IFO. This 24-v signal follows a harness conductor back to the CTB's CONTL BOARD connector at pin 6 and pin 7. Pin 7 is connected to the Fan Speed Board at connector J1 pin 4. Relay K3 is energized. A 24-VDC signal is passed to the VFD terminal 14. The VFD starts the indoor fan motor and runs it at 40HZ for reduced/low speed operation.

**50HC, TC-Series units:** The thermostat's G terminal is energized with 24-v. This signal is conveyed to the 50HC,TC-Series unit's Control Terminal Board (CTB) at the field connection TSTAT terminal strip at terminal G. The 24-v signal follows an internal trace path through jumper JMP6 to connector CONTL BOARD pin 1. A harness wire connects pin 1 to the Fan Speed Board at connector J1 pin 4. Relay K3 is energized. A 24-VDC signal is passed to the VFD terminal 14. The VFD starts the indoor fan motor and runs it at 40HZ for reduced/low speed operation.

**50TCQ, HCQ-Series:** The thermostat's G terminal is energized with 24-v. This signal is conveyed to the 50HCQ,TCQ-Series unit's Control Terminal Board (CTB) at the field connection TSTAT terminal strip at terminal G. The 24-v signal follows an internal trace path to connector REHEAT/DEFROST pin 1. A harness wire connects pin 1 to DFB board terminal P2-3. The DFB energizes its fan relay, energizing DFB terminal P3-8. This 24-v signal follows a harness conductor back to the CTB's REHEAT/DEFROST pin 2. An internal trace path connects pin 2 to CONTL BOARD connector at pin 1. Pin 1 is connected to the Fan Speed Board at connector J1 pin 4. Relay K3 is energized. A 24-VDC signal is passed to the VFD terminal 14. The VFD starts the indoor fan motor and runs it at 40HZ for reduced/low speed operation.

#### Cooling (FAN switch in AUTO)

**1st Stage (Y1):** When the thermostat initiates a call for 1st Stage Cooling by closing its Y1 contacts, the thermostat also energizes its G terminal. Follow the sequence under Ventilation above. Fan Speed Relay board relay K3 is energized, causing the VFD to start the indoor fan motor and run at 40HZ for reduced fan speed operation.

When space temperature drops to satisfy the thermostat Y1 demand, contact Y1 opens de-energizing terminal G. Relay K3 is de-energized. The relay board output at J2-2 to the VFD is removed and indoor fan motor ramps down to stop.

2nd Stage (Y2): If space temperature continues to rise, thermostat Y2 demand will be initiated. Contact Y2 will close, sending a 24-v signal to CTB's TSTAT terminal strip at Y2. An internal path passes this signal to connector DDC/TSTAT pin 6. A harness wire carries this signal to Fan Speed Relay board pin J1-3. Relay K2 is energized. The relay board's output to VFD at pin J2-2 is de-energized and the output at J2-3 is energized, causing the VFD to shift its output to the indoor fan motor to 60HZ. The indoor fan motor ramps up to full/high speed operation.

When the space temperature drops to satisfy thermostat Y2 demand, contact Y2 opens de-energizing terminal Y2. Relay K2 is de-energized, removing the VFD input at terminal 15. Fan Speed Board output at pin J2-2 is restored to the VFD at terminal 14; VFD shifts back to 40HZ output to the indoor fan motor and motor shifts back to reduced speed operation.

#### Heating

When the thermostat initiates a call for 1st Stage Heating by closing its W1 contacts, a 24-v signal is conveyed to the CTB's TSTAT terminal strip at W1. An internal path passes this signal to connector DDC/TSTAT pin 5. A harness wire carries this signal to Fan Speed Relay board pin J1-2. Relay K1 is energized. The relay board's output to VFD at pin J2-3 is energized, providing a 24-VDC signal to VFD terminal 15. The VFD starts the indoor fan motor, runs at 60HZ for full/high speed operation.

When space temperature rises to satisfy the thermostat W1 demand, contact W1 opens de-energizing terminal W1. Relay K1 is de-energized. The relay board output at J2-3 to the VFD is removed.

40RU, 50-Series: Indoor fan motor ramps down to stop.

**48-Series:** The IGC's fan-off delay sequence will energize relay K3 for 45-seconds, causing the VFD to operate the indoor fan motor at 40HZ (low speed) for 45-seconds, then indoor fan motor will ramp down to stop.

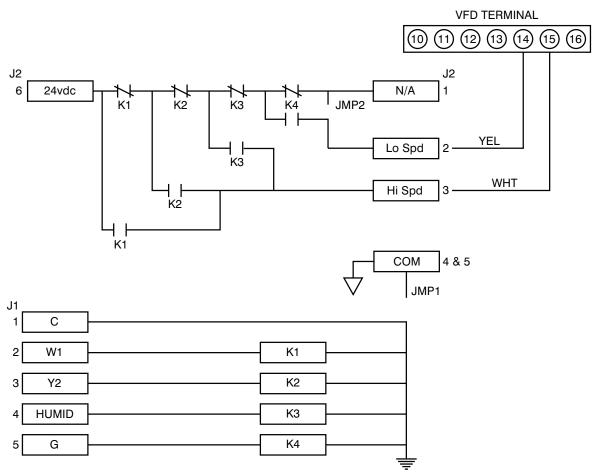

Fig. 11 - Connection Schematic - Fan Speed Relay Board and VFD.

C13807

#### **Operating Fan for Test & Balance**

During the Test and Balance procedure, it is necessary to operate the supply fan in High Speed without concurrent operation of the Cooling or Heating systems. Use the following procedure to force the fan speed to High.

#### CAUTION — MOVING PARTS

#### Unit without Accessory Keypad:

- Set the space thermostat to SYSTEM OFF and FAN in AUTO.
- 2. Disconnect unit power. Lock-out/tag out.
- 3. Open the fan access panel and locate the VFD (see Figs. 4 through 10 for your specific unit).
- 4. Locate and connect the WHT and YEL wires extending from the VFD. The two wires are bundled together using the label shown in Fig. 12.

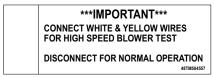

C150116

Fig. 12 - High Speed Test Label

- Locate pressure ports or pitot tubes in the return duct and supply duct to measure external static pressure.
   See Fig. 13 for typical locations.
- 6. Restore unit power.
- 7. Set the space thermostat to FAN CONT.
- 8. Check the motor speed with stroboscope or similar tool. Motor shaft speed must be in 1725-1760 RPM (28.8-29.3 r/s) range for High Speed.
- 9. Replace the fan access panel.
- 10. Perform Test & Balance procedure.
- 11. Adjust the supply fan speed according to base unit instructions to deliver the project selection CFM value. Ensure the selection CFM value is not lower that the "Min CFM Per Fan Motor Type" for this unit-size as found in Tables 2 through 10 on page 3.

To restore the unit to ready-to-start condition, disconnect the unit power and lock-out/tag-out, set the space thermostat to FAN AUTO, remove the test pressure ports from the external duct locations, and disconnect the WHT and YEL wires. Replace the supply fan access panel. Restore unit power.

#### Unit with Accessory VFD Keypad:

- 1. Set the space thermostat to SYSTEM OFF and FAN in AUTO.
- 2. Disconnect unit power. Lock-out/tag out.
- 3. Open the fan access panel (see Figs. 4 through 10 for your specific unit).
- 4. Locate pressure ports or pitot tubes in the return duct and supply duct to measure external static pressure. See Fig. 13 for typical locations.
- 5. Restore unit power.
- 6. Set the space thermostat to FAN CONT.

- At the VFD keypad, tap the HAND key and then tap the UP arrow button to increase the motor speed until 60.0 is displayed on the display screen.
- Check the motor speed with stroboscope or similar tool. Motor shaft speed must be in 1725-1760 RPM (28.8-29.3 r/s) range for High Speed.
- 9. Replace the fan access panel.
- 10. Perform Test & Balance procedure.
- 11. Adjust the supply fan speed according to base unit instructions to deliver the project selection CFM value. Ensure the selection CFM value is not lower that the "Min CFM Per Fan Motor Type" for this unit-size as found in Tables 2 through 10 on page 3.

To restore the unit to ready-to-start condition, tap the DOWN arrow button to reduce motor speed until the 40.0 is displayed on the display screen and then tap the AUTO key. Disconnect the unit power and lock-out/tag-out, set the space thermostat to FAN AUTO. Remove the test pressure ports from the external duct locations. Restore unit power.

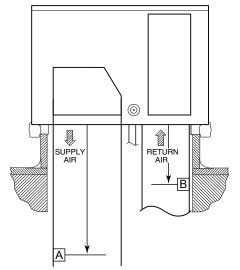

| C1 | 20 | 1 |  |
|----|----|---|--|
|    |    |   |  |

| ARI PRESS | ARI PRESSURE LOCATIONS |               |               |               |              |  |
|-----------|------------------------|---------------|---------------|---------------|--------------|--|
|           |                        | IN            | IN            | MM            | MM           |  |
| MODEL     | SIZES                  | Supply<br>Air | Return<br>Air | Supply<br>Air | Return<br>Ai |  |
|           |                        | [A]           | [B]           | [A]           | [B]          |  |
|           | 04-06                  | 32            | 10            | 830           | 260          |  |
| 48/50HC   | 07-12                  | 43.5          | 12            | 1100          | 310          |  |
| 40/3UNC   | 14                     | 64.5          | 14            | 1640          | 350          |  |
|           | 17-28                  | 83            | 19            | 2110          | 490          |  |
|           | 04-07                  | 32            | 10            | 830           | 260          |  |
| 48/50TC   | 08-14                  | 43.5          | 12            | 1100          | 310          |  |
|           | 16                     | 64.5          | 14            | 1640          | 350          |  |
|           | 17-30                  | 83            | 19            | 2110          | 490          |  |
|           | 04-06                  | 32            | 10            | 1100          | 310          |  |
| 50HCQ     | 07-09                  | 43.5          | 12            | 1100          | 310          |  |
|           | 12                     | 44.5          | 13            | 1130          | 330          |  |
|           | 04-07                  | 32            | 10            | 830           | 260          |  |
| 50TCQ     | 08-12                  | 43.5          | 12            | 1100          | 310          |  |
| 501CQ     | 14                     | 44.5          | 14            | 1130          | 350          |  |
|           | 17-24                  | 83            | 19            | 2110          | 490          |  |

Fig. 13 - Measuring External Static Pressure — Distance Below Unit Base

#### Service

## **CAUTION**

#### EQUIPMENT DAMAGE HAZARD

Failure to follow this caution will result in equipment damage.

Do NOT exceed the recommended minimum Hz or CFM settings. Operating these units at a Hz setting below 40 Hz or at a CFM below the minimums listed in Tables 2 through 10 (see page 3) will result in damage to the unit.

Figs. 4 through 10 show the location of the VDF option in the various units covered by this document.

Staged Air Volume (SAV) Option Components – The SAV factory option is comprised of three major components and related connecting harnesses:

- 1. Fan Speed Relay Board
- 2. Variable Frequency Drive
- 3. Indoor Fan Motor, designed for use with VFD

Fan Speed Relay Board - This board (PNO HK50ZA002) is designated as the VFD Fan Board on the unit wiring diagram labels. It is a small (3.0 x 3.12 in, 76 x 79 mm) printed circuit board with four SPDT control relays. See Fig. 14. There is no software on this board. The relay board is located in the unit's main control box; refer to unit label diagram for Component Location view.

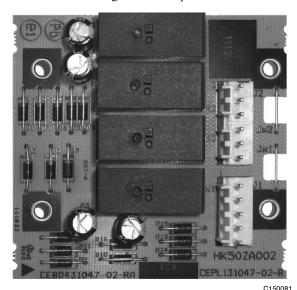

Fig. 14 - VFD Fan Board

The board is arranged in two separate circuits with individual pin connectors. Connector J1 is connected to the 24-vac input signal circuit with the four relay coils. Connector J2 is connected to the 24-VDC output circuit that connects to the VFD's terminal strip. See Fig. 11 for a simplified connection schematic for Fan Speed Relay board and the VFD.

In this SAV application, there are three inputs to the relay board, originating from the space thermostat's G, Y2 and W1 terminals. An input from terminal G (for continuous fan operation for ventilation or from a Y1 call) will result in the VFD starting the indoor fan motor and running the motor at LOW speed. An input from either Y2 or W1 will result in the VFD running the indoor fan motor at HIGH speed. See Table 11 for relay operation for each unit mode. Relay K4 is not used in this 2-speed application.

Table 11 – Two-Speed Configuration Logic (Thermostat Control)

| INPUT | Relay Coil<br>Status |     |    | Controlling<br>Output | Fan Motor<br>Speed |
|-------|----------------------|-----|----|-----------------------|--------------------|
|       | K1                   | K2  | КЗ | Output                | Speed              |
| G     | Off                  | Off | On | K3                    | Low (40 Hz)        |
| Y1    | Off                  | Off | On | K3                    | Low (40 Hz)        |
| Y2    | Off                  | On  | On | K2                    | High (60 Hz)       |
| W1    | On                   | On  | On | K1                    | High (60 Hz)       |

Configuration Jumpers - The relay board has two configuration jumpers, marked JW1 and JW2. For this 2-speed motor application, both jumpers must be cut and open (see Fig. 15). Factory-installed boards will have these jumpers cut. Service replacement boards have these jumpers intact; servicer must cut both jumpers when installing a new service board. Failure to cut these jumpers will cause continuous fan motor operation.

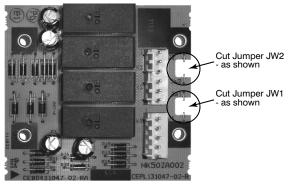

Fig. 15 - Jumpers JW1 & JW2 Cut for Two-Speed **Fan Board Configuration** 

Variable Frequency Drive - The VFD is used to switch the indoor fan motor speed between full/high speed (60HZ motor operation) and reduced/low speed (40HZ motor operation) as required by ASHRAE 90.1 requirements for two-stage HVAC units. The VFD is factory-configured to match the current and power requirements for each motor selection and all wiring connections are completed by the factory; no field adjustments or connections are necessary.

While the basic VFD retains all of its standard capabilities, the SAV 2-speed application uses only a limited portion of these features to provide two discrete output speeds to the motor. Consequently the VFD is not equipped with a keypad. A keypad is available as an accessory (PNO CRDISKIT001A00) for field-installation

or expanded service access to VFD parameter and troubleshooting tables. Refer to Appendix for expanded discussion on VFD parameters and factory settings.

## **A** CAUTION

CONFIGURATION OVERRIDE HAZARD

DO NOT USE ABB OR CARRIER START-UP

ASSISTANT ON THIS VFD APPLICATION! Use
of start-up assistant will override the factory VFD
configurations!

The SAV control circuit inputs to the VFD are 24-VDC signals. This voltage is sourced from the VFD at its terminal 10 (+24 V). SAV speed inputs are received at terminals 14 (DI-2) for low speed (40HZ) motor operation

and 15 (DI-3) for high speed (60HZ) motor operation. When neither input is present, the VFD will shut the fan motor off. There is no separate indoor fan contactor required in this application.

The VFD used in the SAV system has soft start capabilities to slowly ramp up the speeds, eliminating any high inrush of air volume during speed changes. It also has internal over current protection for the fan motor.

Indoor Fan Motor – The indoor fan motors used with the VFD are specially manufactured for use with VFD power circuits. The motor winding insulation is specially formulated to resist breakdown due to voltage stress issues. The motor shaft includes grounding rings to prevent damage to bearings caused by grounding currents. Replace these motors with Factory Authorized Parts available from Replacement Components Division (RCD).

**Table 12 – VFD Terminal Designations** 

| TERMINAL    | FUNCTION                                                     |  |  |  |
|-------------|--------------------------------------------------------------|--|--|--|
| U1          |                                                              |  |  |  |
| V1          | Three-Phase main circuit input power supply                  |  |  |  |
| W1          |                                                              |  |  |  |
| U2          | Three Blace AC substitute meeter OV to require use institute |  |  |  |
| V2          | Three – Phase AC output to motor, 0V to maximum input        |  |  |  |
| W2          | voltage level                                                |  |  |  |
| 11 (GND)    | Factor, consider income                                      |  |  |  |
| 12 (COMMON) | Factory – supplied jumper                                    |  |  |  |
| 10 (24VDC)  | Due (fester), supplied in second                             |  |  |  |
| 13 (DI-1)   | Run (factory – supplied jumper)                              |  |  |  |
| 10 (24VDC)  | Start Enable 1 (factory-supplied jumper). When opened,       |  |  |  |
| 16 (DI-4)   | the drive goes to emergency stop                             |  |  |  |
| 14 (DI-2)   | F                                                            |  |  |  |
| 15 (D1-3)   | Factory wired for 24Vdc input from Fan Speed Board           |  |  |  |

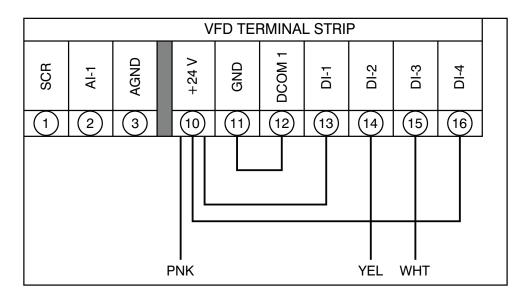

Fig. 16 - VFD Wiring

# Central Terminal Board Jumpers — 48/50-Series only

The Central Terminal Board (CTB) is a large printed circuit board that is located in the unit control box. This printed circuit board contains multiple termination strips and connectors to simplify factory control box wiring and field control connections. Terminals are clearly marked on the board surface. See Fig 17 for Part Number HK50AA051.

The CTB contains no software and no logic. But it does include seven configuration jumpers that are cut to configure the board to read external optional and accessory controls, including that the unit is a heat pump.

Table 13 – CTB Jumpers

| Jumper | Control Function        | Note                    |
|--------|-------------------------|-------------------------|
| JMP1   | Phase Monitor           |                         |
| JMP2   | Occupancy Control       |                         |
| JMP3   | Smoke Detector Shutdown |                         |
| JMP4   | Remote Shutdown         |                         |
| JMP5   | Heat Pump / Reheat      | 50HCQ, TCQ default: Cut |
| JMP6   | Heat Pump / Reheat      | 50HCQ, TCQ default: Cut |
| JMP7   | Heat Pump / Reheat      | 50HCQ, TCQ default: Cut |

Jumpers JMP5, JMP6 and JMP7 are located in notches across the top of the CTB (see Fig. 17). These jumpers are intact on units with gas heat or electric heat. These jumpers are factory cut on all heat pump units and on units with Humidi-MiZer (reheat) option.

**Table 14 – Jumper Configuration** 

|                         | Unit Type / Model     |                             |                         |  |  |
|-------------------------|-----------------------|-----------------------------|-------------------------|--|--|
| Configuration<br>Jumper | Gas Heat<br>48HC, TC* | Electric Heat<br>50 HC, TC* | Heat Pump<br>50HCQ, TCQ |  |  |
| JMP5                    | Intact                | Intact                      | Cut                     |  |  |
| JMP6                    | Intact                | Intact                      | Cut                     |  |  |
| JMP7                    | Intact                | Intact                      | Cut                     |  |  |

<sup>\*</sup>Unit without Humidi-MiZer (Reheat)

Factory-installed boards will have these jumpers factory-cut where required. Service replacement boards have these jumpers intact; servicer must cut these jumpers as indicated in Table 14 when installing a replacement board.

# VFD ALARMS AND FAULTS TROUBLESHOOTING -

The VFD has two LEDs on its front panel that indicate VFD operating status. These LEDs are GREEN and RED.

- GREEN LED ON STEADY: Power ON to VFD
- GREEN LED FLASHING: Alarm condition detected
- RED LED ON (Steady or Flashing): Fault condition detected

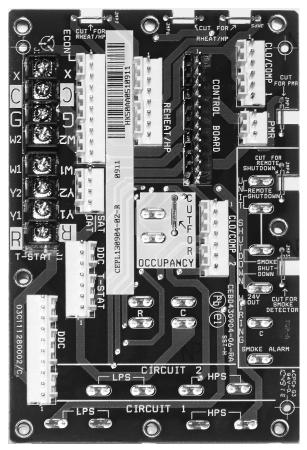

C11509

Fig. 17 - Central Terminal Board (CTB)

Alarms – Alarms are advisory in nature. These indicate a problem has been detected by the VFD's diagnostics but this problem will not require that the VFD and its motor be shut down. Typical fault condition on the SAV application might be loose connections at the VFD terminal board or damaged conductors between the Fan Speed Board connector J2 and the VFD terminal strip. See Table 21 in the Appendix section for a full list.

**Clear the Alarm LED:** Shut off power to the VFD for five minutes. Restore power and recheck the GREEN LED. If this LED is still flashing, connect the accessory remote display-keypad kit and follow the troubleshooting instructions in the Appendix, page 26.

**Faults** – A fault is a significant internal situation for the VFD or its motor. If the motor was running when the fault was detected, it was shutdown. See Table 20 in the Appendix section for a full list of Faults, display codes and troubleshooting guides. Connect the accessory remote display-keypad kit and follow the troubleshooting instructions in the Appendix.

**Clear the Fault LED:** Shut off power to the VFD for five minutes. Restore power and recheck the RED LED.

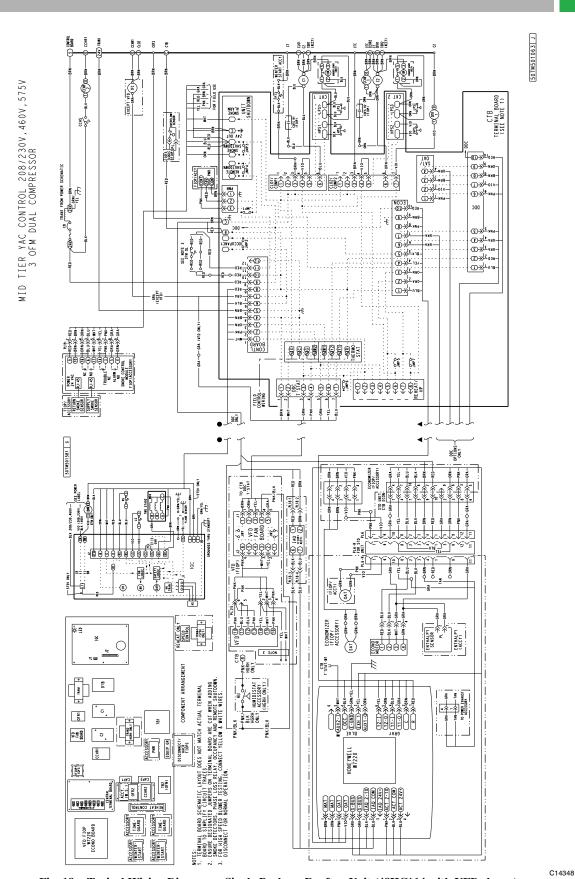

Fig. 18 - Typical Wiring Diagram - Single Package Rooftop Unit (48HC\*14 with VFD shown)

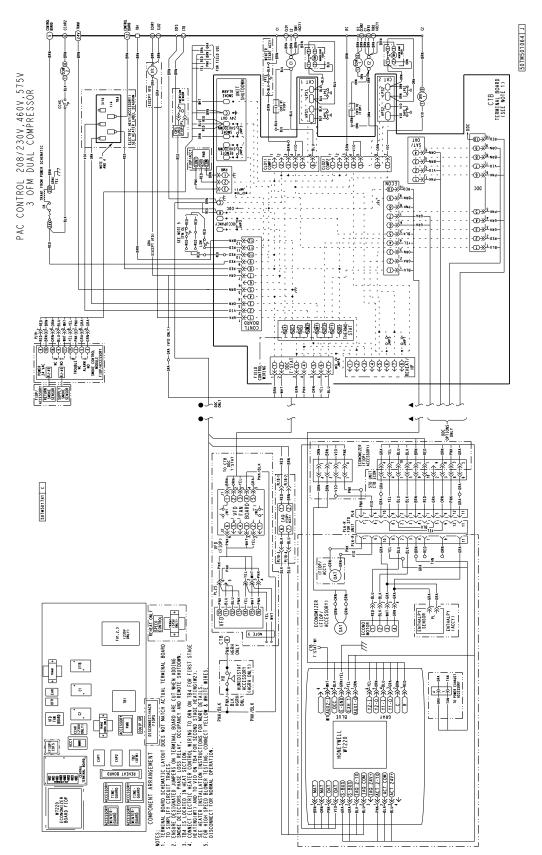

Fig. 19 - Typical Wiring Diagram - Single Package Rooftop Unit (50HC\*14 with VFD shown)

C14349

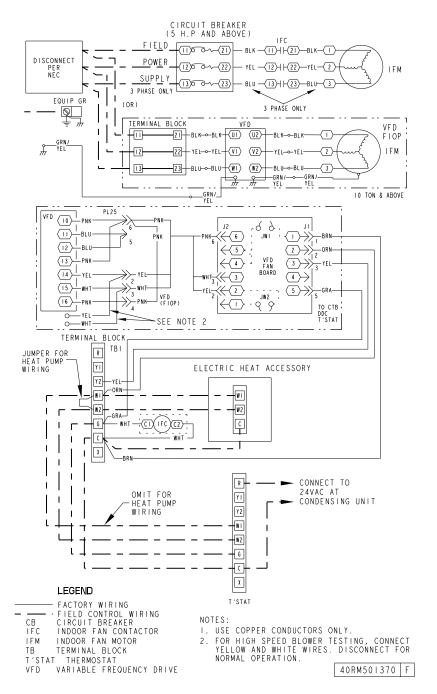

Fig. 20 - Typical Wiring Diagram - Split System Air-Handling Unit (40RU with VFD shown)

iAIRE, LLC iAIRE OM manual

C13812

### VFD Maintenance

If installed in an appropriate environment, the VFD requires very little maintenance.

Table 15 lists the routine maintenance intervals recommended by Carrier.

**Table 15 – MAINTENANCE INTERVALS** 

| MAINTENANCE                              | INTERVAL                                                                   |
|------------------------------------------|----------------------------------------------------------------------------|
| Heat sink temperature check and cleaning | Every 6 to 12 months<br>(depending on the dustiness of<br>the environment) |
| Main cooling fan replacement             | Every five years                                                           |
| HVAC Control panel battery change        | Every ten years                                                            |

### **VFD Module Fan Replacement**

The main cooling fan of the VFD has a life span of abut 60,000 operating hours at maximum rated operating temperature and drive load. The expected life span doubles for each 18°F drop in the fan temperature (fan temperature is a function of ambient temperatures and drive loads).

The VFD module fan cools the heat sink. Fan failure can be predicted by the increasing noise from fan bearings and the gradual rise in the heat sink temperature in spite of heat sink cleaning. If the drive is operated in a critical part of a process, fan replacement is recommended once these symptoms start appearing. Replacement fans are available from Carrier.

Use the following procedure to replace the VFD module cooling fan:

- 1. Turn off and lock out unit power.
- 2. Remove drive cover (see Fig. 24).
- 3. Press together the retaining clips on the fan cover and lift.
- 4. Disconnect the fan cable.
- 5. Install the new fan be reversing Steps 2 to 4.
- 6. Restore power.

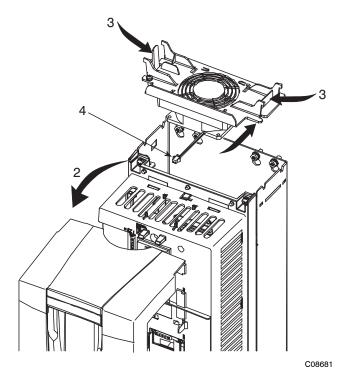

Fig. 21 - VFD Module Fan Replacement

**Heat Sink Cleaning** 

The heat sink fins accumulate dust from the cooling air. In a normal environment check the heat sink annually, in a dusty environment check more often.

Use the following procedure to clean the heat sink:

- 1. Turn off and lock out unit power.
- 2. Remove the drive cover.
- 3. Press together the retaining clips on the fan cover and lift.
- 4. Blow clean compressed air (not humid) from bottom to top while simultaneously using a vacuum cleaner at the air outlet to trap the dust.
- 5. Replace the cooling fan.
- 6. Replace the drive cover
- 7. Restore power.

**NOTE**: This Appendix only applies when a unit with the factory-installed SAV option is equipped with the filed-installed Remote VFD Keypad (Part Number: CRDISKKIT001A00).

On 48/50 single package rooftop units and 40RU fan coils equipped with the SAV option, the supply fan speed is controlled by a 3-phase VFD. See Figs. 4 through 10 for the location of the VFD in the units covered by this supplement.

The VFD is powered during normal operation to prevent condensation from forming on the boards during the off mode and is stopped by driving the speed to 0. The units use ABB VFDs. The interface wiring for the VFDs is shown in the Fig. 16 (on page 13). Terminal designations are shown in the Terminal Designation table (see Table 12 on page 13). Configurations are shown in the VFD Parameters tables (see Tables 16 through 19 on pages 20 through 23).

### VFD Operation with Remote Keypad

The VFD keypad is shown in Fig. 22. The function of SOFT KEYS 1 and 2 change depending on what is displayed on the screen. The function of SOFT KEY 1 matches the word in the lower left-hand box on the display screen. The function of SOFT KEY 2 matches the word in the lower right-hand box on the display screen. If the box is empty, then the SOFT KEY does not have a function on that specific screen. The UP and DOWN keys are used to navigate through the menus. The OFF key is used to turn off the VFD. The AUTO key is used to change control of the drive to automatic control. The HAND key is used to change control of the drive to local (hand held) control. The HELP button is used to access the help screens.

For the VFD to operate on the units covered by this document, the drive must be set in AUTO mode. The word "AUTO" will appear in the upper left hand corner of the VFD display. Press the AUTO button to set the drive in AUTO mode.

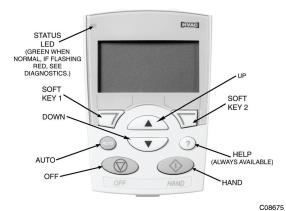

Fig. 22 - VFD Keypad

### Start Up with Assistant

Initial start-up has been performed at the factory. Use of the start up assistant will override factory VFD configurations.

### **A** CAUTION

CONFIGURATION OVERRIDE HAZARD

DO NOT USE ABB OR CARRIER START-UP

ASSISTANT ON THIS VFD APPLICATION! Use
of start-up assistant will override the factory VFD
configurations!

### **Start Up by Changing Parameters Individually**

Initial start-up is performed at the factory. To start up the VFD with by changing individual parameters, perform the following procedure:

- Select MENU (SOFT KEY 2). The Main menu will be displayed.
- Use the UP or DOWN keys to highlight PARAMET-ERS on the display screen and press ENTER (SOFT KEY 2).
- 3. Use the UP or DOWN keys to highlight the desired parameter group and press SEL (SOFT KEY 2).
- 4. Use the UP or DOWN keys to highlight the desired parameter and press EDIT (SOFT KEY 2).
- Use the UP or DOWN keys to change the value of the parameter.
- Press SAVE (SOFT KEY 2) to store the modified value. Press CANCEL (SOFT KEY 1) to keep the previous value. Any modifications that are not saved will not be changed.
- 7. Choose another parameter or press EXIT (SOFT KEY 1) to return to the listing of parameter groups. Continue until all the parameters have been configured and then press EXIT (SOFT KEY 1) to return to the main menu.

**NOTE**: The current parameter value appears above the highlight parameter. To view the default parameter value, press the UP and DOWN keys simultaneously. To restore the default factory settings, select the application macro "HVAC Default."

### VFD Modes

The VFD has several different modes for configuring, operating, and diagnosing the VFD. The modes are:

- 1. Standard Display mode shows drive status information and operates the drive
- 2. Parameters mode edits parameter values individually
- Start-up Assistant mode guides the start up and configuration
- Changed Parameters mode shows all changed parameters
- 5. Drive Parameter Backup mode stores or uploads the parameters
- Clock Set mode sets the time and date for the drive
- 7. I/O Settings mode checks and edits the I/O settings

APPENDIX - REMOTE VFD KEYPAD REFERENCE (CONT)

Table 16 – VFD Parameters — 48/50TC 08-14, 50TCQ 08-12, 48/50HC 08-12 and 50HCQ 08-09

| Decel<br>(2203)                | 30 sec           | 30 sec           | 30 sec           | 30 sec           | 30 sec           | 30 sec           | 30 sec           | 30 sec           | 30 sec           | 30 sec           | 30 sec           | 30 sec           | 30 sec           | 30 sec           |
|--------------------------------|------------------|------------------|------------------|------------------|------------------|------------------|------------------|------------------|------------------|------------------|------------------|------------------|------------------|------------------|
|                                |                  |                  |                  |                  |                  |                  |                  |                  |                  |                  |                  |                  |                  |                  |
| Accel (2202)                   | 30 sec           | 30 sec           | 30 sec           | 30 sec           | 30 sec           | 30 sec           | 30 sec           | 30 sec           | 30 sec           | al 30 sec        | al 30 sec        | 30 sec           | 30 sec           | 30 sec           |
| Accel/<br>Decel<br>(2201)      | Not Sel          | Not Sel          | Not Sel          | Not Sel          | Not Sel          | Not Sel          | Not Sel          | Not Sel          | Not Sel          | Not Sel          | Not Sel          | Not Sel          | Not Sel          | Not Sel          |
| Stop<br>Fcn<br>(2102)          | Ramp             | Ramp             | Ramp             | Ramp             | Ramp             | Ramp             | Ramp             | Ramp             | Ramp             | Ramp             | Ramp             | Ramp             | Ramp             | Ramp             |
| Start<br>Fcn<br>(2101)         | Auto             | Auto             | Auto             | Auto             | Auto             | Auto             | Auto             | Auto             | Auto             | Auto             | Auto             | Auto             | Auto             | Auto             |
| Switch<br>Freq<br>(2606)       | 4kHz             | 4kHz             | 4kHz             | 4kHz             | 4kHz             | 4kHz             | 4kHz             | 4kHz             | 4kHz             | 4kHz             | 4kHz             | 4kHz             | 4kHz             | 4kHz             |
| Max<br>Freq<br>(2008)          | ZH09             | ZH09             | ZH09             | ZH09             | ZH09             | ZH09             | 2H09             | ZH09             | zH09             | e0Hz             | 60Hz             | ZH09             | ZH09             | ZH09             |
| Min<br>Freq<br>(2007)          | 0Hz              | 0Hz              | 0Hz              | 0Hz              | 0Hz              | 0Hz              | 0Hz              | 0Hz              | 0Hz              | 0Hz              | 0Hz              | 0Hz              | 0Hz              | 0Hz              |
| Max<br>Amps<br>(2003)          | 6.7              | 3.3              | 3.6              | 9.1              | 4.6              | 3.9              | 10.6             | 5.3              | 12.9             | 6.4              | 4.8              | 150              | 7.4              | 6.2              |
| Relay<br>Out 3<br>(1403)       | 16 FLT/<br>Alarm | 16 FLT/<br>Alarm | 16 FLT/<br>Alarm | 16 FLT/<br>Alarm | 16 FLT/<br>Alarm | 16 FLT/<br>Alarm | 16 FLT/<br>Alarm | 16 FLT/<br>Alarm | 16 FLT/<br>Alarm | 16 FLT/<br>Alarm | 16 FLT/<br>Alarm | 16 FLT/<br>Alarm | 16 FLT/<br>Alarm | 16 FLT/<br>Alarm |
| Const<br>Speed 3<br>(1204)     | zH09             | zH09             | zH09             | zH09             | zH09             | zH09             | zH09             | zH09             | zH09             | zH09             | 60Hz             | zH09             | zH09             | zH09             |
| Const<br>Speed 2<br>(1203)     | zH09             | zH09             | 60Hz             | zH09             | zH09             | 60Hz             | 60Hz             | zH09             | 60Hz             | 60Hz             | 60Hz             | zH09             | 60Hz             | 60Hz             |
| Const<br>Speed 1<br>(1202)     | zH04             | 40Hz             | 40Hz             | 40Hz             | 40Hz             | 40Hz             | 40Hz             | 40Hz             | 40Hz             | 40Hz             | 40Hz             | 40Hz             | 40Hz             | 40Hz             |
| Const<br>Speed Sel<br>(1201)   | DI 2,3           | DI 2,3           | DI 2,3           | DI 2,3           | DI 2,3           | DI 2,3           | DI 2,3           | DI 2,3           | DI 2,3           | DI 2,3           | DI 2,3           | DI 2,3           | DI 2,3           | DI 2,3           |
| Nom<br>HP<br>(9909)            | 1.7              | 1.7              | 1.7              | 2.4              | 2.4              | 2.4              | 2.9              | 2.9              | 3.7              | 3.7              | 3.7              | 5.3              | 5.3              | 5.3              |
| Nom<br>RPM<br>(9908)           | 1725             | 1725             | 1725             | 1725             | 1725             | 1725             | 1725             | 1725             | 1725             | 1725             | 1725             | 1740             | 1740             | 1725             |
| Motor<br>Nom<br>Freq<br>(9907) | ZH09             | ZH09             | 60Hz             | 60Hz             | ZH09             | 60Hz             | 60Hz             | 60Hz             | MOHz             | 60Hz             | 60Hz             | 60Hz             | 60Hz             | 60Hz             |
| Nom<br>Amps<br>(9906)          | 5.8              | 2.9              | 3.1              | 7.9              | 4                | 3.4              | 9.2              | 4.6              | 11.2             | 5.6              | 4.2              | 13               | 6.4              | 5.4              |
| Voltage<br>(9905)              | 230              | 460              | 575              | 230              | 460              | 575              | 230              | 460              | 230              | 460              | 575              | 230              | 460              | 575              |
| Motor<br>Part<br>Number        | HD56FR233        | HD56FR463        | HD56FR579        | HD56FE653        | HD56FE653        | HD56FE577        | HD58FE654        | HD58FE654        | HD60FE656        | HD60FE656        | HD58FE577        | HD60FK658        | HD60FK658        | HD60FE576        |
| Description                    | 1.7 HP 230V      | 1.7 HP 460V      | 1.7 HP 575V      | 2.4 HP 230V      | 2.4 HP 460V      | 2.4 HP 575V      | 2.9 HP 230V      | 2.9 HP 460V      | 3.7 HP 230V      | 3.7 HP 460V      | 3.7 HP 575V      | 5.3 HP 230V      | 5.3 HP 460V      | 5.3 HP 575V      |
| ABB Part Number                | ACH550-U0-012A-2 | ACH550-U0-012A-2 | ACH550-U0-017A-2 | ACH550-U0-024A-2 | ACH550-U0-06A9-4 | ACH550-U0-06A9-4 | ACH550-U0-06A9-4 | ACH550-U0-08A8-4 | ACH550-U0-012A-4 | ACH550-U0-03A9-6 | ACH550-U0-06A1-6 | ACH550-U0-09A0-6 | ACH550-U0-07A5-2 | ACH550-U0-02A7-6 |
| VFD<br>Part<br>Number          | HK30WA364        | HK30WA356        | HK30WA366        | HK30WA352        | HK30WA356        | HK30WA360        | HK30WA352        | HK30WA356        | HK30WA353        | HK30WA357        | HK30WA361        | HK30WA354        | HK30WA358        | HK30WA362        |

Table 17 – VFD Parameters — 48/50TC 16, 50TCQ 14, 48/50HC 14 and 50HCQ 12

| VFD<br>Part<br>Number | ABB Part Number  | Description | Motor<br>Part<br>Number | Voltage<br>(9905) | Nom<br>Amps<br>(9906) | Motor<br>Nom<br>Freq<br>(9907) | Nom<br>RPM<br>(9908) | Nom<br>HP<br>(9909) | Const<br>Speed Sel<br>(1201) | Const<br>Speed 1<br>(1202) | Const<br>Speed 2<br>(1203) | Const<br>Speed 3<br>(1204) | Relay<br>Out 3<br>(1403) | Max<br>Amps<br>(2003) | Min<br>Freq<br>(2007) | Max 5<br>Freq (2008) ( | Switch 8<br>Freq (2606) (( | Start<br>Fcn<br>(2101) | Stop<br>Fcn<br>(2102) | Accel/<br>Decel<br>(2201) | Accel<br>(2202) | Decel<br>(2203) |
|-----------------------|------------------|-------------|-------------------------|-------------------|-----------------------|--------------------------------|----------------------|---------------------|------------------------------|----------------------------|----------------------------|----------------------------|--------------------------|-----------------------|-----------------------|------------------------|----------------------------|------------------------|-----------------------|---------------------------|-----------------|-----------------|
| HK30WA352             | ACH550-U0-012A-2 | 2.4 HP 230V | HD56FE653               | 230               | 6.7                   | My 60Hz                        | 1725                 | 2.4                 | DI 2,3                       | 40Hz                       | gH09                       | ZH09                       | 16 FLT/<br>Alarm         | 9.1                   | 0Hz                   | zH09                   | 4kHz                       | Auto                   | Ramp                  | Not Sel                   | 30 sec          | 30 sec          |
| HK30WA356             | ACH550-U0-012A-2 | 2.4 HP 460V | HD56FE653               | 460               | 4                     | zH09                           | 1725                 | 2.4                 | DI 2,3                       | 40Hz                       | 2H09                       | zH09                       | 16 FLT/<br>Alarm         | 4.6                   | 0Hz                   | e0Hz                   | 4kHz                       | Auto                   | Ramp                  | Not Sel                   | 30 sec          | 30 sec          |
| HK30WA360             | ACH550-U0-017A-2 | 2.4 HP 575V | HD56FE577               | 575               | 3.4                   | ZH09                           | 1725                 | 2.4                 | DI 2,3                       | 40Hz                       | 2H09                       | ZH09                       | 16 FLT/<br>Alarm         | 3.9                   | 0Hz                   | 60Hz                   | 4kHz                       | Auto                   | Ramp                  | Not Sel                   | 30 sec          | 30 sec          |
| HK30WA352             | ACH550-U0-024A-2 | 2.9 HP 230V | HD58FE654               | 230               | 9.2                   | ZH09                           | 1725                 | 2.9                 | DI 2,3                       | 40Hz                       | gH09                       | zH09                       | 16 FLT/<br>Alarm         | 10.6                  | 0Hz                   | zH09                   | 4kHz                       | Auto                   | Ramp                  | Not Sel                   | 30 sec          | 30 sec          |
| HK30WA356             | ACH550-U0-024A-2 | 2.9 HP 460V | HD58FE654               | 460               | 4.6                   | 2H09                           | 1725                 | 2.9                 | DI 2,3                       | 40Hz                       | gH09                       | zH09                       | 16 FLT/<br>Alarm         | 5.3                   | 0Hz                   | zH09                   | 4kHz                       | Auto                   | Ramp                  | Not Sel                   | 30 sec          | 30 sec          |
| HK30WA353             | ACH550-U0-06A9-4 | 3.7 HP 230V | HD60FE656               | 230               | 11.2                  | 60Hz                           | 1725                 | 3.7                 | DI 2,3                       | 40Hz                       | 2H09                       | e0Hz                       | 16 FLT/<br>Alarm         | 12.9                  | 0Hz                   | e0Hz                   | 4kHz                       | Auto                   | Ramp                  | Not Sel                   | 30 sec          | 30 sec          |
| HK30WA357             | ACH550-U0-06A9-4 | 3.7 HP 460V | HD60FE656               | 460               | 5.6                   | 60Hz                           | 1725                 | 3.7                 | DI 2,3                       | 40Hz                       | 60Hz                       | e0Hz                       | 16 FLT/<br>Alarm         | 6.4                   | 0Hz                   | e0Hz                   | 4kHz                       | Auto                   | Ramp                  | Not Sel                   | 30 sec          | 30 sec          |
| HK30WA361             | ACH550-U0-08A8-4 | 3.7 HP 575V | HD58FE577               | 575               | 4.2                   | 60Hz                           | 1725                 | 3.7                 | DI 2,3                       | 40Hz                       | 2H09                       | e0Hz                       | 16 FLT/<br>Alarm         | 4.8                   | 0Hz                   | 60Hz                   | 4kHz                       | Auto                   | Ramp                  | Not Sel                   | 30 sec          | 30 sec          |
| HK30WA354             | ACH550-U0-012A-4 | 5.0 HP 230V | HD60FL657               | 230               | 16.7                  | 60Hz                           | 1745                 | 2                   | DI 2,3                       | 40Hz                       | 2H09                       | e0Hz                       | 16 FLT/<br>Alarm         | 19.2                  | 0Hz                   | e0Hz                   | 4kHz                       | Auto                   | Ramp                  | Not Sel                   | 30 sec          | 30 sec          |
| HK30WA358             | ACH550-U0-012A-4 | 5.0 HP 460V | HD60FL657               | 460               | 8.4                   | 60Hz                           | 1745                 | 2                   | DI 2,3                       | 40Hz                       | 2H09                       | e0Hz                       | 16 FLT/<br>Alarm         | 9.7                   | 0Hz                   | 60Hz                   | 4kHz                       | Auto                   | Ramp                  | Not Sel                   | 30 sec          | 30 sec          |
| HK30WA362             | ACH550-U0-03A9-6 | 5.0 HP 575V | HD60FL575               | 575               | 5.1                   | 60Hz                           | 1725                 | 2                   | DI 2,3                       | 40Hz                       | 60Hz                       | 60Hz                       | 16 FLT/<br>Alarm         | 5.9                   | 0Hz                   | 60Hz                   | 4kHz                       | Auto                   | Ramp                  | Not Sel                   | 30 sec          | 30 sec          |
| HK30WA354             | ACH550-U0-06A1-6 | 5.0 HP 230V | HD60FK657               | 230               | 14.7                  | My 60Hz                        | 1760                 | 2                   | DI 2,3                       | 40Hz                       | gH09                       | ZH09                       | 16 FLT/<br>Alarm         | 16.9                  | 0Hz                   | zH09                   | 4kHz                       | Auto                   | Ramp                  | Not Sel                   | 30 sec          | 30 sec          |
| HK30WA358             | ACH550-U0-09A0-6 | 5.0 HP 460V | HD60FK657               | 460               | 6.8                   | 60Hz                           | 1760                 | 2                   | DI 2,3                       | 40Hz                       | 60Hz                       | e0Hz                       | 16 FLT/<br>Alarm         | 7.8                   | 0Hz                   | 60Hz                   | 4kHz                       | Auto                   | Ramp                  | Not Sel                   | 30 sec          | 30 sec          |
| HK30WA362             | ACH550-U0-09A0-6 | 5.0 HP 575V | HD60FL576               | 575               | 5.4                   | 60Hz                           | 1745                 | 2                   | DI 2,3                       | 40Hz                       | 60Hz                       | 60Hz                       | 16 FLT/<br>Alarm         | 6.2                   | 0Hz                   | 60Hz                   | 4kHz                       | Auto                   | Ramp                  | Not Sel                   | 30 sec          | 30 sec          |

Table 18 – VFD Parameters — 48/50TC17-30, 50TCQ 17-24 and 48/50HC 17-28

| VFD            |                  |              | Motor          | Ozoffo) | Nom            | Motor          | Nom    | Nom | -                   |                   | Const             | Const             | Relay            | Max            | Min            | -              | Switch         | Start         |        | -            |        | -      |
|----------------|------------------|--------------|----------------|---------|----------------|----------------|--------|-----|---------------------|-------------------|-------------------|-------------------|------------------|----------------|----------------|----------------|----------------|---------------|--------|--------------|--------|--------|
| Part<br>Number | ABB Part Number  | Description  | Part<br>Number | (9905)  | Amps<br>(9906) | Freq<br>(9907) | (9908) | _   | Speed Sel<br>(1201) | Speed 1<br>(1202) | Speed 2<br>(1203) | Speed 3<br>(1204) | Out 3<br>(1403)  | Amps<br>(2003) | Freq<br>(2007) | Freq<br>(2008) | Freq<br>(2606) | Fcn<br>(2101) | (2102) | Decel (2201) | (2202) | (2203) |
| HK30WA352      | ACH550-U0-012A-2 | 2.9 HP 230V  | HD58FE654      | 230     | 9.2            | gH09           | 1725   | 5.9 | DI 2,3              | 40Hz              | 60Hz              | 60Hz              | 16 FLT/<br>Alarm | 10.6           | 0Hz            | 60Hz           | 4kHz           | Auto          | Ramp   | Not Sel      | 30 sec | 30 sec |
| HK30WA356      | ACH550-U0-017A-2 | 2.9 HP 460V  | HD58FE654      | 460     | 4.6            | M 60Hz         | 1725   | 5.9 | DI 2,3              | 40Hz              | 60Hz              | 60Hz              | 16 FLT/<br>Alarm | 5.3            | 0Hz            | 60Hz           | 4kHz           | Auto          | Ramp   | Not Sel      | 30 sec | 30 sec |
| HK30WA353      | ACH550-U0-024A-2 | 3.7 HP 230V  | HD60FE656      | 230     | 11.2           | ZH09           | 1725   | 3.7 | DI 2,3              | 40Hz              | ZH09              | 60Hz              | 16 FLT/<br>Alarm | 12.9           | 0Hz            | 60Hz           | 4kHz           | Auto          | Ramp   | Not Sel      | 30 sec | 30 sec |
| HK30WA357      | ACH550-U0-024A-2 | 3.7 HP 460V  | HD60FE656      | 460     | 5.6            | gH09           | 1725   | 3.7 | DI 2,3              | 40Hz              | 60Hz              | 60Hz              | 16 FLT/<br>Alarm | 6.4            | 0Hz            | 60Hz           | 4kHz           | Auto          | Ramp   | Not Sel      | 30 sec | 30 sec |
| HK30WA361      | ACH550-U0-024A-2 | 3.7 HP 575V  | HD58FE577      | 575     | 4.2            | gH09           | 1725   | 3.7 | DI 2,3              | 40Hz              | 60Hz              | 60Hz              | 16 FLT/<br>Alarm | 4.8            | 0Hz            | 60Hz           | 4kHz           | Auto          | Ramp   | Not Sel      | 30 sec | 30 sec |
| HK30WA354      | ACH550-U0-024A-2 | 5.0 HP 230V  | HD60FK657      | 230     | 14.7           | MOHz 90        | 1760   | D.  | DI 2,3              | 40Hz              | 60Hz              | 60Hz              | 16 FLT/<br>Alarm | 16.9           | 0Hz            | 60Hz           | 4kHz           | Auto          | Ramp   | Not Sel      | 30 sec | 30 sec |
| HK30WA358      | ACH550-U0-024A-2 | 5.0 HP 460V  | HD60FK657      | 460     | 6.8            | ZH09           | 1760   | 2   | DI 2,3              | 40Hz              | ZH09              | 60Hz              | 16 FLT/<br>Alarm | 7.8            | 0Hz            | 60Hz           | 4kHz           | Auto          | Ramp   | Not Sel      | 30 sec | 30 sec |
| HK30WA362      | ACH550-U0-031A-2 | 5.0 HP 575V  | HD60FL576      | 575     | 5.4            | gH09           | 1745   | D.  | DI 2,3              | 40Hz              | 60Hz              | 60Hz              | 16 FLT/<br>Alarm | 6.2            | 0Hz            | 60Hz           | 4kHz           | Auto          | Ramp   | Not Sel      | 30 sec | 30 sec |
| HK30WA354      | ACH550-U0-031A-2 | 7.5 HP 230V  | HD62FK654      | 230     | 23.5           | 2H09           | 1760   | 7.5 | DI 2,3              | 40Hz              | 60Hz              | 60Hz              | 16 FLT/<br>Alarm | 27.0           | 0Hz            | 60Hz           | 4kHz           | Auto          | Ramp   | Not Sel      | 30 sec | 30 sec |
| HK30WA358      | ACH550-U0-06A9-4 | 7.5 HP 460V  | HD62FK654      | 460     | 11.9           | ZH09           | 1760   | 7.5 | DI 2,3              | 40Hz              | ZH09              | 2H09              | 16 FLT/<br>Alarm | 13.7           | 0Hz            | 60Hz           | 4kHz           | Auto          | Ramp   | Not Sel      | 30 sec | 30 sec |
| HK30WA362      | ACH550-U0-08A8-4 | 7.5 HP 575V  | HD62FL576      | 575     | 0.6            | M SO Hz        | 1750   | 7.5 | DI 2,3              | 40Hz              | MZ 60Hz           | 60Hz              | 16 FLT/<br>Alarm | 10.4           | 0Hz            | 60Hz           | 4kHz           | Auto          | Ramp   | Not Sel      | 30 sec | 30 sec |
| HK30WA354      | ACH550-U0-012A-4 | 5.0 HP 230V  | HD60FL650      | 230     | 16.7           | 2H09           | 1740   | D.  | DI 2,3              | 40Hz              | 60Hz              | 60Hz              | 16 FLT/<br>Alarm | 19.2           | 0Hz            | 60Hz           | 4kHz           | Auto          | Ramp   | Not Sel      | 30 sec | 30 sec |
| HK30WA358      | ACH550-U0-012A-4 | 5.0 HP 460V  | HD60FL650      | 460     | 8.4            | ZH09           | 1740   | 2   | DI 2,3              | 40Hz              | ZH09              | ZH09              | 16 FLT/<br>Alarm | 9.7            | 0Hz            | 60Hz           | 4kHz           | Auto          | Ramp   | Not Sel      | 30 sec | 30 sec |
| HK30WA362      | ACH550-U0-012A-4 | 5.0 HP 575V  | HD60FL575      | 275     | 5.1            | MOHz 9         | 1725   | 5   | DI 2,3              | 40Hz              | zH09              | ZH09              | 16 FLT/<br>Alarm | 5.9            | 0Hz            | 60Hz           | 4kHz           | Auto          | Ramp   | Not Sel      | 30 sec | 30 sec |
| HK30WA354      | ACH550-U0-012A-4 | 5.3 HP 230V  | HD60FK658      | 230     | 13             | MOHz 9         | 1740   | 5.3 | DI 2,3              | 40Hz              | ZH09              | 60Hz              | 16 FLT/<br>Alarm | 150            | 0Hz            | 60Hz           | 4kHz           | Auto          | Ramp   | Not Sel      | 30 sec | 30 sec |
| HK30WA358      | ACH550-U0-012A-4 | 5.3 HP 460V  | HD60FK658      | 460     | 6.4            | MOHz 90        | 1740   | 5.3 | DI 2,3              | 40Hz              | 2H09              | 60Hz              | 16 FLT/<br>Alarm | 7.4            | 0Hz            | 60Hz           | 4kHz           | Auto          | Ramp   | Not Sel      | 30 sec | 30 sec |
| HK30WA362      | ACH550-U0-015A-4 | 5.3 HP 575V  | HD60FE576      | 575     | 5.4            | 60Hz           | 1725   | 5.3 | DI 2,3              | 40Hz              | 60Hz              | 60Hz              | 16 FLT/<br>Alarm | 6.2            | 0Hz            | 60Hz           | 4kHz           | Auto          | Ramp   | Not Sel      | 30 sec | 30 sec |
| HK30WA354      | ACH550-U0-015A-4 | 7.5 HP 230V  | HD62FL650      | 230     | 22.9           | zH09           | 1745   | 7.5 | DI 2,3              | 40Hz              | zH09              | ZH09              | 16 FLT/<br>Alarm | 26.3           | 0Hz            | ZH09           | 4kHz           | Auto          | Ramp   | Not Sel      | 30 sec | 30 sec |
| HK30WA358      | ACH550-U0-06A1-6 | 7.5 HP 460V  | HD62FL650      | 460     | 11.5           | zH09           | 1745   | 7.5 | DI 2,3              | 40Hz              | zH09              | ZH09              | 16 FLT/<br>Alarm | 13.2           | 0Hz            | ZH09           | 4kHz           | Auto          | Ramp   | Not Sel      | 30 sec | 30 sec |
| HK30WA362      | ACH550-U0-09A0-6 | 7.5 HP 575V  | HD62FL575      | 575     | 8.1            | MZH09          | 1745   | 7.5 | DI 2,3              | 40Hz              | ZH09              | ZH09              | 16 FLT/<br>Alarm | 6.9            | 0Hz            | 60Hz           | 4kHz           | Auto          | Ramp   | Not Sel      | 30 sec | 30 sec |
| HK30WA355      | ACH550-U0-09A0-6 | 10.0 HP 230V | HD64FK654      | 230     | 28             | ZH09           | 1755   | 10  | DI 2,3              | 40Hz              | ZH09              | ZH09              | 16 FLT/<br>Alarm | 32.2           | 0Hz            | ZH09           | 4kHz           | Auto          | Ramp   | Not Sel      | 30 sec | 30 sec |
| HK30WA359      | ACH550-U0-09A0-6 | 10.0 HP 460V | HD64FK654      | 460     | 12.6           | 60Hz           | 1755   | 10  | DI 2,3              | 40Hz              | 60Hz              | 60Hz              | 16 FLT/<br>Alarm | 14.5           | 0Hz            | 60Hz           | 4kHz           | Auto          | Ramp   | Not Sel      | 30 sec | 30 sec |
| HK30WA363      | ACH550-U0-09A0-6 | 10.0 HP 575V | HD64FL576      | 2/2     | 11.0           | ZH09           | 1755   | 10  | DI 2,3              | 40Hz              | ZH09              | ZH09              | 16 FLT/<br>Alarm | 12.7           | 0Hz            | ZH09           | 4kHz           | Auto          | Ramp   | Not Sel      | 30 sec | 30 sec |
| HK30WA355      | ACH550-U0-09A0-6 | 10.0 HP 230V | HD64FL650      | 230     | 30.8           | ZH09           | 1745   | 10  | DI 2,3              | 40Hz              | ZH09              | 2H09              | 16 FLT/<br>Alarm | 35.4           | 0Hz            | 60Hz           | 4kHz           | Auto          | Ramp   | Not Sel      | 30 sec | 30 sec |
| HK30WA359      | ACH550-U0-011A-6 | 10.0 HP 460V | HD64FL650      | 460     | 15.4           | 60Hz           | 1745   | 10  | DI 2,3              | 40Hz              | 60Hz              | e0Hz              | 16 FLT/<br>Alarm | 17.7           | 0Hz            | 60Hz           | 4kHz           | Auto          | Ramp   | Not Sel      | 30 sec | 30 sec |
| HK30WA363      | ACH550-U0-011A-6 | 10.0 HP 575V | HD64FL575      | 575     | #              | 2H09           | 1740   | 10  | DI 2,3              | 40Hz              | ZH09              | e0Hz              | 16 FLT/<br>Alarm | 12.7           | 0Hz            | 60Hz           | 4kHz           | Auto          | Ramp   | Not Sel      | 30 sec | 30 sec |
|                |                  |              |                |         |                |                |        |     |                     |                   |                   |                   |                  |                |                |                |                |               |        |              |        |        |

APPENDIX - REMOTE VFD KEYPAD REFERENCE (CONT)

Table 19 - 40RU/40RUQ Unit VFD Parameters - 40RUA 07-30, 40RUS 08-30 and 40RUQ 07-25

| Accel Decel<br>(2202) (2203)   | 30 sec 30 sec    | 30 sec 30 sec      | 30 sec 30 sec    | 30 sec 30 sec    | 30 sec 30 sec    | 30 sec 30 sec    | 30 sec 30 sec    | 30 sec 30 sec    | 30 sec 30 sec    | 30 sec 30 sec    | 30 sec 30 sec    | 30 sec 30 sec    | 30 sec 30 sec    | 30 sec 30 sec    | 30 sec 30 sec    | 30 sec 30 sec    | 30 sec 30 sec    |
|--------------------------------|------------------|--------------------|------------------|------------------|------------------|------------------|------------------|------------------|------------------|------------------|------------------|------------------|------------------|------------------|------------------|------------------|------------------|
| Accel/<br>Decel<br>(2201)      | Not Sel          | Not Sel            | Not Sel          | Not Sel          | Not Sel          | Not Sel          | Not Sel          | Not Sel          | Not Sel          | Not Sel          | Not Sel          | Not Sel          | Not Sel          | Not Sel          | Not Sel          | Not Sel          | Not Sel          |
| Stop<br>Fcn<br>(2102)          | Ramp             | Ramp               | Ramp             | Ramp             | Ramp             | Ramp             | Ramp             | Ramp             | Ramp             | Ramp             | Ramp             | Ramp             | Ramp             | Ramp             | Ramp             | Ramp             | Ramp             |
| Start<br>Fcn<br>(2101)         | Auto             | Auto               | Auto             | Auto             | Auto             | Auto             | Auto             | Auto             | Auto             | Auto             | Auto             | Auto             | Auto             | Auto             | Auto             | Auto             | Auto             |
| Switch<br>Freq<br>(2606)       | 4kHz             | 4kHz               | 4kHz             | 4kHz             | 4kHz             | 4kHz             | 4kHz             | 4kHz             | 4kHz             | 4kHz             | 4kHz             | 4kHz             | 4kHz             | 4kHz             | 4kHz             | 4kHz             | 4kHz             |
| Max<br>Freq<br>(2008)          | ZH09             | 60Hz               | 60Hz             | zH09             | e0Hz             | zH09             | 60Hz             | e0Hz             | 60Hz             | e0Hz             | zH09             | zH09             | zH09             | 60Hz             | zH09             | zH09             | e0Hz             |
| Min<br>Freq<br>(2007)          | 0Hz              | 0Hz                | 0Hz              | 0Hz              | 0Hz              | 0Hz              | 0Hz              | 0Hz              | 0Hz              | 0Hz              | 0Hz              | 0Hz              | 0Hz              | 0Hz              | 0Hz              | 0Hz              | 0Hz              |
| Max<br>Amps<br>(2003)          | 9.1              | 4.6                | 3.9              | 10.6             | 5.3              | 12.9             | 6.4              | 4.8              | 17.6             | 7.4              | 6.2              | 25.8             | 11.2             | 10.4             | 35.4             | 17.7             | 12.7             |
| Relay<br>Out 3<br>(1403)       | 16 FLT/<br>Alarm | 16 FLT/<br>Alarm   | 16 FLT/<br>Alarm | 16 FLT/<br>Alarm | 16 FLT/<br>Alarm | 16 FLT/<br>Alarm | 16 FLT/<br>Alarm | 16 FLT/<br>Alarm | 16 FLT/<br>Alarm | 16 FLT/<br>Alarm | 16 FLT/<br>Alarm | 16 FLT/<br>Alarm | 16 FLT/<br>Alarm | 16 FLT/<br>Alarm | 16 FLT/<br>Alarm | 16 FLT/<br>Alarm | 16 FLT/<br>Alarm |
| Const<br>Speed 3<br>(1204)     | ZH09             | 60Hz               | 90Hz             | zH09             | 90Hz             | zH09             | 90Hz             | 90Hz             | 60Hz             | 90Hz             | zH09             | zH09             | zH09             | ZH09             | zH09             | zH09             | 60Hz             |
| Const<br>Speed 2<br>(1203)     | ZH09             | ZH09               | ZH09             | ZH09             | ZH09             | ZH09             | ZH09             | ZH09             | ZH09             | ZH09             | zH09             | zH09             | ZH09             | ZH09             | zH09             | zH09             | 60Hz             |
| Const<br>Speed 1<br>(1202)     | 40Hz             | 40Hz               | 40Hz             | 40Hz             | 40Hz             | 40Hz             | 40Hz             | 40Hz             | 40Hz             | 40Hz             | 40Hz             | 40Hz             | 40Hz             | 40Hz             | 40Hz             | 40Hz             | 40Hz             |
| Const<br>Speed Sel<br>(1201)   | DI 2,3           | DI 2,3             | DI 2,3           | DI 2,3           | DI 2,3           | DI 2,3           | DI 2,3           | DI 2,3           | DI 2,3           | DI 2,3           | DI 2,3           | DI 2,3           | DI 2,3           | DI 2,3           | DI 2,3           | DI 2,3           | DI 2,3           |
| MoN<br>HP<br>(9909)            | 2.4              | 2.4                | 2.4              | 2.9              | 2.9              | 3.7              | 3.7              | 3.7              | 2                | 2                | 2                | 7.5              | 7.5              | 7.5              | 10               | 10               | 10               |
| Nom<br>RPM<br>(9908)           | 1725             | 1725               | 1725             | 1725             | 1725             | 1725             | 1725             | 1725             | 1745             | 1745             | 1760             | 1760             | 1760             | 1750             | 1760             | 1760             | 1755             |
| Motor<br>Nom<br>Freq<br>(9907) | zH09             | ZH09               | zH09             | zH09             | zH09             | zH09             | zH09             | zH09             | 60Hz             | zH09             | zH09             | zH09             | zH09             | zH09             | zH09             | zH09             | 2H09             |
| Nom<br>Amps<br>(9906)          | 6.7              | 4                  | 3.4              | 9.2              | 4.6              | 11.2             | 5.6              | 4.2              | 15.3             | 6.4              | 5.4              | 22.4             | 2.6              | 9.0              | 30.8             | 15.4             | 11.0             |
| Voltage<br>(9905)              | 230              | 460                | 575              | 230              | 460              | 230              | 460              | 575              | 230              | 460              | 575              | 230              | 460              | 575              | 230              | 460              | 575              |
| Motor<br>Part<br>Number        | HD56FE653        | HD56FE653          | HD56FE577        | HD58FE654        | HD58FE654        | HD60FE656        | HD60FE656        | HD58FE577        | HD60FK653        | HD60FK653        | HD60FK575        | HD62FK652        | HD62FK652        | HD62FK576        | HD64FK654        | HD64FK654        | HD64FK575        |
| Description                    | 2.4 HP 230V      | 2.4 HP 460V        | 2.4 HP 575V      | 2.9 HP 230V      | 2.9 HP 460V      | 3.7 HP 230V      | 3.7 HP 460V      | 3.7 HP 575V      | 5.0 HP 230V      | 5.0 HP 460V      | 5.0 HP 575V      | 7.5 HP 230V      | 7.5 HP 460V      | 7.5 HP 575V      | 10.0 HP 230V     | 10.0 HP 460V     | 10.0 HP 575V     |
| ABB Part Number                | ACH550-U0-017A-2 | ACH550 - U0 08A8 4 | ACH550-U0-06A1-6 | ACH550-U0-017A-2 | ACH550-U0-08A8-4 | ACH550-U0-017A-2 | ACH550-U0-08A8-4 | ACH550-U0-06A1-6 | ACH550-U0-024A-2 | ACH550-U0-012A-4 | ACH550-U0-09A0-6 | ACH550-U0-024A-2 | ACH550-U0-012A-4 | ACH550-U0-09A0-6 | ACH550-U0-031A-2 | ACH550-U0-015A-4 | ACH550-U0-011A-6 |
| VFD<br>Part<br>Number          | HK30WA353        | HK30WA357          | HK30WA361        | HK30WA353        | HK30WA357        | HK30WA353        | HK30WA357        | HK30WA361        | HK30WA354        | HK30WA358        | HK30WA362        | HK30WA354        | HK30WA358        | HK30WA362        | HK30WA355        | HK30WA359        | HK30WA363        |

### **Standard Display Mode**

Use the standard display mode to read information on the drive status and operate the drive. To reach the standard display mode, press EXIT until the LCD display shows status information as described below. (See Fig. 23.)

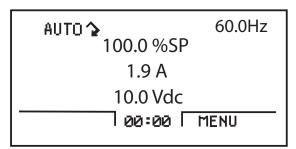

C09249

Fig. 23 - Standard Display Example

The top line of the LCD display shows the basic status information of the drive. The HAND icon indicates that the drive control is local from the control panel. The AUTO icon indicates that the drive is in remote control mode, such as the basic I/O or field bus.

The arrow icon indicates the drive and motor rotation status. A rotating arrow (clockwise or counterclockwise) indicates that the drive is running and at set point and the shaft direction is forward or reverse. A rotating blinking arrow indicates that the drive is running but not at set point. A stationary arrow indicates that the drive is stopped. For the units covered in this manual, the correct display rotation is clockwise.

The upper right corner shows the frequency set point that the drive will maintain.

Using parameter group 34, the middle of the LCD display can be configured to display 3 parameter values. The default display shows parameters 0103 (OUTPUT FREQ) in percent speed, 0104 (CURRENT) in amperes, and 0120 (Al1) in voltage DC.

The bottom corners of the LCD display show the functions currently assigned to the two soft keys. The lower middle displays the current time (if configured to show the time).

The first time the drive is powered up, it is in the OFF mode. To switch to local hand-held control and control the drive using the control panel, press and hold the HAND button. Pressing the HAND button switches the drive to hand control while keeping the drive running. Press the AUTO button to switch to remote input control. To start the drive press the HAND or AUTO buttons, to stop the drive press the OFF button.

To adjust the speed in HAND mode, press the UP or DOWN buttons (the reference changes immediately). The reference can be modified in the local control (HAND) mode, and can be parameterized (using Group 11 reference select) to also allow modification in the remote control mode.

### **Parameters Mode**

The Parameters mode is used to change the parameters on the drive. To change parameters, perform the following procedure:

- 1. Select MENU (SOFT KEY 2). The Main menu will be displayed.
- 2. Use the UP or DOWN keys to highlight PARAMET-ERS on the display screen and press ENTER (SOFT KEY 2).
- 3. Use the UP or DOWN keys to highlight the desired parameter group and press SEL (SOFT KEY 2).
- 4. Use the UP or DOWN keys to highlight the desired parameter and press EDIT (SOFT KEY 2).
- 5. Use the UP or DOWN keys to change the value of the parameter.
- Press SAVE (SOFT KEY 2) to store the modified value. Press CANCEL (SOFT KEY 1) to keep the previous value. Any modifications that are not saved will not be changed.
- Choose another parameter or press EXIT (SOFT KEY
  1) to return to the listing of parameter groups. Continue until all the parameters have been configured and then press EXIT (SOFT KEY 1) to return to the main menu.

**NOTE**: The current parameter value appears above the highlight parameter. To view the default parameter value, press the UP and DOWN keys simultaneously. To restore the default factory settings, select the Carrier application macro.

### **Changed Parameters Mode**

The Changed Parameters mode is used to view and edit recently changed parameters on the drive. To view the changed parameters, perform the following procedure:

- Select MENU (SOFT KEY 2). The Main menu will be displayed.
- Use the UP or DOWN keys to highlight CHANGED PAR on the display screen and press ENTER (SOFT KEY 2). A list of the recently changed parameters will be displayed.
- Use the UP or DOWN keys to highlight the desired parameter group and press EDIT (SOFT KEY 2) to change the parameter if desired.
- 4. Press EXIT (SOFT KEY 1) to exit the Changed Parameters mode.

### **Drive Parameter Backup Mode**

The drive parameter back up mode is used to export the parameters from one drive to another. The parameters can be uploaded from a VFD to the removable control panel. The control panel can then be transferred to another drive and the parameters downloaded into memory.

Depending on the motor and application, there are two options available. The first option is to download all parameters. This copies both application and motor parameters to the drive from the control panel. This is recommended when using the same application for drives of the same size. This can also be used to create a backup of the parameters group for the drive.

The second option downloads only the application parameters to the drive. This is recommended when using the same application for drives of different sizes. Parameters 9905, 9906, 9907, 9908, 9909, 1605, 1607, 5201, and group 51 parameters and internal motor parameters are not copied.

### **Upload All Parameters**

To upload and store parameters in the control panel from the VFD, perform the following procedure:

- Select MENU (SOFT KEY 2). The Main menu will be displayed.
- Use the UP or DOWN keys to highlight PAR BACKUP on the display screen and press ENTER (SOFT KEY 2).
- 3. Use the UP or DOWN keys to highlight UPLOAD TO PANEL and press SEL (SOFT KEY 2).
- 4. The text "Copying Parameters" will be displayed with a progress indicator. To stop the process, select ABORT (SOFT KEY 1).
- 5. When the upload is complete, the text "Parameter upload successful" will be displayed.
- The display will then return to the PAR BACKUP menu. Select EXIT (SOFT KEY 1) to return to the main menu.

The control panel can now be disconnected from the drive.

### **Download All Parameters**

To download all parameters from the control panel to the VFD, perform the following procedure:

- 1. Install the control panel with the correct parameters onto the VFD.
- Select MENU (SOFT KEY 2). The Main menu will be displayed.
- Use the UP or DOWN keys to highlight PAR BACKUP on the display screen and press ENTER (SOFT KEY 2).
- 4. Use the UP or DOWN keys to highlight DOWNLOAD TO DRIVE ALL and press SEL (SOFT KEY 2).
- 5. The text "Restoring Parameters" will be displayed with a progress indicator. To stop the process, select ABORT (SOFT KEY 1).
- When the download is complete, the text "Parameter download successful" will be displayed.
- The display will then return to the PAR BACKUP menu. Select EXIT (SOFT KEY 1) to return to the main menu.
- The control panel can now be disconnected from the drive.

### **Download Application Parameters**

To download application parameters only to the control panel from the VFD, perform the following procedure:

- 1. Install the control panel with the correct parameters onto the VFD.
- Select MENU (SOFT KEY 2). The Main menu will be displayed.
- 3. Use the UP or DOWN keys to highlight PAR BACKUP on the display screen and press ENTER (SOFT KEY 2).
- Use the UP or DOWN keys to highlight DOWNLOAD APPLICATION and press SEL (SOFT KEY 2).
- The text "Downloading Parameters (partial)" will be displayed with a progress indicator. To stop the process, select ABORT (SOFT KEY 1).
- When the download is complete, the text "Parameter download successful" will be displayed.
- The display will then return to the PAR BACKUP menu. Select EXIT (SOFT KEY 1) to return to the main menu.
- The control panel can now be disconnected from the drive.

### **Clock Set Mode**

The clock set mode is used for setting the date and time for the internal clock of the VFD. In order to use the timer functions of the VFD control, the internal clock must be set. The date is used to determine weekdays and is visible in the fault logs.

25

To set the clock, perform the following procedure:

- 1. Select MENU (SOFT KEY 2). The Main menu will be displayed.
- Use the UP or DOWN keys to highlight CLOCK SET on the display screen and press ENTER (SOFT KEY 2). The clock set parameter list will be displayed.
- 3. Use the UP or DOWN keys to highlight CLOCK VIS-IBILITY and press SEL (SOFT KEY 2). This parameter is used to display or hide the clock on the screen. Use the UP or DOWN keys to change the parameter setting. Press OK (SOFT KEY 2) to save the configuration and return to the Clock Set menu.
- 4. Use the UP or DOWN keys to highlight SET TIME and press SEL (SOFT KEY 2). Use the UP or DOWN keys to change the hours and minutes. Press OK (SOFT KEY 2) to save the configuration and return to the Clock Set menu.
- 5. Use the UP or DOWN keys to highlight TIME FORMAT and press SEL (SOFT KEY 2). Use the UP or DOWN keys to change the parameter setting. Press OK (SOFT KEY 2) to save the configuration and return to the Clock Set menu.
- 6. Use the UP or DOWN keys to highlight SET DATE and press SEL (SOFT KEY 2). Use the UP or DOWN keys to change the day, month, and year. Press OK (SOFT KEY 2) to save the configuration and return to the Clock Set menu.
- 7. Use the UP or DOWN keys to highlight DATE FORMAT and press SEL (SOFT KEY 2). Use the UP or DOWN keys to change the parameter setting. Press OK (SOFT KEY 2) to save the configuration and return to the Clock Set menu.
- 8. Press EXIT (SOFT KEY 1) twice to return to the main menu.

### I/O Settings Mode

The I/O Settings mode is used for viewing and editing the I/O settings.

To configure the I/O settings, perform the following procedure:

- 1. Select MENU (SOFT KEY 2). The Main menu will be displayed.
- Use the UP or DOWN keys to highlight I/O SETTINGS on the display screen and press ENTER (SOFT KEY 2). The I/O Settings parameter list will be displayed.
- 3. Use the UP or DOWN keys to highlight the desired I/O setting and press SEL (SOFT KEY 2).
- 4. Use the UP or DOWN keys to select the parameter to view. Press OK (SOFT KEY 2).
- 5. Use the UP or DOWN keys to change the parameter setting. Press SAVE (SOFT KEY 2) to save the configuration. Press CANCEL (SOFT KEY 1) to keep the previous value. Any modifications that are not saved will not be changed.
- Press EXIT (SOFT KEY 1) twice to return to the main menu.

### **VFD Diagnostics**

The drive detects error situations and reports them using:

- 1. Green and red LEDs on the body of the drive (located under the keypad)
- 2. Status LED on the control panel
- 3. Control panel display
- 4. The Fault Word and Alarm Word parameter bits (parameters 0305 to 0309)

The form of the display depends on the severity of the error. The user can specify the severity for many errors by directing the drive to ignore the error situation, report the situation as an alarm, or report the situation as a fault.

### Faults (Red LED Lit)

The VFD signals that it has detected a severe error, or fault, by:

- 1. Enabling the red LED on the drive (LED is either steady or flashing)
- 2. Setting an appropriate bit in a Fault Word parameter (0305 to 0307)
- Overriding the control panel display with the display of a fault code
- 4. Stopping the motor (if it was on)
- 5. Sets an appropriate bit in Fault Word parameter 0305-0307.

The fault code on the control panel display is temporary. Pressing the MENU, ENTER, UP button or DOWN buttons removes the fault message. The message reappears after a few seconds if the control panel is not touched and the fault is still active.

### **Alarms (Green LED Flashing)**

For less severe errors, called alarms, the diagnostic display is advisory. For these situations, the drive is simply reporting that it had detected something unusual. In these situations, the drive:

- 1. Flashes the green LED on the drive (does not apply to alarms that arise from control panel operation errors)
- Sets an appropriate bit in an Alarm Word parameter (0308 or 0309)
- Overrides the control panel display with the display of an alarm code and/or name

Alarm messages disappear from the control panel display after a few seconds. The message returns periodically as long as the alarm condition exists.

### **Correcting Faults**

The recommended corrective action for faults is shown in the Fault Listing Table 20. The VFD can also be reset to remove the fault. If an external source for a start command is selected and is active, the VFD may start immediately after fault reset.

To reset a fault indicated by a flashing red LED, turn off the power for 5 minutes. To reset a fault indicated by a red LED (not flashing), press RESET from the control panel or turn off the power for 5 minutes. Depending on the value of parameter 1604 (FAULT RESET SELECT), digital input or serial communication could also be used to reset the drive. When the fault has been corrected, the motor can be started.

### **History**

For reference, the last three fault codes are stored into parameters 0401, 0412, 0413. For the most recent fault (identified by parameter 0401), the drive stores additional data (in parameters 0402 through 0411) to aid in troubleshooting a problem. For example, a parameter 0404 stores the motor speed at the time of the fault. To clear the fault history (all of Group 04, Fault History parameters), follow these steps:

- 1. In the control panel, Parameters mode, select parameter 0401.
- 2. Press EDIT.
- 3. Press the UP and DOWN buttons simultaneously.
- 4. Press SAVE.

### **Correcting Alarms**

To correct alarms, first determine if the Alarm requires any corrective action (action is not always required). Use Table 21 to find and address the root cause of the problem.

If diagnostics troubleshooting has determined that the drive is defective during the warranty period, contact ABB Automation Inc., at 1-800-435-7365, option 4, option 3. A qualified technician will review the problem with the caller and make a determination regarding how to proceed. This may involve dispatching a designated service station (DSS) representative from an authorized station, dispatching a replacement unit, or advising return for repair.

### **Control Panel Cleaning**

Use a soft damp cloth to clean the control panel. Avoid harsh cleaners which could scratch the display window.

### **Battery Replacement**

A battery is only used in assistant control panels that have the clock function available and enabled. The battery keeps the clock operating in memory during power interruptions. The expected life for the battery is greater than ten years. To remove the battery, use a coin to rotate the battery holder on the back of the control panel. Replace the battery with type CR2032.

### **Table 20 – FAULT CODES**

| FAULT<br>CODE | FAULT NAME IN PANEL | DESCRIPTION AND RECOMMENDED CORRECTIVE ACTION                                                                                                    |
|---------------|---------------------|----------------------------------------------------------------------------------------------------|
| 1             | OVERCURRENT         | Output current is excessive. Check for excessive motor load, insufficient acceleration time (parameters 2202                                                                                                    |
| 2             | DC OVERVOLT         | ACCELER TIME 1, default 30 seconds), or faulty motor, motor cables or connections.  Intermediate circuit DC voltage is excessive. Check for static or transient over voltages in the input power supply, insufficient deceleration time (parameters 2203 DECELER TIME 1, default 30 seconds), or undersized brake chopper (if present).                                                                                                    |
| 3             | DEV OVERTEMP        | Drive heat sink is overheated. Temperature is at or above 115°C (239°F). Check for fan failure, obstructions in the air flow, dirt or dust coating on the heat sink, excessive ambient temperature, or excessive motor load.                                                                                                    |
| 4             | SHORT CIRC          | Fault current. Check for short-circuit in the motor cable(s) or motor or supply disturbances.                                                                                                    |
| 5             | OVERLOAD            | Inverter overload condition. The drive output current exceeds the ratings.                                                                                                    |
| 6             | DC OVERVOLT         | Intermediate circuit DC voltage is not sufficient. Check for missing phase in the input power supply, blown fuse, or under voltage on main circuit.                                                                                                    |
| 7             | Al1 LOSS            | Analog input 1 loss. Analog input value is less than Al1 FLT LIMIT (3021). Check source and connection for analog input and parameter settings for Al1 FLT LIMIT (3021) and 3001 Al <min function.<="" td=""></min>                                                                                                    |
| 8             | Al2 LOSS            | Analog input 2 loss. Analog input value is less than Al2 FLT LIMIT (3022). Check source and connection for analog input and parameter settings for Al2 FLT LIMIT (3022) and 3001 Al <min function.<="" td=""></min>                                                                                                    |
| 9             | MOT OVERTEMP        | Motor is too hot, as estimated by the drive. Check for overloaded motor. Adjust the parameters used for the estimate (3005 through 3009). Check the temperature sensors and Group 35 parameters.                                                                                                    |
| 10            | PANEL LOSS          | Panel communication is lost and either drive is in local control mode (the control panel displays LOC), or drive is in remote control mode (REM) and is parameterized to accept start/stop, direction or reference from the control panel. To correct check the communication lines and connections. Check parameter 3002 PANEL COMM ERROR, parameters in Group 10: Command Inputs and Group 11:Reference Select (if drive operation is REM). |
| 11            | ID RUN FAIL         | The motor ID run was not completed successfully. Check motor connections.                                                                                                    |
| 12            | MOTOR STALL         | Motor or process stall. Motor is operating in the stall region. Check for excessive load or insufficient motor power. Check parameters 3010 through 3012.                                                                                                    |
| 13            | RESERVED            | Not used.                                                                                                    |
| 14            | EXT FAULT 1         | Digital input defined to report first external fault is active. See parameter 3003 EXTERNAL FAULT 1.                                                                                                    |
| 15            | EXT FAULT 2         | Digital input defined to report second external fault is active. See parameter 3004 EXTERNAL FAULT 2.                                                                                                    |
| 16            | EARTH FAULT         | The load on the input power system is out of balance. Check for faults in the motor or motor cable. Verify that motor cable does not exceed maximum specified length.                                                                                                    |
| 17            | UNDERLOAD           | Motor load is lower than expected. Check for disconnected load. Check parameters 3013 UNDERLOAD FUNCTION through 3015 UNDERLOAD CURVE.                                                                                                    |
| 18            | THERM FAIL          | Internal fault. The thermistor measuring the internal temperature of the drive is open or shorted. Contact Carrier.                                                                                                    |
| 19            | OPEX LINK           | Internal fault. A communication – related problem has been detected between the OMIO and OINT boards. Contact Carrier.                                                                                                    |
| 20            | OPEX PWR            | Internal fault. Low voltage condition detected on the OINT board. Contact Carrier.                                                                                                    |
| 21            | CURR MEAS           | Internal fault. Current measurement is out of range. Contact Carrier.                                                                                                    |
| 22            | SUPPLY PHASE        | Ripple voltage in the DC link is too high. Check for missing main phase or blown fuse.                                                                                                    |
| 23            | RESERVED            | Not used.                                                                                                    |
| 24            | OVERSPEED           | Motor speed is greater than 120% of the larger (in magnitude) of 2001 MINIMUM SPEED or 2002 MAXIMUM SPEED parameters. Check parameter settings for 2001 and 2002. Check adequacy of motor braking torque. Check applicability of torque control. Check brake chopper and resistor.                                                                                                    |
| 25            | RESERVED            | Not used.                                                                                                    |
| 26            | DRIVE ID            | Internal fault. Configuration block drive ID is not valid.                                                                                                    |
| 27            | CONFIG FILE         | Internal configuration file has an error. Contact Carrier.                                                                                                    |
| 28            | SERIAL 1 ERR        | Field bus communication has timed out. Check fault setup (3018 COMM FAULT FUNC and 3019 COMM FAULT TIME). Check communication settings (Group 51 or 53 as appropriate). Check for poor connections and/or noise on line.                                                                                                    |
| 29            | EFB CON FILE        | Error in reading the configuration file for the field bus adapter.                                                                                                    |
| 30            | FORCE TRIP          | Fault trip forced by the field bus. See the field bus reference literature.                                                                                                    |
| 31            | EFB 1               | Fault code reserved for the EFB protocol application. The meaning is protocol dependent.                                                                                                    |
| 32            | EFB 2               | Fault code reserved for the EFB protocol application. The meaning is protocol dependent.                                                                                                    |
| 33            | EFB 3               | Fault code reserved for the EFB protocol application. The meaning is protocol dependent.                                                                                                    |
| 34            | MOTOR PHASE         | Fault in the motor circuit. One of the motor phases is lost. Check for motor fault, motor cable fault, thermal relay fault, or internal fault.                                                                                                    |
| 35            | OUTP WIRING         | Error in power wiring suspected. Check that input power wired to drive output. Check for ground faults.                                                                                                    |
| 101 – 105     | SYSTEM ERROR        | Error internal to the drive. Contact Carrier and report the error number.                                                                                                    |

### Table 20 — FAULT CODES (cont)

| FAULT<br>CODE | FAULT NAME IN PANEL      | DESCRIPTION AND RECOMMENDED CORRECTIVE ACTION                                                                                                    |
|---------------|--------------------------|----------------------------------------------------------------------------------------------------|
| 201-206       | SYSTEM ERROR             | Error internal to the drive. Contact Carrier and report the error number.                                                                                                    |
| 1000          | PAR HZRPM                | Parameter values are inconsistent. Check for any of the following: 2001 MINIMUM SPEED > 2002 MAXIMUM SPEED 2007 MINIMUM FREQ > 2008 MAXIMUM FREQ 2001 MINIMUM SPEED / 9908 MOTOR NOM SPEED is outside of the range: -128/+128 2002 MAXIMUM SPEED / 9908 MOTOR NOM SPEED is outside of the range: -128/+128 2007 MINIMUM FREQ / 9907 MOTOR NOM FREQ is outside of the range: -128/+128 2008 MAXIMUM FREQ / 9907 MOTOR NOM FREQ is outside of the range: -128/+128 |
| 1001          | PAR PFA REFNG            | Parameter values are inconsistent. Check that 2007 MINIMUM FREQ is negative, when 8123 PFA ENABLE is active.                                                                                                    |
| 1002          | PAR PFA IOCNF            | Parameter values are inconsistent. The number of programmed PFA relays does not match with Interlock configuration, when 8123 PFA ENABLE is active. Check consistency of RELAY OUTPUT parameters 1401 through 1403, and 1410 through 1412. Check 8117 NR OF AUX MOTORS, 8118 AUTOCHANGE INTERV, and 8120 INTERLOCKS.                                                                                                    |
| 1003          | PAR AI SCALE             | Parameter values are inconsistent. Check that parameter 1301 Al 1 MIN > 1302 Al 1 MAX and that parameter 1304 Al 2 MIN > 1305 Al 2 MAX.                                                                                                    |
| 1004          | PAR AO SCALE             | Parameter values are inconsistent. Check that parameter 1504 AO 1 MIN > 1505 AO 1 MAX and that parameter 1510 AO 2 MIN > 1511 AO 2 MAX.                                                                                                    |
| 1005          | PAR PCU 2                | Parameter values for power control are inconsistent: Improper motor nominal kVA or motor nominal power. Check the following parameters:  1.1 < (9906 MOTOR NOM CURR * 9905 MOTOR NOM VOLT * 1.73 / PN) < 2.6 Where: PN = 1000 * 9909 MOTOR NOM POWER (if units are kW) or PN = 746 * 9909 MOTOR NOM POWER (if units are HP, e.g., in US)                                                                                                    |
| 1006          | PAR EXT RO               | Parameter values are inconsistent. Check the extension relay module for connection and 1410 through 1412 RELAY OUTPUTS 4 through 6 have non-zero values.                                                                                                    |
| 1007          | PAR FBUS                 | Parameter values are inconsistent. Check that a parameter is set for field bus control (e.g., 1001 EXT1 COMMANDS = 10 (COMM)), but 9802 COMM PROT SEL = 0.                                                                                                    |
| 1008          | PAR PFA MODE             | Parameter values are inconsistent. The 9904 MOTOR CTRL MODE must = 3 (SCALAR SPEED) when 8123 PFA ENABLE activated.                                                                                                    |
| 1009          | PAR PCU 1                | Parameter values for power control are inconsistent or improper motor nominal frequency or speed. Check for both of the following:  1 < (60 * 9907 MOTOR NOM FREQ / 9908 MOTOR NOM SPEED < 16  0.8 < 9908 MOTOR NOM SPEED / (120 * 9907 MOTOR NOM FREQ / Motor poles) < 0.992                                                                                                    |
| 1010          | OVERRIDE/PFA<br>CONFLICT | Override mode is enabled and PFA is activated at the same time. This cannot be done because PFA interlocks cannot be observed in the override mode.                                                                                                    |

### **Table 21 – ALARM CODES**

| ALARM<br>CODE | ALARM NAME<br>IN PANEL    | DESCRIPTION AND RECOMMENDED CORRECTIVE ACTION                                                                                                    |
|---------------|---------------------------|----------------------------------------------------------------------------------------------------|
| 2001          | _                         | Reserved                                                                                                    |
| 2002          | _                         | Reserved                                                                                                    |
| 2003          | -                         | Reserved                                                                                                    |
| 2004          | DIR LOCK                  | The change in direction being attempted is not allowed. Do not attempt to change the direction of motor rotation, or Change parameter 1003 DIRECTION to allow direction change (if reverse operation is safe).                                                                                                    |
| 2005          | I/O COMM                  | Field bus communication has timed out. Check fault setup (3018 COMM FAULT FUNC and 3019 COMM FAULT TIME). Check communication settings (Group 51 or 53 as appropriate). Check for poor connections and/or noise on line.                                                                                                    |
| 2006          | Al1 LOSS                  | Analog input 1 is lost, or value is less than the minimum setting. Check input source and connections. Check the parameter that sets the minimum (3021) and the parameter that sets the Alarm/Fault operation (3001).                                                                                                    |
| 2007          | Al2 LOSS                  | Analog input 2 is lost, or value is less than the minimum setting. Check input source and connections. Check parameter that sets the minimum (3022) and the parameter that sets the Alarm/Fault operation (3001).                                                                                                    |
| 2008          | PANEL LOSS                | Panel communication is lost and either the VFD is in local control mode (the control panel displays HAND), or the VFD is in remote control mode (AUTO) and is parameterized to accept start/stop, direction or reference from the control panel. To correct, check the communication lines and connections, Parameter 3002 PANEL LOSS, and parameters in groups 10 COMMAND INPUTS and 11 REFERENCE SELECT (if drive operation is REM). |
| 2009          | -                         | Reserved                                                                                                    |
| 2010          | MOT OVERTEMP              | Motor is hot, based on either the VFD estimate or on temperature feedback. This alarm warns that a Motor Overload fault trip may be near. Check for overloaded motor. Adjust the parameters used for the estimate (3005 through 3009). Check the temperature sensors and Group 35 parameters.                                                                                                    |
| 2011          | UNDERLOAD                 | Motor load is lower than expected. This alarm warns that a Motor Underload fault trip may be near. Check that the motor and drive ratings match (motor is NOT undersized for the drive). Check the settings on parameters 3013 to 3015.                                                                                                    |
| 2012          | MOTOR STALL               | Motor is operating in the stall region. This alarm warns that a Motor Stall fault trip may be near.                                                                                                    |
| 2013*         | AUTORESET                 | This alarm warns that the drive is about to perform an automatic fault reset, which may start the motor. To control automatic reset, use parameter group 31 (AUTOMATIC RESET).                                                                                                    |
| 2014          | AUTOCHANGE                | This alarm warns that the PFA autochange function is active. To control PFA, use parameter group 81 (PFA) and the Pump Alternation macro.                                                                                                    |
| 2015          | PFA INTERLOCK             | This alarm warns that the PFA interlocks are active, which means that the drive cannot start any motor (when Autochange is used), or a speed regulated motor (when Autochange is not used).                                                                                                    |
| 2016          | _                         | Reserved                                                                                                    |
| 2017*         | OFF BUTTON                | This alarm indicates that the OFF button has been pressed.                                                                                                    |
| 2018          | PID SLEEP                 | This alarm warns that the PID sleep function is active, which means that the motor could accelerate when the PID sleep function ends. To control PID sleep, use parameters 4022 through 4026 or 4122 through 4126.                                                                                                    |
| 2019          | ID RUN                    | The VFD is performing an ID run.                                                                                                    |
| 2020          | OVERRIDE                  | Override mode is activated.                                                                                                    |
| 2021          | START ENABLE 1<br>MISSING | This alarm warns that the Start Enable 1 signal is missing. To control Start Enable 1 function, use parameter 1608. To correct, check the digital input configuration and the communication settings.                                                                                                    |
| 2022          | START ENABLE 2<br>MISSING | This alarm warns that the Start Enable 2 signal is missing. To control Start Enable 2 function, use parameter1609. To correct, check the digital input configuration and the communication settings.                                                                                                    |
| 2023          | EMERGENCY STOP            | Emergency stop is activated.                                                                                                    |

<sup>\*</sup> This alarm is not indicated by a relay output, even when the relay output is configured to indicate alarm conditions, parameter 1401 RELAY OUTPUT = 5 (ALARM) or 16 (FLT/ALARM).

### **Reset After Using Start-Up Assistant**

# **A** CAUTION

CONFIGURATION OVERRIDE HAZARD

DO NOT USE ABB OR CARRIER START-UP
ASSISTANT ON THIS VFD APPLICATION! Use
of start-up assistant will override the factory VFD
configurations!

The following section details how to reset the VFD after accidentally using Start-Up Assistant.

When the VFD has been incorrectly programmed by using Start-Up Assistant, the drive may be locked in an override loop because of motor *ID Run Fai*l (error code 11) and *First Start* (error code 2025).

- 1. Disconnect unit power. Lock-out/tag out.
- 2. Remove the VFD's front cover (see Fig. 24)

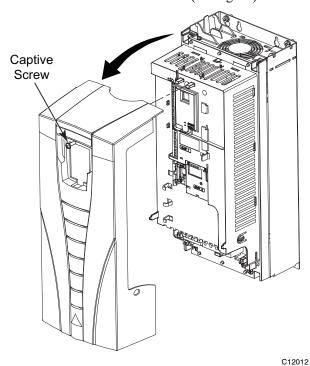

Fig. 24 - Remove VFD Front Cover

- 3. Disconnect the DI1 input at Terminal 13 (see Fig. 25 for location of DI1).
- 4. Connect the VFD Keypad accessory to the VFD (if not already connected).

**NOTE**: The VFD Keypad is a field-installed accessory; it is not included with the factory-installed VFD option.

- With the wire disconnected, use the keypad to stop the loop and enter "358" in parameter 1704 OVER-RIDE PASS CODE.
- Go immediately to parameter 1705 OVERRIDE EN-ABLE and select "Off".
- At this point, providing you have a clean backup of the drive, you can select "DOWNLOAD FULL SET" from 'PAR BACKUP" from the Main Menu.
  - If you do not have a clean backup the drive will have to be manually programmed following the instructions in this document.
- When the correct parameters have been uploaded, disconnect power to the unit, reconnect DI1 to Terminal 13, and replace the VFD cover.
- Reconnect power to the unit. The VFD is now commissioned from the backup file.

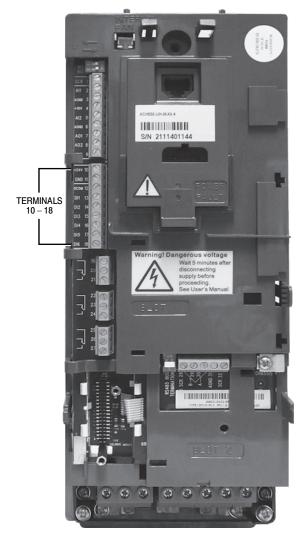

C13806

Fig. 25 - Location of VFD Terminal Strip

# **ICM LOW AMBIENT CONTROL**

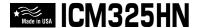

### **Head Pressure** Control with Optional Heat Pump Override

Temperature sensitive control regulates head pressure

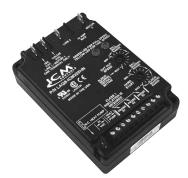

### Installation, Operation & Application Guide

For more information on our complete range of American-made products - plus wiring diagrams, troubleshooting tips and more, visit us at www.icmcontrols.com

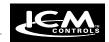

### Caution!

Installation of the ICM325HN shall be performed by trained technicians only. Adhere to all local and national

Disconnect all power to the system before making any connections.

### Specifications

- Line voltage: 120, 208, 240, and 480 VAC
- Control voltage: 18-30 VAC
- Frequency: 50-60 Hz
- Operating temperature: -40°F to +176°F (-40°C to +75°C)
- Sensors: 10K ohms at 77°F (25°C)
- Heat pump override: 24 VAC N.C. or N.O.
- \*\*\* Note: A maximum of three sensors can be connected to the control.
- Weight: 12 ounces (341 grams)
- \*\* Note: The ICM325HN should be applied to motors and equipment that have been designated by their respective manufacturers as capable of being speed controlled.
- Mounting:
- Surface mount using (4) #8 screws
- The ICM325HN should be surface mounted to a clean metal or other thermally conductive surface for maximum heat dissipation
- It is recommended that the ICM325HN be mounted away from the condenser exhaust air in order to maintain

ICM325HN Typical Installation

# Condense Line 1 Line 2 0 Transforme ICM325HN can monitor two additional condensers

### Connections for ICM325HN at 120/208/240 VAC

- Remove power from syster
- 2. Field install a wire from Line 1 wire to Line 1 terminal.
- 3. Cut Line 2 wire; affix motor side to Motor 2 terminal and line side to Line 2 terminal.
- 4. Make 24 VAC, probe and HP connections
- 5. Verify wiring is correct.6. Power up system and check operation.

### Typical condenser fan

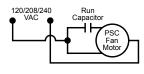

Typical condenser fan with ICM325HN installed

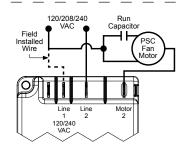

### Connections for ICM325HN at 480 VAC

- Remove power from system
- Field install a wire from Line 1 wire to Line 1 terminal.
- Cut Line 2 wire; affix motor side to Motor 2 terminal and line side to Line 2 terminal.
- Make 24 VAC, probe and HP connections. Verify wiring is correct.
- 5. Verify wiring is correct.6. Power up system and check operation.

### Typical condenser fan

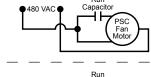

Run

Typical condenser fan with ICM325HN installed

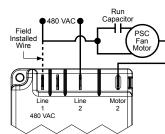

### Connecting the Probe

- 1. Install the temperature probe several bends into the condenser. It can be attached to the U-bend or placed between the fins in the upper 1/3 of the condenser (see other side for more information).
- \*\* Note: The response of the system can be fine tuned by repositioning the probe. Place the probe on the condenser where it is 100°F when pressures are correct for

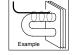

- 2. Connect the two wires from the sensor to the terminal block where it is marked **PROBE S1**. If additional probes are necessary for multiple refrigerant circuits, they may be attached to terminals marked **PROBE S2** and **PROBE S3**.
  - \*\* Note: The control will respond to the probe that senses the highest temperature.

### Connections for Air Conditioning Only

- For non-heat pump applications, the heat pump select jumper must be in the **Default** (N.O.) position, and the HP terminals must be left unconnected.
- 2. Set the Cutout Speed and the Hard Start Time to the appropriate positions for the type of motor you have (see other side).

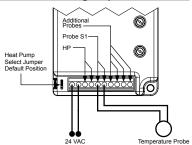

# **SPACE SENSOR**

### Introduction

The RH/T transmitter incorporates two sensors in one attractive wall mount enclosure for the most efficient environmental monitoring and control system. It uses a field-proven RH sensor to monitor relative humidity and a curve-matched thermistor to measure temperature. Two setpoint controls are also available for temperature and RH adjustment. The device may also include an occupancy override button and an external communication jack. Both measurements and setpoint signals are available on separate outputs as linear 4-20 mA, 0-5 or 0-10 Vdc signals.

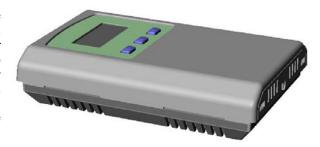

Several configurations of the device are available with one to four outputs as required. An LCD is included for configuration and local indication of all parameters. Several operating parameters can be programmed using a keypad for specific applications including four temperature ranges and C/F display.

### **Before Installation**

Read these instructions carefully before installing and commissioning the device. Failure to follow these instructions may result in product damage. Do not use in an explosive or hazardous environment, with combustible or flammable gases, as a safety or emergency stop device or in any other application where failure of the product could result in personal injury. Take electrostatic discharge precautions during installation and do not exceed the device ratings.

### Mounting

The room type sensor installs directly on a standard electrical box and should be mounted about five feet from the floor of the area to be controlled. Do not mount the sensor near doors, opening windows, supply air diffusers or other known air disturbances.

The cover is hooked to the base at the top edge and must be removed from the bottom edge first. Use a small screwdriver to carefully pry each bottom corner if necessary. If a security screw is installed on the bottom edge, then it may have to be loosened or removed also. Tip the cover away from the base and sit it aside.

The pcb must be removed from the base to access the mounting holes. Follow usual anti-static procedures when handling the pcb and be careful not to touch or bend the sensors. The pcb is removed by pressing the tab on the enclosure base to unsnap the latch near the bottom edge, then the pcb can be lifted out of the base. Sit the pcb aside until the base is mounted on the wall.

After the base is screwed to an electrical box or the wall using the appropriate holes, pull the wires through the wiring hole in the center of the pcb and then gently reinstall it in the enclosure base. Ensure the pcb is snapped into the base securely and correctly. The mounting hole locations are shown in the following drawing.

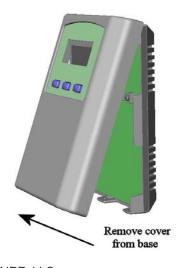

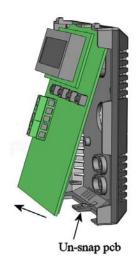

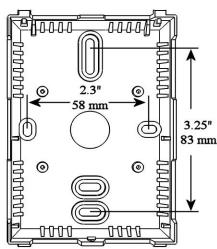

### SPC RH/T Transmitter with Setpoint Control

Installation Manual

### Wiring

Deactivate the 24 Vac/dc power supply until all connections are made to the device to prevent electrical shock or equipment damage. Follow proper electrostatic discharge (ESD) handling procedures when installing the device or equipment damage may occur.

Use 22 AWG shielded wiring for all connections and do not locate the device wires in the same conduit with wiring used to supply inductive loads such as motors. Connect the cable shield to ground at the controller only. Make all connections in accordance with national and local codes.

This is a sourcing device and requires from 3 to 14 wires to implement all the features. Connect the plus dc or the ac voltage hot side to the **POWER** terminal. The power supply common is connected to the **COMMON** terminal. The device is reverse voltage protected and will not operate if connected backwards. It has a half-wave power supply so the supply common is the same as the signal common. Several devices may be connected to one power supply and the output signals all share the same common. Use caution when grounding the secondary of a transformer or when wiring multiple devices to ensure the ground point is the same on all devices and the controller.

The analog outputs are available on the RH OUT, TEMP OUT, TEMP SET and RH SET terminals. For 4-20 mA output type, all outputs operate in the Active mode and do not require a loop power supply. This means the signal current is generated by the transmitter and must not be connected to a powered input or device damage will result. Check the controller Analog Input to determine the proper connection before applying power. All output signals are referenced to the COMMON terminal. The analog output signals are typically connected directly to the Building Automation System and used as control parameters or for logging purposes.

The device is also available with field-selectable 0-5 or 0-10 Vdc voltage signal outputs which connect directly to a high impedance analog input. In either case the terminal designations are the same and the signals are referenced to **COMMON**.

The **OCC IN** terminal is a digital input that controls the OCC segment on the LCD to indicate an occupied condition. It can be connected to a 0/5V digital signal or a dry contact signal. This is usually an active low input signal and requires that the OCC IN terminal be shorted to COMMON to activate the input.

The override switch output is a dry-contact and is available on the **SWITCH** + and **SWITCH** - terminals. It is typically connected to a low-voltage digital input on the controller to indicate room occupancy or override when the button is activated.

The resistive fan speed output signal is available on the FAN + and FAN - terminals and has five positions.

The external jack is internally connected to a three-pin terminal block labeled **RING**, **MID** and **TIP** to accept a stereo phono plug for remote communication with the controller.

### Start-up

Verify that the transmitter is properly wired and connections are tight. Apply power and note that the LCD will begin displaying the RH and temperature levels (if configured for both). The display normally toggles between the two values on a 2 second interval. All the output signals will also be available immediately after start-up.

### **LCD Display**

If the device has both RH and temperature signals, then the multi-function display is factory set to display both measurement values at two second intervals. The RH will be displayed as 0 - 100 %RH for two seconds and then the temperature will be displayed as 0.0 - 35.0 °C for two seconds. This cycle will repeat constantly.

If the device is only configured for one parameter, RH or T, then only one parameter will be displayed continuously. The Setup Menu can be used to modify the displayed information. For RH and T devices, the installer can select to only display RH or temperature continuously. The device supports four temperature ranges that may also be selected in the menu. The default is 0-35 °C but this may be changed to 32-95 °C and the output signal will stay the same. Also, the temperature range may be changed to 32-122 °F or 0-50 °C and the output signal scaling will change to match the display.

### **Outputs** (Available outputs depend on the configuration)

The RH output is scaled such that 4-20 mA (or 0-5 or 0-10 Vdc) equals 0-100 %RH and is temperature compensated over the full 0-50 °C temperature range. The temperature output is scaled such that 4-20 mA (or 0-5 or 0-10 Vdc) equals either 0-35 °C, 32-95 °F, 0-50 °C or 32-122 °F depending on which range is selected in the menu. The factory default range is 0-35 °C.

In addition, there may also be one or two setpoint output signals. These outputs are also 4-20 mA (or 0-5 or 0-10 Vdc). Scaling is determined by parameters set in the Setup Menu. If available, the temperature setpoint signal factory defaults to 22  $\pm$  5 °C. In this case, a setpoint equal to 22 °C would cause an output signal of 12 mA or 50% of the range (4-20 mA). Each step up or down will cause a proportional change in the output to either 20 mA or 4 mA. Both the midpoint and the range can be configured in the menu. The midpoint may be changed from 18-27 °C or 65-80 °F and the range can be changed from  $\pm$  2 to  $\pm$  10 °C or  $\pm$  5 to  $\pm$  20 °F. The display and output scaling will change to match the selected range.

The following table shows the changes that would result from ± 5 ° range on the setpoint control with a midpoint of 22 °C:

|          | Setpoint Temperature | 4-20 mA Device | 0-5 Vdc Device | 0-10 Vdc Device |
|----------|----------------------|----------------|----------------|-----------------|
| -5       | 17 °C                | 4.0 mA         | 0.0 Vdc        | 0 Vdc           |
| -4       | 18 °C                | 5.6 mA         | 0.5 Vdc        | 1 Vdc           |
| -3       | 19 °C                | 7.2 mA         | 1.0 Vdc        | 2 Vdc           |
| -2       | 20 °C                | 8.8 mA         | 1.5 Vdc        | 3 Vdc           |
| -1       | 21 °C                | 10.4 mA        | 2.0 Vdc        | 4 Vdc           |
| Midpoint | 22 °C                | 12.0 mA        | 2.5 Vdc        | 5 Vdc           |
| +1       | 23 °C                | 13.6 mA        | 3.0 Vdc        | 6 Vdc           |
| +2       | 24 °C                | 15.2 mA        | 3.5 Vdc        | 7 Vdc           |
| +3       | 25 °C                | 16.8 mA        | 4.0 Vdc        | 8 Vdc           |
| +4       | 26 °C                | 18.4 mA        | 4.5 Vdc        | 9 Vdc           |
| +5       | 27 °C                | 20.0 mA        | 5.0 Vdc        | 10 Vdc          |

The RH setpoint operates in a similar manner. The factory default midpoint is 45 %RH and the range is  $\pm$  10 %RH to result in a control of 35, 36, 37 .... 53, 54 and 55 %RH. The output signal is scaled the same as shown above. Again, the midpoint may be change in the menu from 20-70 %RH and the range can be either  $\pm$  5,  $\pm$  10 or  $\pm$  20 %RH.

Note that all programmed parameters and the actual setpoint values are saved in non-volatile memory so the device will remember the settings after a power-outage.

### **Setpoint Operation** (Depends on the hardware configuration)

The device may have 0, 1 or 2 setpoint controls. If the device has no setpoint control, then the UP and DOWN buttons will not be available to the user and the device will only display RH or T or both and will only have the corresponding outputs.

If the device has a setpoint control, RH or T or both, then the unit will have two buttons labeled UP and DOWN for setpoint adjustment. During normal operation, the LCD displays either RH or T or both depending on the hardware configuration and program settings. When either the UP or DOWN buttons are pressed the display will change to setpoint mode (indicated by a flashing display). The display will show the previous setpoint setting such as 22.0 °C or 72.0 °F for temperature setpoint or 45 %RH for humidity setpoint. If no other action is taken for 5 seconds then the device will reset to normal operation. While the display is still flashing the setpoint can be modified by pressing the UP or DOWN buttons to increase or decrease the setpoint value. The LCD will update to show the new setpoint and the output signal will update accordingly. When the desired setpoint is shown on the LCD, leave the unit for 5 seconds to reset to normal operation and save the new setting. Note that the setpoint can only be set around the programmed midpoint and within the programmed range as set in the menu.

If the device has two setpoint controls, for both RH and T, then the UP and DOWN buttons have two functions. Operation is the same as described above except the device will show the main (default is temperature) setpoint first when either UP or DOWN is pressed. The main setpoint may be modified at this time by using the UP or DOWN buttons as before. To access the secondary (default is RH) setpoint, press and hold either the UP or DOWN buttons for 5 seconds and the device will enter the secondary setpoint mode. Then the second setpoint may be modified with the UP or DOWN buttons. All setpoint changes are saved on exit after 5 seconds. The main and secondary setpoints can be assigned in the menu.

### Setup Menu

The menu has several items as shown below and the device cover must be removed to access the menu. To enter the menu, press and release the <MENU> key while in normal operation. This will enter the Setup Menu step 1, pressing the <MENU> key a second time advances to step 2. Each press of the <MENU> key advances the menu item. No values are changed by using the <MENU> key but the previous value is saved, so any changes made will be saved by pressing the <MENU> key. The <UP> and <DOWN> keys are used to make changes to program variables by scrolling through the available options. When a value is changed, use the <MENU> key to save it to memory and advance to the next menu item.

Setup Menu operation is explained below and the factory default values are shown. Note that some items that are not applicable to the hardware configuration are skipped in the menu so the menu may skip from item 4 to item 6 for example.

<MENU> Press and release the <MENU> key to enter the Setup Menu

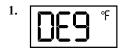

C/F The temperature scale defaults to Celsius (°C), but may be changed to Fahrenheit (°F).

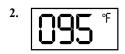

Temperature Range

Two temperature ranges are available for both °C and °F, 0-35 °C (32-95 °F) or 50 °C (32-122 °F).

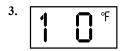

Temperature Offset

The default is 0, but can be changed from -9 to +9 °F for temperature calibration.

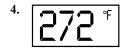

Temperature Setpoint Midpoint

The default is 22°C, or 72°F, but can be changed to 18-27 °C, or 65-80°F.

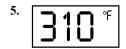

Temperature Setpoint Range

The default range is  $\pm$  for 22°C and  $\pm$  for 10°F, but can be changed to  $\pm$  2 to  $\pm$  10 for °C or  $\pm$  5 to  $\pm$  20 for °F.

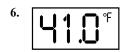

Temperature Setpoint Resolution

The default range is 1.0 °C or 1.0 °F, and can be changed to 0.5 °C or 2.0 °F.

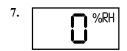

RH Offset

The default range is 0, but can be changed from -20 to +20 %RH for humidity calibration.

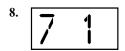

Display Mode

Parameter Selection. 1 = Temp. only, 2 = RH only, 3 = T + RH alternately every 2 seconds.

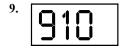

Output Signal

The default range is 5 for 0-5Vdc or 10 for 0-10Vdc.

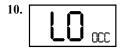

OCC Reverse

The default OCC signal type is active low (Lo), but can be changed to active high (HI).

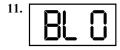

OCC Reverse

The default OCC signal type is active low (Lo), but can be changed to active high (HI).

# **SPC RH/T Transmitter with Setpoint Control**

### Installation Manual

| 0      | • 6• 4•       |
|--------|---------------|
| •      | pecifications |
| $\sim$ | Decilientions |

| ~peementons      |                                                                                                    |
|------------------|----------------------------------------------------------------------------------------------------|
| Temperature      | Sensor                                                                                                    |
| RH               | $\begin{array}{llllllllllllllllllllllllllllllllllll$                                                                                                    |
| Temp Setpoint    | Midpoint $18$ to 27 °C or 65 to 80 °F programmableRange $\pm 2$ to $\pm 10$ °C or $\pm 5$ to $\pm 20$ °F of the midpoint programmableResolution $0.5$ or $1.0$ °C and $1.0$ or $2.0$ °F programmable                                                                                                    |
| RH Setpoint      | $\begin{tabular}{lllllllllllllllllllllllllllllllllll$                                                                                                    |
| Override         | Front panel push-button available as dry-contact two-wire output N.O., 50 mA @ 12 Vdc                                                                                                    |
| Communication    | 3.5 mm phono jack Connects to 3-pin terminal block (Ring, Tip, Mid)                                                                                                    |
| Fan Speed Switch | Range Off, Auto, Low, Medium, High Signal 0, 2, 4, 6 and 8K standard, two-wire output (other values available)                                                                                                    |
| Occupied Input   | Signal Type Digital input, 0/5 Vdc or dry contact to common Logic Active low or active high programmable Action Causes "OCC" segment to light on LCD                                                                                                    |
| LCD Display      | Display Size       38.1 x 16.5 mm (1.5" w x 0.65" h)         Digit Height       11.43 mm (0.45")         Symbols       °F, °C, %RH, OCC         Backlight       Enable or disable via menu                                                                                                    |
| General          | Power Supply 24 Vac/dc ± 10% (non-isolated half-wave rectified)  Consumption 20 mA + (20 mA x number of outputs) max @ 24 Vdc  Input Voltage Effect Negligible over specified operating range  Protection Circuitry Reverse voltage and MOV protected, output limited  Output Signals 4-20 mA active (sourcing) or 0-5/0-10 Vdc (specify when ordering)  Output Resolution 10 bit for all signals  Output Drive Capability 550 ohm max for 4-20 mA, 10 Kohm min for voltage  Programming and Selection . Via pushbuttons and on-screen menu  Operating Conditions 0 to 50 °C (32 to 122 °F), 0 to 95 %RH non-condensing  Wiring Connections Screw terminal block (14 to 22 AWG)  Enclosure Wall mount, 84 x 117 x 29 mm (3.3"w x 4.6"h x 1.15"d) |

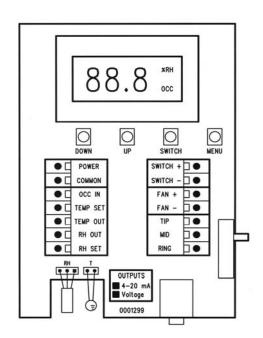

| Terminal | Function                                                                   |
|----------|----------------------------------------------------------------------------|
| POWER    | From +24 Vac/dc of controller or power supply                              |
| COMMON   | To GND or COMMON of controller                                             |
| OCC IN   | From digital output of controller                                          |
| TEMP SET | Temperature setpoint to analog input of controller 4-20 mA or 0-5/0-10 Vdc |
| TEMP OUT | Temperature output to analog input of controller 4-20 mA or 0-5/0-10 Vdc   |
| RH OUT   | RH output to analog input of controller 4-20 mA or 0-5/0-10 Vdc            |
| RH SET   | RH setpoint to analog input of controller 4-20 mA or 0-5/0-10 Vdc          |
| SWITCH + | Override switch + to digital input of controller                           |
| SWITCH - | Override switch - to COMMON of controller                                  |
| FAN +    | Fan speed switch + to analog input of controller                           |
| FAN -    | Fan speed switch - to COMMON of controller                                 |
| TIP      | External jack TIP (tip of plug) connection                                 |
| MID      | External jack MID (middle of plug) connection                              |
| RING     | External jack RING (base of plug) connection                               |

# **SPLIT SYSTEM PIPING REQUIREMENTS**

# **IAIRE SPLIT SYSTEM PIPING CHART**

|         |        | iAIRE (   | Charge    | Line Siz      | ze Circuit 1   | Line Size     | Circuit 2 |          | Add lbs/eq. foot |
|---------|--------|-----------|-----------|---------------|----------------|---------------|-----------|----------|------------------|
| Model   | # Comp | Circuit 1 | Circuit 2 | <u>Liquid</u> | <u>Suction</u> | <u>Liquid</u> | Suction   | HGR Size |                  |
| Z24FV3  | 1      | 9.3       | N/A       | 3/8           | 3/4            | N/A           | N/A       | 1/2      | 0.038            |
| Z36FV6  | 1      | 10.2      | N/A       | 3/8           | 3/4            | N/A           | N/A       | 1/2      | 0.038            |
| Z48FV6  | 1      | 12.9      | N/A       | 3/8           | 3/4            | N/A           | N/A       | 1/2      | 0.038            |
| Z60FV6  | 1      | 15.4      | N/A       | 3/8           | 7/8            | N/A           | N/A       | 1/2      | 0.045            |
| 38AZ07  | 1      | 24.5      | N/A       | 1/2           | 7/8            | N/A           | N/A       | 1/2      | 0.057            |
| 38AZ08  | 1      | 32.6      | N/A       | 1/2           | 1 1/8          | N/A           | N/A       | 3/4      | 0.046            |
| 38AZ12  | 1      | 34.7      | N/A       | 1/2           | 1 1/8          | N/A           | N/A       | 3/4      | 0.067            |
| 38AZ14  | 1      | 80.5      | N/A       | 5/8           | 1 3/8          | N/A           | N/A       | 3/4      | 0.089            |
| 38AZ16  | 2      | 74.7      | N/A       | 5/8           | 1 3/8          | N/A           | N/A       | 3/4      | 0.063            |
| 38AD12  | 2      | 23.3      | 13.3      | 3/8           | 7/8            | 3/8           | 7/8       | 1/2      | 0.045            |
| 38AD14  | 2      | 40.3      | 23        | 1/2           | 7/8            | 1/2           | 7/8       | 1/2      | 0.045            |
| 38AD16  | 2      | 38.0      | 21.7      | 1/2           | 1 1/8          | 1/2           | 1 1/8     | 3/4      | 0.039            |
| 38AD25  | 2      | 33.8      | 18.3      | 1/2           | 1 1/8          | 1/2           | 1 1/8     | 3/4      | 0.069            |
| 38AQ07  | 1      | 31.2      | N/A       | 1/2           | 7/8            | N/A           | N/A       | 1/2      | 0.045            |
| 38AQ08  | 1      | 36.6      | N/A       | 1/2           | 1 1/8          | N/A           | N/A       | 3/4      | 0.039            |
| 38AQ12  | 1      | 46.9      | N/A       | 1/2           | 1 1/8          | N/A           | N/A       | 3/4      | 0.069            |
| 38AQ16  | 2      | 36.6      | 20.9      | 1/2           | 1 1/8          | 1/2           | 1 1/8     | 3/4      | 0.051            |
| 38AQ25  | 2      | 47.1      | 20.9      | 1/2           | 1 1/8          | 1/2           | 1 1/8     | 3/4      | 0.089            |
| 38APD25 | 2      | 34.0      | 17        | 5/8           | 1 3/8          | 5/8           | 1 3/8     | 3/4      | 0.089            |
| 38APD30 | 2      | 38        | 19        | 5/8           | 1 3/8          | 5/8           | 1 3/8     | 3/4      | 0.092            |

<sup>\*\*\*</sup> DO NOT DEVIATE FROM THE PIPE SIZES SHOWN IN THIS TABLE

<sup>\*\*\*</sup> The maximum allowable linear feet of refrigerant pipe line length shall not exceed 150 feet (per line) **AND** the maximum "equivalent" line length shall not exceed 200 feet (per line), otherwise the warranty will be voided.

### A. Safety Considerations

Only trained service technicians familiar with standard service instructions and training materials should attempt installation, service, and repair of these units. Improper installation, adjustment, alteration, service, maintenance, or use can cause explosion, fire, electrical shock, or other conditions which may cause death, personal injury, or property damage. Consult a qualified installer, service agency, or your distributor or branch for information or assistance. The qualified installer or agency must use factory—authorized kits or accessories when modifying this product. Refer to the individual instructions packaged with the kits or accessories when installing.

Follow all safety codes. Wear safety glasses, protective clothing, and work gloves. Use quenching cloth for brazing operations. Have fire extinguisher available. Read these instructions thoroughly and follow all warnings or cautions included in literature and attached to the unit. Consult local building codes and National Electrical Code (NEC) for special requirements.

Recognize safety information. This is the safety-alert symbol  $\wedge$ . When you see this symbol on the unit and in instructions or manuals, be alert to the potential for personal injury. Understand these signal words; DANGER, WARNING, and CAUTION. These words are used with the safety-alert symbol. DANGER identifies the most serious hazards which **will** result in severe personal injury or death. WARNING signifies hazards which **could** result in personal injury or death. CAUTION is used to identify unsafe practices which **may** result in minor personal injury or product and property damage. NOTE is used to highlight suggestions which **will** result in enhanced installation, reliability, or operation.

# WARNING

### ELECTRICAL SHOCK HAZARD

Failure to follow this warning could result in personal injury or death.

All equipment should be installed in accordance with accepted practices and unit Installation Instructions, and in compliance with all national and local codes. Power should be turned off when servicing or repairing electrical components. Extreme caution should be observed when troubleshooting electrical components with power on. Observe all warning notices posted on equipment and in instructions or manuals.

# **WARNING**

### EXPLOSION AND PERSONAL SAFETY HAZARD

Failure to follow this warning could result in personal injury, equipment damage or improper operation.

Refrigeration systems contain refrigerant under pressure. Puron® refrigerant (R-410A) systems operate at higher pressure than standard R-22 systems. Use only service equipment and components rated for Puron® refrigerant. Extreme caution should be observed when handling refrigerants. Wear safety glasses and gloves to prevent personal injury. During normal system operations, some components are hot and can cause burns. Rotating fan blades can cause personal injury. Appropriate safety considerations are posted throughout this manual where potentially dangerous techniques are addressed.

Refrigeration systems contain refrigerant under pressure. Extreme caution should be observed when handling refrigerants. Wear safety glasses and gloves to prevent personal injury. During normal system operations, some components are hot and can cause burns. Rotating fan blades can cause personal injury. Appropriate safety considerations are posted throughout this manual where potentially dangerous techniques are addressed.

### **B.** Definitions

This Guideline covers all residential split system air conditioner and heat pump products using Puron® refrigerant including two-stage models.

### C. Introduction

An application is considered Long Line, when the refrigerant level in the system requires the use of accessories to maintain acceptable refrigerant management for systems reliability. See Table 1 for required accessories. Defining a system as long line depends on the liquid line diameter, actual length of the tubing, and vertical separation between the indoor and outdoor units.

For Air Conditioner systems, the chart below shows when an application is considered Long Line.

# AC WITH PURON® REFRIGERANT LONG LINE DESCRIPTION ft (m) Beyond these lengths, long line accessories are required

| Liquid Line Size | Units On Same Level Outdoor Below Indoor     |                                              | Outdoor Above Indoor |  |
|------------------|----------------------------------------------|----------------------------------------------|----------------------|--|
| 1/4              | No accessories needed within allowed lengths | No accessories needed within allowed lengths | 175 (53.3)           |  |
| 5/16             | 120 (36.6)                                   | 50 (15.2) vertical or 120 (36.6) total       | 120 (36.6)           |  |
| 3/8              | 80 (24.4)                                    | 35 (10.7) vertical or 80 (24.4) total        | 80 (24.4)            |  |

For Heat Pump systems, the chart below shows when an application is considered Long Line.

# HP WITH PURON® REFRIGERANT LONG LINE DESCRIPTION ft (m) Beyond these lengths, long line accessories are required

| Liquid Line Size | Units On Same Level | Outdoor Below Indoor                 | Outdoor Above Indoor |
|------------------|---------------------|--------------------------------------|----------------------|
| 3/8              | 80 (24.4)           | 20 (6.1) vertical or 80 (24.4) total | 80 (24.4)            |

Long line applications are clearly defined in this Guideline, and must be treated differently from standard systems. A long line system requires special consideration for the following reasons:

- Additional refrigerant charge
- Refrigerant migration control
- Oil return concerns
- Capacity losses
- Metering device adjustments

Longer line sets require additional refrigerant charge that must be managed throughout the entire range of possible ambient conditions. Off-cycle refrigerant migration that results in excess refrigerant in the compressor at start up, or condensed liquid refrigerant in the suction line at start up must be avoided for compressor reliability. Follow all accessory requirements in this Guideline to control off-cycle refrigerant migration (see Table 1).

Another concern is proper line set sizing and construction to control oil return to the compressor, and minimize capacity losses. In residential applications, proper suction line sizing is critical to achieve adequate oil return, and maintain expected system performance. Oil return in heating mode is different from cooling mode thus, in some cases, heat pumps have additional line set limitations from air conditioning units. Tables 3a, 3b, 4a, and 4b in this guideline can be used to properly size suction lines. Follow all suction line sizing recommendations to ensure system performance and adequate oil return for compressor lubrication.

The third concern is refrigerant metering. Elevation changes affect pressure drop in refrigerant lines. These effects must be considered when sizing liquid lines and orifice-metering devices. Since all current products utilize a TXV for cooling mode metering, piston sizing is only a concern for heat pump heating operation. Follow piston change recommendations in this Guideline for proper heat pump heating operation (see Tables 10 & 13).

Since the last revision of this guideline, testing has been done to determine limitations for the application of 1/4 and 5/16 inch liquid lines in cooling only systems. The limiting factor when sizing liquid lines is pressure drop. Equivalent length and vertical separation both contribute to the pressure drop in a liquid line. The liquid line sizing charts in this guideline have been developed based on a TXV metering device on the indoor coil. Staying within these guidelines and charging to a minimum of 10°F (5.6°C) subcooling will ensure a column of liquid is present at the TXV. There are no capacity of efficiency changes to the system performance when staying within these guidelines.

NOTE: When an application is "Long Line" the accessories shown in Table 1 are required.

### **D.** General Limitations

### **Liquid Lines - AC Only**

Liquid line diameters of 1/4" and 5/16" and 3/8" are allowed for cooling only systems and limitations are provided. Using smaller liquid lines affects the maximum allowable equivalent length and when the application qualifies as long line. Elevation changes between the indoor and outdoor units also affect allowable equivalent lengths. See tables 6, 8, and 11 to properly size liquid lines.

NOTE: Using 1/4 and 5/16" liquid lines within the limits provided, result in no capacity or efficiency changes to the system.

### **Liquid Lines - Heat Pump**

Liquid line sizing for heat pumps is currently limited to 3/8". Future updates are planned to include alternate liquid line sizing for heat pump applications. Check HVAC Partners for updates.

### **Suction Lines**

Use Tables 3a, 3b, 4a, and 4b to properly size suction lines. Acceptable suction line sizes are are shown for each size and type system. Air conditioners and heat pumps have separate charts due to oil return needs for heat pumps in heating mode.

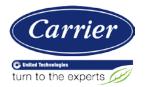

# **APPLICATION** TIPS

North America HVAC Systems & Service

Date: 06/16/2015 **Subject: Long Line Guidance Light** Dept: **RCS** 

**Commercial Split Systems** 

Number: 38TIP-15-01 Author: William Fischer **Product Model Number(s):** 

38AU (Z/D)

### Long Line Guidance for Gemini 38AU (Z/D) Light Commercial Split Systems

The Commercial Split System Installation Instructions provide liquid and suction refrigerant line size guidance up to 100 linear feet. This Application Tip will cover line size diameters for liquid and suction lines up to 200 linear feet.

This supersedes Application Tip 38TIP-10-02 and will address linear refrigerant line lengths for round tube plate fin coils up to 200 feet with the proper refrigeration accessories (liquid line solenoid, coil, filter drier, sight glass etc.) installed in the combined system piping. In general, it is always desirable to have system line lengths as short as possible for proper refrigerant flow and system performance. However, it is recognized that applications do exist where the line lengths must be greater than 100 feet. The following units will be addressed in this application tip:

Gemini 38AUZ: Single-circuit design (uses one set of tubing)

Gemini 38AUD: Dual-circuit design (uses two separate sets of tubing)

The 38AUQ heat pumps are limited to 100 linear feet due to charging issues in the heating mode and oil return.

The most common used limit for refrigerant line length is based on the maximum allowable refrigerant charge which is 4-5 lbs of refrigerant per gross ton of capacity. When the weight of the total refrigerant charge exceeds 5 lbs per ton, the liquid line size should be reduced which will result in loss of system capacity. Capacity loss of the total capacity is shown in the charts (-2.7% example). The extended line length up to 200 linear feet is for cooling only condensing units.

### General Recommendations for Selecting Tube Sizes

Liquid Line: Select the smallest tube size that permits necessary liquid lift (indoor unit ABOVE outdoor unit). **Suction Line**: Select smallest tube size unless loss in capacity is unacceptable to customer. If two line size diameters are shown, select the smallest size but consider the pressure drop, lbs/ton, and capacity reduction, if shown.

### Liquid Line Vertical Elevation Difference Limits

Indoor Unit above Outdoor Unit (Lift): See tube selection table for Max Lift capabilities by tube size Indoor Unit below Outdoor Unit: 200-ft Maximum Lift.

| R-410A EXAMPLE           |                         |               |               |               |              |
|--------------------------|-------------------------|---------------|---------------|---------------|--------------|
| Model & Nominal          | Linear Line Length (ft) | 75 to 100 ft  |               | 100 to 125 ft |              |
| Capacity Data            | Equivalent Length (ft)  | 113 to 150 ft |               | 150 to 188 ft |              |
|                          |                         | Line size #1  | Line size #2  | Line size #1  | Line size #2 |
| Model # xxxx             | Liquid Line             | 1/2"          | 5/8"          | 1/2"          | 5/8"         |
|                          | Liquid Line PD (F)      | 3.9           | 1.1           | 4.8           | 1.3          |
| Total Capacity = 113 MBH | Max Lift (ft)           | 54            | 87            | 43            | 84           |
|                          | Max Lift PD (F)         | 8.5           | 8.5 (Note A)  | 8.5           | 8.5 (Note B) |
| Sub-Cooling = 9.0F       | Suction Line            | 1-1/8         | 1-3/8         | 1-1/8         | 1-3/8        |
|                          | Suction PD (F)          | 2.8           | 1.0           | 3.5           | 1.2          |
|                          | (Capac Red)             | (-1.4%)       |               | (-2.6%)       |              |
|                          | Charge (lbs)            | 20.0 (Note C) | 23.7 (Note C) | 22.1          | 26.8         |
|                          | #/TR                    | 2.12          | 2.52          | 2.34          | 2.85         |

### Notes:

| Α | Linear line length is LESS than (or equal to) 100-ft, minimum sub-cooling at TXV = 9.0 - 2.0 = 7.0 F      |
|---|----------------------------------------------------------------------------------------------------|
| В | Linear line length is GREATER than 100-ft, minimum sub-cooling at TXV = 9.0 - 0.5 = 8.5 F                 |
| С | System charge 20.0 lbs calculated for 100-ft linear line length, 1/2-in liquid and 1-3/8-in suction lines |
|   | System charge 23.7 lbs calculated for 100-ft linear line length, 5/8-in liquid and 1-3/8-in suction lines |

### Legend:

| Abbreviation                | Description                                                                                                    |
|-----------------------------|----------------------------------------------------------------------------------------------------|
| TC                          | Total Capacity, (MBH) at 45F saturated suction, 95F outdoor air temperature                                                                                                    |
| SC                          | Sub-cooling, degrees F (at liquid line valve)                                                                                                    |
| Linear Length Line          | Linear tubing length (feet)                                                                                                    |
| Equivalent Length           | Equivalent tubing length (feet), including effects of refrigeration specialties devices                                                                                                    |
| Liquid Line                 | Tube size (inches) Outer Diameter                                                                                                    |
| Liquid PD (F)               | Liquid Line Pressure Drop, saturated temperature (degrees F)                                                                                                    |
| Max Lift                    | Maximum liquid lift (indoor unit ABOVE outdoor unit only), at maximum permitted liquid line pressure drop<br>Linear Length ≤ 100 ft: Minimum 2.0 F sub-cooling entering TXV (Note A)<br>Linear Length > 100 ft: Minimum 0.5 F sub-cooling entering TXV (Note B) |
| Max Lift PD (F)             | Pressure Drop including Maximum Liquid Lift value (degrees F)                                                                                                    |
| Suction Line                | Tube size (inches) Outer Diameter                                                                                                    |
| Suction PD (F)<br>(Cap Red) | Suction Line Pressure Drop, saturated temperature (degrees F) Capacity Reduction caused by suction line Pressure Drop > 2 F                                                                                                    |
| Charge                      | Charge Quantity (lbs). Calculated for both liquid line sizes (where applicable) but otherwise only with larger suction line size – See Note C                                                                                                    |
| #/TR                        | Charge to unit capacity ratio (lbs per ton) at 45 Sat. Suction Temp and 95F Outdoor Dry Air                                                                                                    |

### General notes for pipe selection with R-22 versus Puron refrigerant on Light Commercial Split Systems

| Example System Specifications |     |  |  |
|-------------------------------|-----|--|--|
| Total Capacity (MBH)          | 120 |  |  |
| Sat Condensing Temp           | 120 |  |  |
| Sat Suction Temp              | 45  |  |  |
| Liquid Temp                   | 105 |  |  |
| Condenser Coil P.D. (psi)     | 12  |  |  |

|                          | _      |        |
|--------------------------|--------|--------|
| Pipe Data                | R-22   | R-410A |
| Mass Flow                |        |        |
| Enthalpy, vapor (BTU/#)  | 108.56 | 121.01 |
| Enthalpy, liquid (BTU/#) | 40.84  | 53.30  |
| Enthalpy diff (BTU/#)    | 67.72  | 67.71  |
| Mass Flow Rate           |        |        |
| #/Hr                     | 1772   | 1772   |
| #/min-TR                 | 2.954  | 2.954  |

| sulung Data |                                     |  |  |  |
|-------------|-------------------------------------|--|--|--|
| R-22        | R-410A                              |  |  |  |
|             |                                     |  |  |  |
| 413         | 478                                 |  |  |  |
| 14.37       | 15.46                               |  |  |  |
| 4.6         | 2.8                                 |  |  |  |
|             |                                     |  |  |  |
|             |                                     |  |  |  |
| 3115        | 2146                                |  |  |  |
| 7.57        | 5.32                                |  |  |  |
| 4.9         | 2.2                                 |  |  |  |
|             | 413<br>14.37<br>4.6<br>3115<br>7.57 |  |  |  |

# SPLIT SYSTEM DAT SENSOR INSTALLATION

# Sensor and wire bundle is on top of unit

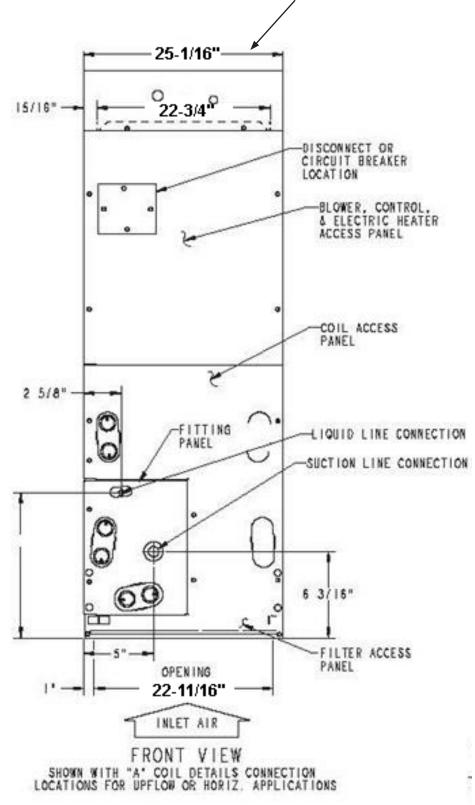

On iAIRE Split Systems, the DAT sensor is not preinstalled in the unit. The DAT sensor needs to be installed in the contractor installed duct work. Once the unit (and heater if applicable) is installed, this sensor should be installed downstream of the discharge of the unit (and heater if applicable).

# **MODULATING GAS VALVE**

### **EXA STAR Modulating Valve Series**

### CONNECTIONS

Step 1: Remove factory gas valve and install modulating valve.

Step 2: Reinstall factory gas valve before modulating valve (note: modulating valve should be in-between factory (valve and the manifold).

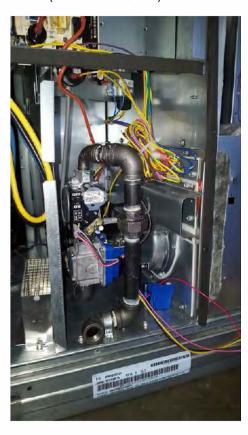

Step 3: Remove 2 screws holding cover.

Step 4: Connect switched OFF 24V (AC/DC) power source to terminals 3 and 4 (see Figure 2, page 2).

Step 5: Set DIP switches to match available control signal (see Table 3, page 2).

Step 6: Connect switched OFF control signal to terminals 1 and 2. Observe polarity.

Note that the return, or signal ground, must be connected to terminal 2 (see Figure 2, page 2).

Step 7: Switch power and control signal ON.

Step 8: Set valve (see "Valve Setting" in section below).

Step 9: Replace cover.

### **VALVE SETTING**

The EXA STAR modulating valve series has two (2) buttons and a communication LED for the user interface. The buttons are used to set the valve for high and low fire settings (see Figure 4).

Apply differential pressure gauge on gas manifold. Use port located on the burner manafold to adjust the high and low fire pressure. Refer to the unit's name plate for high gas value (should be between 2-5 in-wc).

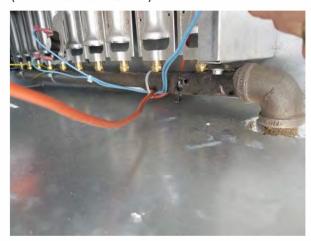

- 1. High Fire Setting (LED will be solid red)
- 2. Low Fire Setting (LED will be blinking red)
- 3. Operating Mode (LED will be OFF)

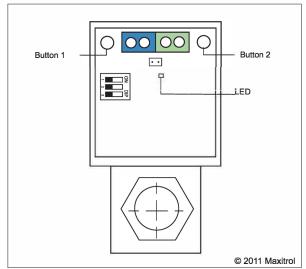

Figure 4: EXA STAR Modulating Valve Series Adjustment Controls

### **MAXITROL**

www.maxitrol.com © 2011 Maxitrol Company, All Rights Reserved.

# EXA STAR Modulating Valve Series - con't.

#### **HIGH FIRE SETTING - BUTTON #1**

To enter the high fire setting mode, press and hold button #1 until the LED lights solid red. Release. The valve is now in the high fire setting mode. Buttons #1 and #2 are used to set desired high fire setting.

Press or hold Button #1 to increase gas flow. Each button press equates to the minimum available step size and will increase flow slowly. Holding the button down auto steps and eliminates the need to repeatedly press the button. Use this feature to rapidly increase the flow.

Press or hold Button #2 to decrease gas flow. Each button press equates to the minimum available step size and will decrease flow slowly. Holding the button down auto steps and eliminates the need to repeatedly press the button. Use this feature to rapidly decrease the flow.

To save the high fire setting, simultaneously hold Buttons #1 and #2 until the LED turns OFF.

**NOTE:** Controls left in any setting mode will default to the current settings and return to normal operating mode after 5 minutes of inactivity.

#### SET UP FOR CARRIER UNITS WITH GAS HEAT

2 stage Carrier gas units on high fire should be set at 3.5" gas pressure.

This should be done with:

- W1 & W2 on
- Mod gas at 100%

To set the low fire on the Carrier units, the gas pressure should be approximately 0.6" of gas pressure.

This should be done with:

- W1 on, W2 off
- Mod gas at 0%

At this low setting, make sure that the unit has a good flame on the 1st stage burner. If not, slightly raise the gas pressure until you see a good flame.

Once you have completed this set up, the unit will modulate between the lowest and the highest pressure settings as the modulating heat tries to maintain the discharge air temperature.

#### **LOW FIRE SETTING - BUTTON #2**

To enter into the low fire setting mode, press and hold button #2 until the LED light blinks red. Release. The valve is now in the low fire setting mode. Buttons #1 and #2 are used to set the desired low fire setting.

Press or hold Button #2 to decrease gas flow. Each button press equates to the minimum available step size and will decrease flow slowly. Holding the button down auto steps and eliminates the need to repeatedly press the button. Use this feature to rapidly decrease the flow.

Press or hold Button #1 to increase gas flow. Each button press equates to the minimum available step size and will increase flow slowly. Holding the button down auto steps and eliminates the need to repeatedly press the button. Use this feature to rapidly increase the flow.

To save the low fire setting, simultaneously hold Buttons #1 and #2 until the blinking LED turns OFF.

NOTE: Controls left in any setting mode will default to the current settings and return to normal operating mode after 5 minutes of inactivity.

MAXITROL

www.maxitrol.com © 2011 Maxitrol Company, All Rights Reserved.

#### **NAVIGATING ON AN IAIRE CONTROLLER**

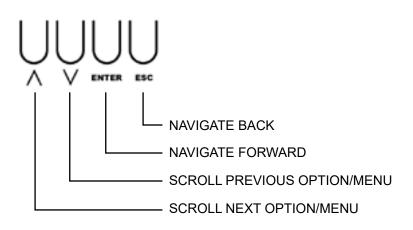

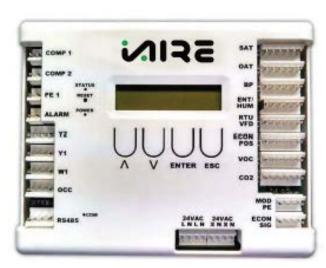

POWER ON THE CONTROLLER AND THE FIRST MENU IS **STATUS MENU**. TO NAVIGATE THROUGH THE OPTIONS, PRESS THE **UP ARROW** KEY. PRESS **ENTER** TO MAKE CHANGES IN ANY SUB MENU. TO GO BACK TO THE MAIN STATUS MENU, PRESS THE **ESC** BUTTON.

# MENU SCREENS BEGIN ON THE FOLLOWING PAGE.

# **STATUS MENU**

# OPERATING STATUS

W1 0-1 DAT 60 - 120 HEAT % 0 - 100%

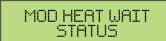

RANGE: DEFAULT: 000s - 030s 030s

# **TEST MODE MENU**

MOD HEAT TEST

RANGE: DEFAULT: 0 - 100% 000%

# **SETPOINTS MENU**

# HEAT SETPOINT

**RANGE**: **DEFAULT**: 60 F\_120 F 95 F

# **CONFIGURATION MENU**

# CONTROLLER MODE CONFIGURATION

OPTION: DAT MODE

RANGE: DEFAULT: N/A [enabled]
NOTE: Discharge Air Temp Controlled.

**OPTION: SPACE MODE** 

RANGE: DEFAULT: N/A [disabled]
NOTE: 0-10vdc Space Sensor Controlled.

# GAS / ELECTRIC CONFIGURATION

RANGE: DEFAULT:
GAS\_ELECTRIC ELECTRIC

# MODULATED HEAT GAIN

RANGE: DEFAULT: -20 20 04

**NOTE:** % Modulating heat signal = (((Act temp - setpoint temp)+ Mod Heat Offset)/Moulated Heat Gain) \* Mod Heat Multiplier.

# MOD HEAT OFFSET

**RANGE:** DEFAULT: -10\_10 01

NOTE: % Modulating reheat signal = (((Act. Temp - Setpoint Temp) + Reheat Offset) / Reheat Gain) \* Reheat Multiplier.

# MOD HEAT MULTIPLIER

**RANGE: DEFAULT:** 0.1\_1 01

# GAS HEAT MIN

**RANGE: DEFAULT:** 000%\_100% 000%

# **GSA HEAT MAX**

**RANGE**: **DEFAULT**: 000%\_100% 100%

# MOD HEAT WAIT TIME

**RANGE: DEFAULT:** 000S\_300S 030S

# LOAD DEFAULTS

Note: If "Check SP" displayed, load defaults

# **ROOM TEMP TYPE**

**OPTION:** GreyStone

RANGE: DEFAULT: N/A [enabled]
NOTE: Allows user to select what type of space sensor is being used.

**OPTION:** User Defined

RANGE: DEFAULT: N/A [disabled]

**NOTE:** Allows user to create custom curve to utilize their own space sensor. Signal is 0-10V.

OPTION: Tongdy 32F-122F

RANGE: DEFAULT: N/A [disabled]

NOTE:

OPTION: Tongdy 32F-140F

RANGE: DEFAULT: N/A [disabled]

NOTE:

# **ROOM TEMP LOU**

# ROOM TEMP HIGH

# ROOM SETPOINT SOURCE

OPTION: I/O

RANGE: DEFAULT: 60 F\_90 F [enabled]

NOTE: When this is enabled, unit is getting room setpoint temperature for iAIRE provided space sensor.

**OPTION:** Remotely

RANGE: DEFAULT:
BAS Controlled [disabled]
NOTE: When this is enabled, unit is getting room setpoint temperature from BAS system.

**OPTION:** User Interface

RANGE: DEFAULT:
60 F\_90 F [enabled]

NOTE: When this is enabled, unit is getting room setpoint temperature from iAIRE controller in unit.

# ROOM SETPOINT LOW

# ROOM SETPOINT HIGH

**RANGE:** DEFAULT: 062 \_ 130 082

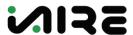

MOD HEAT INSTALLATION WIRING (Gas Only)

SCH-0001-I

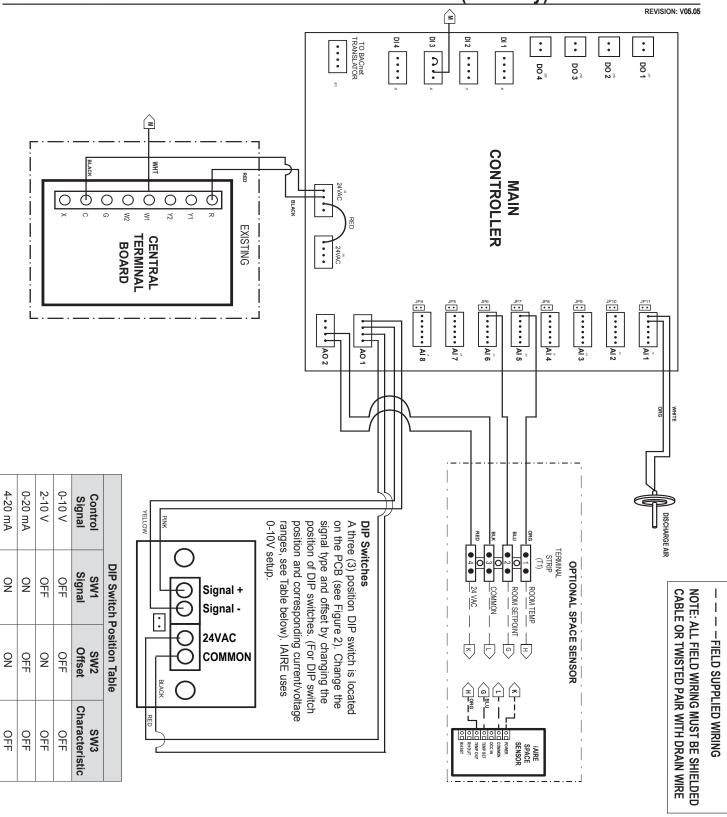

# **SMOKE SENSOR**

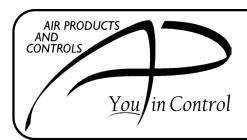

# AIR PRODUCTS AND CONTROLS INC. INSTALLATION AND MAINTENANCE INSTRUCTIONS FOR SL-2000 SERIES DUCT SMOKE DETECTORS

**SL-2000-N** 4-Wire, lonization Type **SL-2000-P** 4-Wire, Photoelectric Type

# PRODUCT OVERVIEW

# **PRODUCT APPLICATION**

SL-2000 Series duct smoke detectors provide early detection of smoke and products of combustion present in air moving through an HVAC duct supply, return, or both in commercial, industrial, and residential applications. These devices are designed to prevent the recirculation of smoke in areas by the air handling system's fans and blowers. Complete systems may be shut down in the event of smoke detection.

NOTE: For the correct installation of a duct smoke unit, please refer to the NFPA 72 (National Fire Alarm Code), NFPA 90A (Standard for Installation of Air Conditioning and Ventilation Systems),NFPA 92A (Recommended Practice for Smoke Control Systems.), NFPA 5000 (Building Construction and Safety Code), IMC (International Mechanical Code), and IFC (International Fire Code).

This detector is not intended for open area protection nor should it be used for early warning detection or replace a regular fire detection system.

#### PRODUCT DESCRIPTION

The SL-2000 Series smoke detector is fitted with a mounting base that will accept an ionization smoke detector head model 55000-225APO or photoelectric smoke detector head model 55000-328APO. The duct unit supports two sets of form "C" alarm contacts, one form "A" alarm contact and one form "C" trouble contact. The trouble contact supervises the presence of the input power, removal of the detector cover and the removal of the smoke detector head.

This detector is equipped with a cover removal switch that instantly provides a trouble condition upon removal of the clear cover. For all testing and inspection with the cover removed, the cover removal switch (designated as SW1 on PCB) must be manually depressed to simulate standard "pilot" operation. THE TROUBLE CONTACTS (TERMINALS 4, 15, 5) ARE SHOWN IN THE NON-ENERGIZED CONDITION.

The trouble contacts <u>will not</u> operate in the event of a smoke alarm. The SL-2000 Series duct detector will operate from various input voltage sources; namely 24VAC, 24VDC, 115VAC and 230VAC.

#### **SAMPLING TUBES**

The operating principle of a duct detector is based on the Venturi effect. Two tubes extend into the HVAC duct. Air flowing through the duct is forced into the air intake (inlet) tube via the air intake holes, (facing the airflow) and passes over the detector head. The air will be drawn out via the exhaust tube back into the HVAC duct. (A 7" exhaust tube is provided in the installation kit.) When the concentration of smoke particles suspended in the air stream reach the alarm threshold of the detector head, the unit will go into alarm.

The duct smoke detector units are designed to operate in duct widths from 6" to 10' wide with an air velocity between 100 to 4,000 feet per

minute. To verify correct installation, the pressure differential between the sampling (high side) and exhaust (low side) tubes should be measured using a Magnehelic pressure gauge or equivalent. An acceptable reading is between 0.01 and 1.2 inches of water.

To minimize the impact of air turbulence and stratification on performance, a duct smoke detector should be located as far as possible downstream from any obstruction (i.e. deflector plates, elbows, dampers, etc.). In all situations, confirmation of velocity and pressure differential within specifications is required.

#### REMOTE ACCESSORIES

Audible and visual alarm indicators, remote status indicators, and remote reset/test switches can be accommodated by the SL-2000 Series duct units by connecting to DC voltage output terminals as described on Page 4. These terminals are not supervised and the voltage/current will only be present when the detector unit is in alarm. The remote pilot (green) LED will be permanently illuminated when connected to the output terminals as long as input power and detector head are present.

# SL-2000 AT-A-GLANCE

#### **MODEL NUMBER:**

SL-2000-N 4-Wire Ionization Duct Smoke Detector SL-2000-P 4-Wire Photoelectric Duct Smoke Detector

#### **DETECTOR HEAD MODEL NUMBER:**

Ionization Detector Head: 55000-225APO
Photoelectric Detector Head: 55000-328APO

| POWER  | STANDBY CURRENT |                     | ALARM CURRENT |                     |  |
|--------|-----------------|---------------------|---------------|---------------------|--|
|        |                 | WITH<br>ACCESSORIES |               | WITH<br>ACCESSORIES |  |
| 24VAC  | 55.0mA          | 95.0mA              | 190.0mA       | 280.0mA             |  |
| 24VDC  | 14.0mA          | 32.0mA              | 68.0mA        | 165.0mA             |  |
| 115VAC | 22.0mA          | 25.0mA              | 32.0mA        | 50mA                |  |
| 230VAC | 14.0mA          | 14.0mA              | 18.0mA        | 30.0mA              |  |

#### **RELAY CONTACT RATINGS:**

Alarm contacts: 2 Sets form "C" rated at 10A @ 115VAC resistive

1 form "A" rated at 2A

Trouble contacts: 1 Set form "C" rated at 10A @ 115VAC resistive

Air velocity: 100 to 4,000ft/min.

Ambient temperature: SL-2000-N:  $32^{\circ}$ F to  $158^{\circ}$ F ( $0^{\circ}$ C to  $70^{\circ}$ C) SL-2000-P:  $32^{\circ}$ F to  $140^{\circ}$ F ( $0^{\circ}$ C to  $60^{\circ}$ C)

Humidity: 10% to 85% RH Non-Condensing/Non-Freezing Material: Gray plastic back box with clear plastic cover

(Makrolon 94V-0)

Dimensions: 131/2" L X 41/2" W X 21/4" D

Max. net wt.:  $3\frac{1}{2}$  lbs.

Radioactive element: SL-2000-N (Ionization) - Americium 241,

0.9 micro curie.

Do not expose to corrosive atmospheres.

U.S. Patents 6,741,181; 7,204,522; 6.124.795

INST APD0194 I090317

1

# MECHANICAL INSTALLATION

# **LOCATION PREREQUISITES**

This guideline contains general information on duct smoke detector installation, but does not preclude the NFPA and/or ICC documents listed. Air Products and Controls assumes no responsibility for improperly installed duct detectors. To determine the correct installation position for an SL-2000 Series duct smoke detector, the following factors must be considered.

- 1) A uniform non-turbulent (laminar) airflow between 100 ft/min. to 4,000 ft/min. must be present in the HVAC duct. To determine duct velocities, examine the engineering specifications that define the expected velocities or use an Alnor model 6000AP velocity meter (or equivalent).
- 2) To minimize the impact of air turbulence and stratification on performance, a duct smoke detector should be located as far as possible downstream from any obstruction (i.e. deflector plates, elbows, dampers, etc.). In all situations, confirmation of velocity and pressure differential within specifications is required.

The pressure differential between the input sampling (high pressure) tube and exhaust (low pressure) tube for the SL-2000 Series smoke duct detector should be greater than 0.01 inches of water and less than 1.2 inches of water.

- 3) Identify a code compliant location (supply or return side, or both) for the installation of the duct unit that will permit easy access for viewing and serviceability.
- 4) When installing on the return side, install duct units prior to the air being exhausted from the building or diluted with outside "fresh" air.
- 5) When installing duct smoke units downstream of filters, fires occurring in the filters will be detected, but if the filters become blocked, insufficient air flow through the duct unit will prevent the correct operation of the duct detector. Duct units installed in the supply air side may monitor upstream equipment and/or filters.
- 6) Where possible, install duct detectors upstream of air humidifiers and downstream of dehumidifiers.
- 7) To prevent false alarms, the duct detector should not be mounted in areas of extreme high or low temperatures, in areas where high humidity exists, or in areas where the duct may contain gases or excessive dust.

# **SAMPLING TUBE ASSEMBLY**

The SL-2000 Series duct smoke detectors employ a specially notched sampling tube, which must be ordered separately in one of four standard lengths.

STN-1.0 For duct widths of 6" TO 1.0'

STN-2.5 For duct widths of 1.0' TO 3.0'

STN-5.0 For duct widths of 3.0' TO 5.0'

STN-10.0 For duct widths of 5.0' TO 10.0'

Standard sampling tubes are steel tubes with air intake holes drilled the entire length of the tube. These tubes can be cut to length and must span at least 80% the width of the duct. Sampling tubes over 3.0' must be supported on the opposite side of the duct. To ensure the correct operation of the sensing tube, the red end cap (red stopper in installation kit) must be inserted in the end of the air intake sampling tube. For custom duct widths, always use the next longest standard size and cut down to the exact requirement.

# "NO-TOOLS" TUBE INSTALLATION

The SL-2000 Series duct smoke detector provides a unique, patented mechanism for installation and/or removal of the sampling and exhaust tubes from either the front or rear of the detector housing.

Once the airflow direction has been determined, insert the inlet and exhaust tubes into the duct smoke detector. If the cover is in place, the tubes may be inserted into the back of the detector via the key-slots provided. Simply push the tube into place against the spring loaded retainer, and turn into the correct position, allowing the key to "lock" the tube in the desired orientation. For front side installation, simply rotate the tube retainer until the tube may be inserted and oriented properly. Once the tube is installed, rotate the retainer back into place to lock down the tube. Ensure air intake sampling tube is positioned so that the inlet holes are directly facing the airflow.

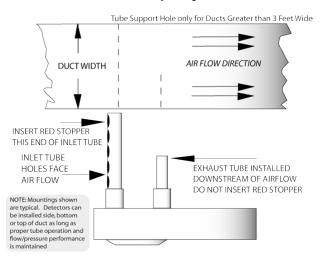

# **DUCT PREPARATION**

Remove mounting template from the installation kit. Remove paper backing from the mounting template and affix it to the duct at the desired location. Using the template as a guide, drill (2) mounting holes, 3/32" (2.5mm) for the #12 X ½" sheet metal screws packaged in the installation kit. Drill or punch (2) 1/4" (32mm) holes for inlet sampling and exhaust tubes, using the template as a guide. Clean all holes.

#### **MOUNTING**

After securing the sampling and exhaust tubes to the duct smoke unit, (or initially placing the tubes through the  $1\frac{1}{4}$ " holes drilled or punched in the HVAC duct to accept the inlet sampling and exhaust tubes and then attaching them to the duct unit), hold the duct unit assembly in position and use (2) # 12 X  $\frac{1}{2}$ " sheet metal screws (packaged in the installation kit) to secure the duct smoke detector to the HVAC duct sheet metal.

# **AIR SAMPLING VERIFICATION**

To ensure correct operation of the duct unit use a Magnehelic differential pressure gauge, Dwyer 2000 or 4000 Series (or equivalent) to determine the differential pressure between the inlet (high side) and exhaust (low side) tubes. The differential pressure between the two tubes should be greater than 0.01 inches of water and less than 1.2 inches of water.

2 INST APD0194 I090317

#### AIR SAMPLING VERIFICATION (CONT'D)

This duct smoke detector is shipped with a velocity adapter insert, either factory installed (SL-2000-P), or found in the installation kit (SL-2000-N). When installed, this adapter will allow the duct detector to operate at extremely low air velocities. To install the adapter, simply insert it into the slots provided inside the detector housing so that the adapter fits snugly over the smoke detector head. Unless your system is consistently operating in the slower velocity range (where the adapter is specifically required, SL-2000-N), we recommend that the adapter not be inserted. If you experience false alarms at higher velocities with the adapter in place, the adapter should be removed. Please use the following chart for guidance on when the velocity adapter should be used. For reference, the speeds indicated are intended to represent the velocity of air within the duct under normal operational conditions.

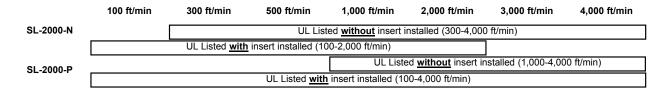

# **ELECTRICAL INSTALLATION**

# TERMINAL AND POWER CONNECTIONS

Prior to connecting input power to the duct unit, determine the correct input voltage/ current availability and ensure it is connected to the correct terminals.

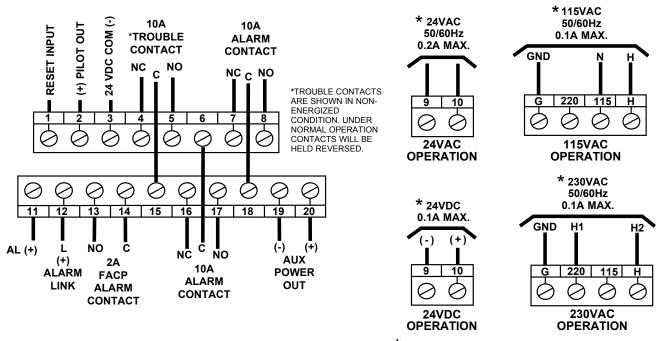

# <u>WIRING</u>

NOTE: Choose only one source of operating voltage

**<u>CAUTION</u>**: Do not use looped wire under terminals. Break wire run to provide for proper supervision of connections.

With detector head removed, connect one of the appropriate dedicated power sources to the applicable terminals (see above). Replace detector head and depress the cover removal switch (SW1) and the unit will be energized. The green pilot LED will be illuminated, and when pressing the test/reset button (SW2), the red alarm LED will be illuminated. This test confirms the correct basic operation of the duct smoke unit, excluding the detector head (see functional testing).

In the event of a fire alarm, certain equipment may be required to be shut down. For example, shut down may be achieved by interrupting the fan supply source to that particular piece of equipment when wired as indicated on Page 4.

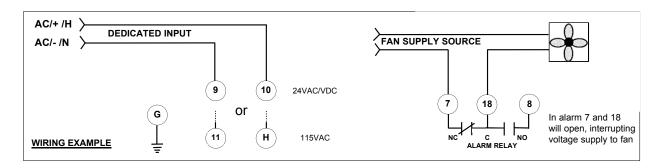

# FIRE ALARM CONTROL PANEL WIRING

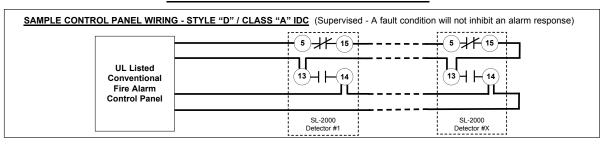

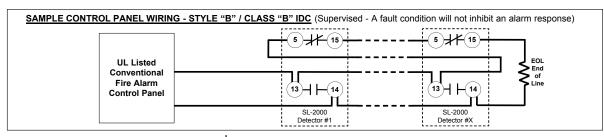

# MSR REMOTE ACCESSORY WIRING

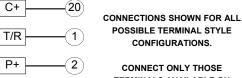

TERMINALS AVAILABLE ON AL+ THE MSR REMOTE ACCESSORY CONTROL ASSEMBLY. (19) C-

# **MS REMOTE ACCESSORY WIRING**

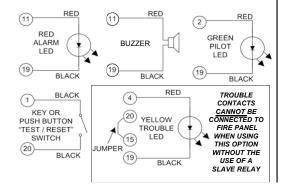

# INTERCONNECTION WIRING FOR COMMON FUNCTIONS

**NOTE:** A common power supply must be used for all interconnected detectors.

#### Common Test/Reset

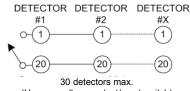

(Use normally open test/reset switch)

# Common Alarm Shutdown

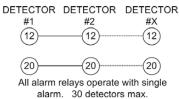

# Adding Individual Horn/Strobes

DETECTOR DETECTOR #X (12) (12) (12) (13)(13) (13)(14) (14)(19) (19 20

All alarm relays operate with single alarm. Individual horn/strobe units operate on alarmed detector only. 30 detectors max. Adding Common Alarm Horn/Strobes

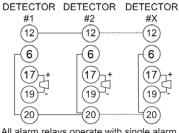

All alarm relays operate with single alarm. All horn/strobe units operate on any single alarm. 30 detectors max.

INST APD0194 I090317

# **TESTING AND MAINTENANCE PROCEDURES**

# **OPERATIONAL TESTING**

To determine the correct operation of the SL-2000 Series duct smoke detector, ensure input power is connected and the green pilot LED is illuminated

The LED on the detector head of both the ionization and photoelectric models will flash while the unit is in standby mode. The LED on the smoke detector head will be permanently illuminated when smoke is detected and the head is in alarm

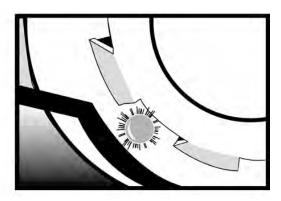

Above: The LED will be permanently illuminated when the unit is in alarm.

With the air handling unit shut down (not connected), and the clear cover removed, press and hold the test/reset button and the cover removal switch on the SL-2000. The red alarm LED on the circuit board will be illuminated and the alarm relay outputs will change state. Using a multimeter set to OHMS (or continuity buzzer function on the meter) place the meter probes on the following terminals, and ensure the contacts are closed (continuity) (8-18) and (6-17). When releasing the test/reset button these contacts will open.

The trouble contacts (4,15,5) on the SL-2000 detector will not change state in the event of a fire alarm, operational, or functional testing. The trouble contacts can be tested by either releasing the cover removal switch, or depressing the cover removal switch after rotating the smoke detector head counter-clockwise and removing the detector head. This action will extinguish the green pilot LED and cause the trouble contacts to change state, (4-15) will be closed (continuity) and (5-15) will be open circuit. Replacing the detector head and rotating it clockwise until it locks, will cause the green pilot LED to be illuminated and the unit will be operational, terminals (4-15) will be an open circuit and (5-15) will be closed (continuity).

# **FUNCTIONAL TESTING**

Once operational testing is concluded the unit requires functional testing to determine the correct operation of the detector head.

**MAGNET TESTING:** Place the magnet provided with the installation kit on top of the housing between the raised sections above the detector head (as indicated by the arrows on the unit cover). Allow at least five seconds for alarm initiation. Remove magnet and reset detector.

**SMOKE TESTING:** Using smoke test canister with testing nozzle (available from Air Products and Controls Inc. part number TG-2000), insert the test gas nozzle into the test port on the unit cover. Press can against cover to release gas into the chamber.

CAUTION: DO NOT SPRAY GAS FOR MORE THAN ½ SECOND. OVERUSE OF TEST GAS FACILITY MAY RESULT IN DETECTOR CONTAMINATION.

After 15 to 20 seconds the detector head will go into alarm, illuminating the detector head LED and causing the duct unit functions to operate, alarm relays will change state, and the alarm related remote accessories, if attached, will function.

If no test gas is available to conduct functional testing, remove cover and, while holding down the cover removal switch, blow smoke from a cotton wick or punk directly at the head to cause an alarm. The alarm indicator should illuminate within one minute.

Should additional testing also be required for simulated fire conditions, smoke bombs placed in the duct may not be suited for the particular detector head (photoelectric or ionization) selected and installed. Consult the smoke bomb data for proper use and compatibility with detector type.

The S65A ionization detector head (55000-225APO) utilizes a radioactive source as its means of detection and will detect smoke particles of between .1 and 1 micron in size.

The S65A photoelectric detector head (55000-328APO) operates on the principle of light scatter and will detect smoke particles of between 1 and 10 microns in size.

When purchasing smoke bombs for additional required functional testing, ensure smoke particle sizes comply with the criteria as described above.

**NOTE:** In situations that require a duct smoke detector to be held in an alarm condition for an extended period of time, the magnet test or smoke test methods should be used to ensure the detector is locked into alarm.

# **MAINTENANCE**

Each installation location must be assessed on its own merits. If the protected area is of a very dirty nature then the SL-2000 Duct unit(s) will have to be checked and cleaned on a quarterly basis or when cleaning is required.

As a guideline the smoke detector head should be cleaned every six months or as required. The best methods of cleaning are to vacuum the detector head thoroughly or to blow the detector head out using clean, dry compressed air.

Do not use chemicals or non-conforming air to clean the detector head housing as this could contaminate the detector head and damage the casing.

Sensing tubes must be inspected and cleaned in accordance with the schedule as determined above, to allow the free flow of air through both inlet and exhaust tubes.

Consult your local code and AHJ requirements for required maintenance schedules.

5 INST APD0194 I090317

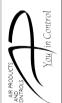

AIR PRODUCTS AND CONTROLS INC. 25 Corporate Drive Auburn Hills, MI 48326 USA Telephone: (248) 332-3900 www.ap-c.com

SL-2000 SERIES DUCT SMOKE DETECTORS **AVAILABLE ACCESSORIES FOR USE WITH** 

MSR-100R/X\* MSR-100RS/X\*/C MSR-100RS/X\*/O

White Face Plate White Face Plate; Strobe with Clear Lens White Face Plate; Strobe with Opaque Lens

**MSR-50RM Series** Features Magnet Test, Pushbutton Reset, Visual Pilot, Trouble, Alarm LED

MSR-50RM/X\* Remote Indicator/Control Assembly w/ (color) Single Gang Cover Plate MSR-50RMS Series Features MSR-50RM with Strobe and Double Gang Plate MSR-50RMS/X\*/C MSR-50RMS/X\*/O

Remote Indicator/Control Assembly w/ Strobe Assembly (Clear Lens)
Remote Indicator/Control Assembly w/ Strobe Assembly (Opaque Lens)

MSR-50RK/Y\*
MSR-50RK/X\* Remote Indicator/Control Assembly w/ (color) Single Gang Cover Plate MSR-50RK Series Features MSR-50RK with Strobe and Double Gang Plate MSR-50RKSXY/C Remote Indicator/Control Assembly w/ Strobe Assembly (Clear Lens) **MSR-50RK Series** Feature Key Test & Reset with Visual Pilot, Trouble, Alarm LED

Remote Indicator/Control Assembly w/ Strobe Assy (Opaque Lens) **WSR-50SA Series** Features plug-in combination Strobe (Visual) and Sounder (Audible) MSR-50RKS/X\*/O

Module, Clear Lens with (color) Double Gang Cover Plate Module, Opaque Lens with (color) Double Gang Cover Plate MSR-50SA/X\*/C MSR-50SA/X\*/O

MS- and SHP- SERIES REMOTE ACCESSORIES

Remote Alarm Remote Alarm, push button Test/Reset Switch

Remote Alarm, Pilot, key-operated Test/Reset Switch Remote Alarm, Pilot, push-button Test/Reset Switch Remote Alarm, key-operated Test/Switch MS-RA MS-RA/R MS-RA/P/R MS-KA/R MS-KA/P/R

Remote Alarm Horn Remote Alarm, Pilot, Horn, key-operated Test/Reset Switch Alarm, Pilot, Horn MS-RH MS-RH/KA/P/R MS-RH/P/A

Remote Alarm, Trouble, Pilot, Horn, key-operated Test/Reset Switch Remote Pilot, Trouble Remote Pilot, Trouble, push-button Test/Reset Switch MS-RH/KA/P/A/T

Remote Pilot, Trouble, key-operated Test/Reset Switch Remote Alarm Remote Trouble MS-RA/P/T MS-RA/FT/P MS-KA/P/R/T

Horn/Strobe, white housing, opaque cover Horn/Strobe, white housing, clear cover Horn/Strobe, red housing, clear cover SHP24-15750 SHP24-1575W SHP24-1575R

SMOKE TEST GAS

Solo Aerosol Test Gas with Nozzle for Test Port

NOTCHED SAMPLING TUBES

STN-2.5 For duct widths of 1.0' to 3.0' STN-10.0 For duct widths of 5.0' to 10.0' S65A Ionization Detector Replacement Head S65A Photoelectric Detector Replacement Head REPLACEMENT SMOKE DETECTOR HEADS STN-1.0 For duct widths of 6" to 1.0' STN-5.0 For duct widths of 3.0' to 5.0'

24VAC @ 4.0A Class I Power Supply 24VAC @ 4.0A Class I Power Supply 24VAC @ 3.0A Class II Power Supply 24VAC @ 3.0A Class II Power Supply POWER SUPPLIES T-PB 202-1 T-PB 202-0 T-PB 303-1 T-PB 303-0

**DUCT SMOKE DETECTORS** SL-2000 SERIES <u>You</u>∕in Control AIR PRODUCTS AND CONTROLS

# **INSTALLATION AND MAINTENANCE** INSTRUCTIONS

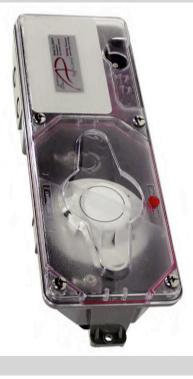

Photoelectric Type, 4-Wire Duct Smoke Detector Ionization Type, 4-Wire Duct Smoke Detector SL-2000-N SL-2000-P

ANSI APPROVED / UL LISTED to the 268A Standard for Smoke Detectors for Duct Application: UROX, UROX7, File No S2829 CSFM LISTED: 3240-1004:105 • MEA ACCEPTED: 73-92-E VOL 27

NOTICE: The information contained in this abcounter it is among at the time of stipment of accompanying product, and is subject to change without notice. Future references should always be made to the most current revision of this obcurrent. The information containant is though the contracted before instanced always be made to the most current revision of this obcurrent should be considered before instanced before instanced and the contraction of the product Any peripher applications shown are subject to the most current efforced becalinghated bedoes a standards, approvide, certifications, and/or the authority harving purisdiction. All of these resources as well as the specific manufacturer of any shown or mentioned relieful expensions. The consisted prior to any implementation. For further, information or assistance concerning this product, contact Art Products and Controls in. Air Products and ementation. For further innumerous so and all documentation without house, trols inc. reserves the right to change any and all documentation without inc. 2009

A COPY OF THESE INSTRUCTIONS SHOULD BE LEFT WITH THE EQUIPMENT UNTIL INSTALLATION BY ALL TRADES IS FULLY COMPLETE. FOLLOWING FINAL INSPECTION, A COPY SHOULD BE LEFT WITH THE OWNERUSER.

FOR TECHNICAL SUPPORT CALL 888-332-2241 OR 248-332-3900

# **24/7 TIMER**

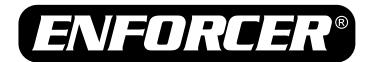

# **SA-027HQ**

# 365-Day Annual Timer

# Manual

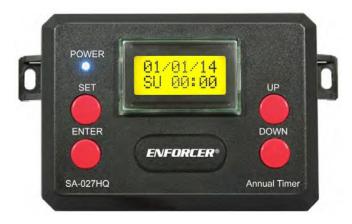

- Two N.O. or N.C. Form C relays, 10A@14VDC
- Each relay can be programmed for 50 events, for a total of 100 individual programmable events
- 10 Programmable holidays
- The 100 programmable events can be set weekly, daily, or hourly, over the course of an entire year
- Password protection can be turned ON or OFF
- One egress input per relay (2 total)

SECO-LARM® **SL/** 

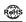

| Table of Contents:     |                                               |
|------------------------|-----------------------------------------------|
| Introduction2          | Programming Worksheet6-7                      |
| Features2              | Programming Holidays                          |
| Specifications3        | Clearing Memory                               |
| Parts List3            | Setting Block Programming and Time Settings.8 |
| Overview3              | Programming Password                          |
| Installation3          | Using Password Protection                     |
| Function Buttons3      | Password Reset                                |
| Relay Options4         | Programming Menu Flowchart10                  |
| Programming Key4       | Wiring Diagram11                              |
| Programming Notes4     | Using 2 Relays in Tandem11                    |
| Setting Time and Date5 | Wireless Operation12                          |
| Programming Events5    | Warranty12                                    |

#### Introduction:

The ENFORCER SA-027HQ Annual Timer can be programmed to operate two relays 24 hours a day, over the course of an entire year. These relays can be used to control devices in many applications such as security, access control, lighting, and environmental control. The two Form C relays can each be programmed to operate in shunt or momentary mode for up to 50 unique events. Each event can be programmed on a weekly or daily schedule. Block programming allows events to be repeated on consecutive days. 10 Programmable holidays disable the timer for a single day, or for the same day every year.

# Features:

- Two N.O. or N.C. Form C relays 10A@14VDC.
- Each relay can be programmed for 50 events, for a total of 100 individual programmable events.
- The 100 programmable events can be set weekly, daily, or hourly, over the course of an entire
  year.
- Password protection can be turned ON or OFF.
- One egress input per relay (2 total).
- Block programming allows events to be repeated on consecutive days.
- First-person-in function interrupts the normal operation of the annual timer.
- Event outputs can be programmed disable, ON, OFF, shunt, or momentary (1~99 seconds).
- 10 Programmable holidays.
- Can be programmed for password protection.
- Tandem mode allows both relays to operate simultaneously.
- EEPROM Memory for safe data protection in case of power failure.
- Built-in clock backup battery.
- Built-in backup battery charger for external backup battery use.
- Compensates for leap years.
- Can be set for Standard or Daylight Saving Time.
- Alphanumeric backlit LCD display for easy programming.

SECO-LARM U.S.A., Inc.

2

# **Specifications:**

| Input voltage            |     | 12~24 VDC/VAC                |  |
|--------------------------|-----|------------------------------|--|
| Number of relays         |     | 2                            |  |
| Relay rating             |     | 10A@14VDC                    |  |
| Current draw             |     | 100mA                        |  |
| Number of prog. events   |     | 50 for each relay, 100 total |  |
| Blue LED                 | ON  | Power is ON                  |  |
|                          | OFF | Power is OFF                 |  |
| Number of prog. holidays |     | 10                           |  |
| Battery charging current |     | 90mA                         |  |
| Security code            |     | 4-digits, numeric, ON/OFF    |  |

# Parts List:

- 1x 365-Day Timer
- 1x Manual
- 2x Screws
- 2x Back-up battery wires

Overview:

# **SA-027HQ Annual Timer**

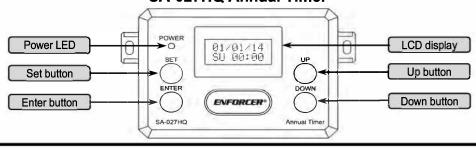

# Installation:

- 1. Find a location for the SA-027HQ where the LCD display is easily seen and the buttons can be pressed. Mark that location.
- 2. Open the case and connect the wires.
- 3. Connect a 12/24 VDC/VAC power supply to the power input terminals marked (+) and (-).
- 4. Connect the battery backup to the backup battery input terminals marked (+) and (-). **NOTE:** For the best backup battery charging results, the power input should not be lower than 17VDC or 12VAC.
- 5. Remove the paper battery protector from the onboard clock backup battery.
  NOTE: The paper protector prevents the battery from being drained during product shipment. If the protector is not removed, the onboard clock backup battery will fail to function.
- 6. Connect the devices that are being controlled to the outputs of one or two relays.
  NOTE: If using a DC-powered electric/electromagnetic lock, connect a 1N4004 diode in parallel with the power supply and as close to the lock as possible. This absorbs possible interference and prevents operation of the lock from damaging the timer. Not required for AC-powered locks.
- 7. Close the case and mount the unit.

# **Function Buttons**

The SA-027HQ has 4 function buttons that control the programming features.

# **Table 1: Function Buttons**

| SET   | Enters the main menu, backs out of a submenu                 |  |  |
|-------|--------------------------------------------------------------|--|--|
| ENTER | Enters a submenu, accepts the current value above the cursor |  |  |
| UP    | Changes the menu selection or the value above the cursor     |  |  |
| DOWN  | Changes the menu selection or the value above the cursor     |  |  |

**SECO-LARM U.S.A., Inc** 

# **Relay Options:**

- 1. Press the UP or DOWN button while the main screen is on to show the relay status screen.
  - a. Press and hold the UP button for 3 seconds to toggle relay 1.
  - b. Press and hold the DOWN button for 3 seconds to toggle relay 2.
- 2. See Table 2 below for different event modes available under Event programming

#### **Table 2: Event Modes**

| Disable | Disables the event (factory default) |  |  |
|---------|--------------------------------------|--|--|
| ON      | Turns the relay ON                   |  |  |
| OFF     | Turns the relay OFF                  |  |  |
| Pulse   | Activates the relay for 1~99 secs.   |  |  |

# **Programming Key:**

| BK  | Block Coding                        | HOL | Holiday   |
|-----|-------------------------------------|-----|-----------|
| ON  | Relay will switch on                | MO  | Monday    |
| OFF | Relay will switch off               | TU  | Tuesday   |
| DIS | Relay will be disabled              | WE  | Wednesday |
| PL  | Relay will pulse for a # of seconds | TH  | Thursday  |
| DS  | Daylight Saving Time*               | FR  | Friday    |
| ST  | Standard Time                       | SA  | Saturday  |
| R1  | Relay 1                             | SU  | Sunday    |
| R2  | Relay 2                             |     |           |

For an explanation of Daylight Saving Time, please see page 8.

# **Programming Notes:**

A convenient feature of the SA-027HQ Annual Timer is the ability to program it before installation. The EEPROM memory stores and protects programming instructions.

Programming the SA-027HQ is easier and faster if you know exactly how you want to use the

Annual Timer, as well as functions it will perform.

- 1. Following the programming instructions in order will make installation easier.
- 2. Determine which relays will operate the devices that are being controlled.
- 3. Determine if two relays will be used in tandem.
- 4. Determine if Daylight Saving Time or Standard Time will be used. For a full explanation, see Setting Block Programming and Time Settings on page 8.
- 5. Using a separate piece of paper, write down the following:
  - a. The days to be block coded. For example: Monday through Friday or Sunday and Monday.
  - b. All the events you want to program, as well as their duration (up to 50 per relay).
  - c. Any holidays you wish to program to override the programmed events (up to 10).
- Decide whether you will use a password or not, and what the password will be. For password operation, see page 9.
- 7. To reset the password, see Password Reset on page 9.

SECO-LARM U.S.A., Inc.

4

# **Setting the Time and Date:**

1. To set the time and date, press the SET button on the SA-027HQ until "ENTER TO SET TIME" appears on-screen. Press the ENTER button to confirm the programming selection.

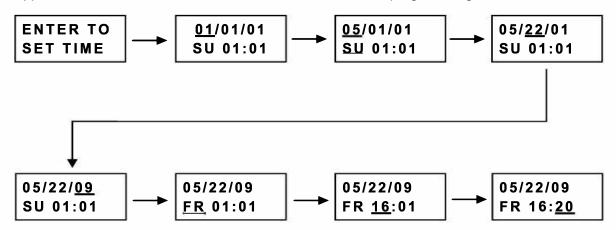

- 2. Press the UP or DOWN button to enter the correct month, date, and year.
- 3. Press the UP or DOWN button to enter the correct day of the week, hour, and minute.
- 4. Press the ENTER button to confirm a selection, or press the SET button to go back to the previous selection.

**NOT E:** Time is shown using the 24-hour format. For example, 5:30 AM is shown as 05:30, while 5:30 PM is shown as 17:30.

# **Programming Events:**

1. To set events, press the SET button on the SA-027HQ until "ENTER TO SET EVNT" appears on-screen. Press the ENTER button to confirm the programming selection.

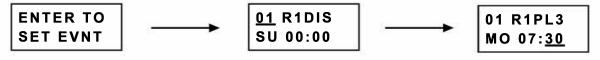

- 2. Press the UP or DOWN button to enter the event number, the relay number and how the relay will operate, and the day and time the event is scheduled. Refer to Programming Key on page 4.
- 3. Below are some examples of how each event can be programmed:

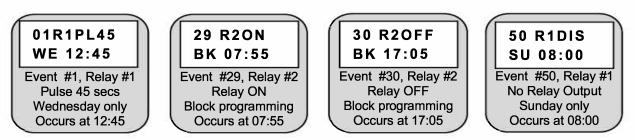

SECO-LARM U.S.A., Inc

# **Programming Holidays:**

1. To set holidays for suspending normal operation of the timer, press the SET button on the SA-027HQ until "ENTER TO SET HOL" appears on screen. Press the ENTER button to confirm the programming selection.

**ENTER TO** #<u>01</u> HOL #05 HOL 07/04/09 SET HOL 01/01/01

- 2. Press the UP and DOWN buttons to enter the holiday number and the date the timer will suspend normal operation. Press the ENTER button to confirm the programming selection.
- 3. To set a holiday for suspending normal operation of the timer every year, set the year to XX.

Note: Please be aware that most holidays occur on different days of the week in different years. For example, if New Year's Day occurs on Sunday, January 1st, a workplace will be typically closed on Monday, January 2nd. Note this when programming a holiday with the XX option.

# Clearing the Memory:

1. To clear the memory, press the SET button on the SA-027HQ until "ENTER TO CLR MEMO" appears on-screen. Press the ENTER button to confirm the programming selection.

PRESS UP **ENTER TO** CLEAR TO CLEAR **MEMORY? CLR MEMO** 

- 2. Using the function buttons, press the ENTER button to confirm you want to clear the memory.
- 3. Using the function buttons, press the UP button to clear the memory.

# **Setting Block Programming and Time Settings:**

1. To set block events, press the SET button on the SA-027HQ until "ENTER TO SET BK" appears on screen.

**ENTER TO** BK=MO/SU BK=MO/FR TIME=DS TIME=DS SET BK

- 2. Pressing the ENTER button will confirm the programming selection.
- 3. Using the function buttons, press UP or DOWN to enter in the first day of consecutive days you want an event to repeat, press the ENTER button to confirm the programming selection.
- 4. Using the function buttons, press UP or DOWN to enter in the last day of consecutive days you want an event to repeat. Press the ENTER button to confirm the programming selection.
- 5. Using the function buttons, press UP or DOWN to switch between Daylight Saving Time (DS) or Standard Time (ST) format. For more information see the note below.

BK=MO/FR BK=MO/FR TIME=<u>ST</u> TIME=<u>DS</u>

Note: The SA-027HQ follows U.S. Daylight Saving Time (DST) standards. DST begins at 2:00 a.m. local time (add one hour) on the 2<sup>nd</sup> Sunday of March and switches back to Standard Time at 2:00 a.m. local time (subtract one hour) on the 1st Sunday in November.

SECO-LARM U.S.A., Inc.

# **Programming Password:**

1. To set the password, press the SET button on the SA-027HQ until "ENTER TO SET CODE" appears on-screen. Press the ENTER button to confirm the programming selection.

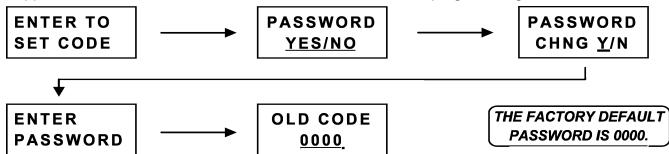

- 2. Using the UP and DOWN buttons, select "YES" or "NO". Press the "ENTER" button to confirm the selection. A confirmation screen will appear. Select "Y" to set the password or "N" to go back.
- 3. Using the UP and DOWN buttons, enter in the password you are changing.

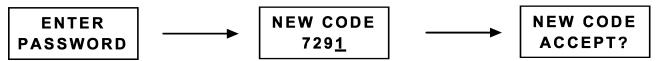

- 4. If the password is correct, use the UP and DOWN buttons to set a new password.
- 5. After entering the new password, press the ENTER button to accept the new password.

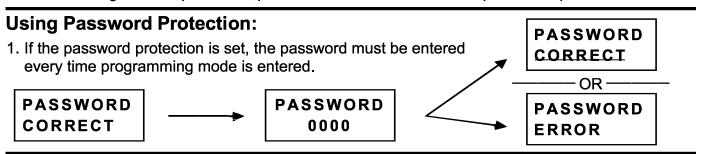

# **Password Reset:**

- 1. Disconnect power from the SA-027HQ. If installed, remove the back-up batteries.
- 2. Within 30 seconds after power is reconnected, press all four function buttons (UP, DOWN, SET, and ENTER) at the same time for approximately 5 seconds. If the buttons are not pressed within 30 seconds, then the SA-027HQ will be unable to reset the password.
- 3. After the four function buttons are pressed for 5 seconds, "PASSWORD RESET" will appear for 1 second, followed by "NEW PSWD 0000" for 1 second, and then "ENTER PASSWORD".

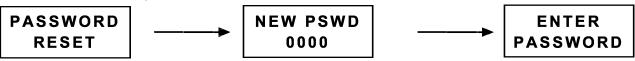

- 4. The password has now been restored to the factory default setting 0000.
- 5. Within 1 min. after "ENTER PASSWORD" is displayed, enter the new password. If no password is entered, the SA-027HQ will exit password programming mode automatically.
- 6. No other programming changes have been reset, only the password.
- 7. For added security, it is recommended to change the password immediately.

# **Programming Menu Flowchart:**

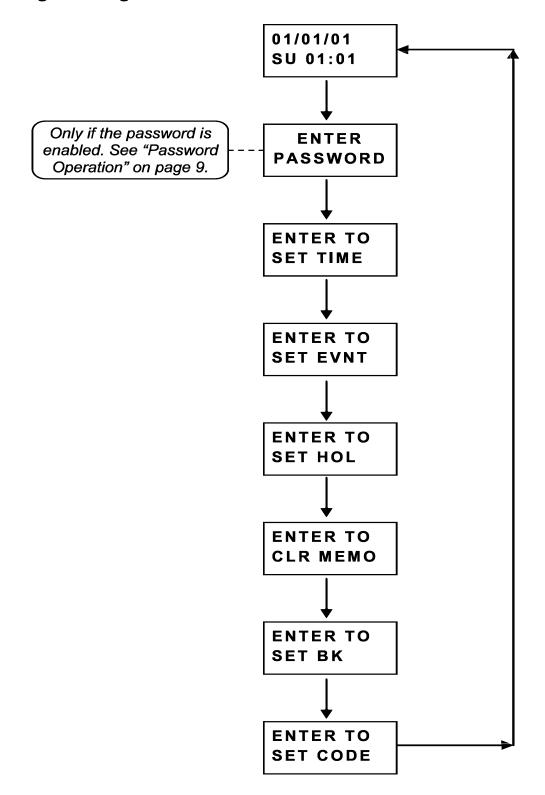

SECO-LARM U.S.A., Inc.

# **Using 2 Relays in Tandem:**

The SA-027HQ can be configured so that both relays operate at the same time.

By setting the jumper to the "ON" position, the timer will output on both relays whenever an event is programmed for either Relay #1 or Relay #2 (factory default is set to OFF).

Tandem Jumper marked JP01:

ON OFF

|      | ON     | OFF       |  |
|------|--------|-----------|--|
| JP01 | Tandem | No tandem |  |
|      | output | output    |  |

# **Wiring Diagram:**

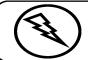

**IMPORTANT:** When connecting to a backup battery, the input voltage needs to be 17~24VDC or 12~24VAC ONLY. An unregulated 12VDC adapter (ST-1212-U0.5A) is acceptable.

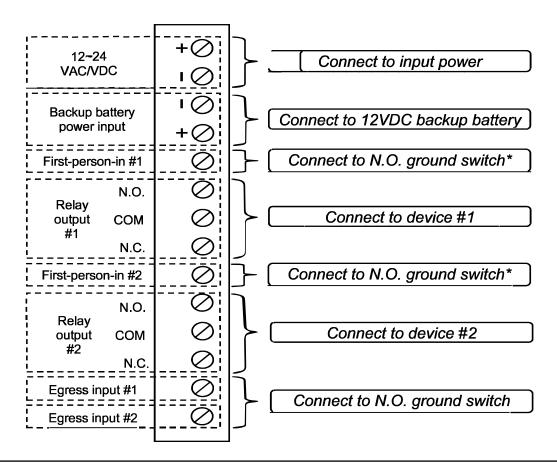

When the optional N.O. switch is activated, the first-person-in function suspends the operation of the SA-027HQ annual timer. If a relay is turned on before the first-person-in feature is activated, the relay will remain on until the first-person-in feature is deactivated. Once deactivated by turning the switch off, the timer will turn on the last programmed function prior to the first-person-in activation.

# **Sample Application:**

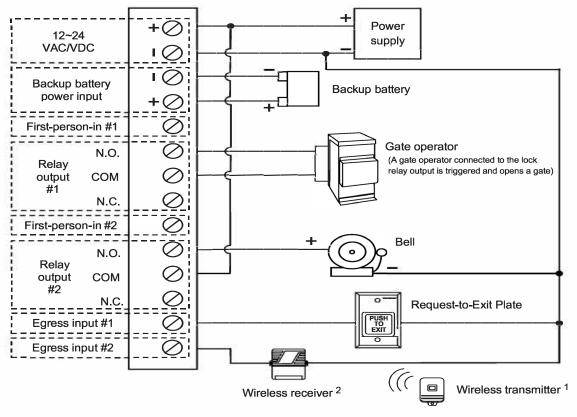

<sup>&</sup>lt;sup>1</sup> A wireless initiate device, such as the SK-919TD1S-UP, is triggered.

WARRANTY This SECO-LARM product is warranted against defects in material and workmanship while used in normal service for a period of one (1) year from the date of sale to the original consumer customer. SECO-LARM's obligation is limited to the repair or replacement of any defective part if the unit is returned, transportation prepaid, to SECO-LARM. This Warranty is void if damage is caused by or attributed to acts of God, physical or electrical misuse or abuse, neglect, repair, or alteration, improper or abnormal usage, or faulty installation, or if for any other reason SECO-LARM determines that such equipment is not operating properly as a result of causes other than defects in material and workmanship. The sole obligation of SECO-LARM, and the purchaser's exclusive remedy, shall be limited to replacement or repair only, at SECO-LARM's option. In no event shall SECO-LARM be liable for any special, collateral, incidental, or consequential personal or property damages of any kind to the purchaser or anyone else.

**NOTICE:** The information and specifications printed in this manual are current at the time of publication. However, the SECO-LARM policy is one of continual development and improvement. For this reason, SECO-LARM reserves the right to change specifications without notice. SECO-LARM is also not responsible for misprints or typographical errors. Copyright © 2014 SECO-LARM U.S.A., Inc. All rights reserved. This material may not be reproduced or copied, in whole or in part, without the written permission of SECO-LARM.

# SECO-LARM® U.S.A., Inc.

16842 Millikan Avenue, Irvine, CA 92606 Tel: 800-662-0800 / 949-261-2999 Fax: 949-261-7326 Website: www.seco-larm.com E-mail: info@seco-larm.com

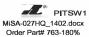

12

SECO-LARM U.S.A., Inc.

<sup>&</sup>lt;sup>2</sup> A wireless receiver, such as the SK-910RBQ receives the signal. The receiver's common terminal is connected to a positive voltage and the normally closed terminal is connected to the SA-025EQ's initiate input.

# **HIGH HEAT BOX**

# HIGH HEAT BOX DESCRIPTION

iAIRE's High Heat Box rooftop packages are designed to supply air flow in vertical or horizontal duct configuration, and to fit on pre-installed curbs. They offer total low cost of ownership by providing 80% efficient gas heaters, ranging from 400,000 BTUH to 1,000,000 BTUH input, and a temperature rise up to 100 F, with low installed costs, low maintenance costs, and high reliability.

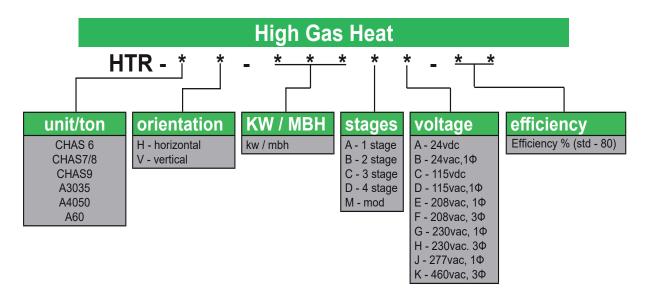

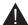

# **WARNING:**

#### FIRE OR EXPLOSION HAZARD

Failure to follow safety warnings exactly could result in serious injury, death or property damage.

Be sure to read and understand the installation, operation and service instructions in this manual.

Improper installation, adjustment, alteration, service or maintenance can cause serious injury, death or property damage.

Do not store or use gasoline or other flammable vapors and liquids in the vicinity of this or any other appliance.

# WHAT TO DO IF YOU SMELL GAS

- Do not try to light any appliance
- Do not touch any electrical switch; do not use any phone in your building
- Leave the building immediately
- Immediately call your gas supplier from a phone remote from the building. Follow the gas supplier's instructions.
- If you cannot reach your gas supplier, call the fire department.

Installation must be performed by a qualified installer, service agency or gas supplier.

# **GENERAL INSTRUCTIONS**

An iAIRE's operation is a function of the options and control packages that the iAIRE unit is equipped with.

#### RECEIVING / INSPECTION

Check part # of iAIRE unit to ensure it is what was ordered. Verify voltage/phases match.

At the time of delivery the iAIRE unit should be visually inspected for possible damage. If any damage is found it should be reported immediately to the last courier company, preferably in writing. iAIRE recommends leaving the iAIRE unit in its shipping packaging until the time of installation.

**Standard Operating and Safety Controls** When working on iAIRE or other HVAC units observe precautions in the literature, tags and labels attached to the units, and any other safety precautions that may apply.

Follow all local, national and industry electrical codes when installing these units and accessories.

# Primary safety control

Direct spark ignition with flame supervision and 100% safety shut-off, multiple ignition trials on call for heat, prepurge and post-purge and auto reset on lockout after one (1) hour. Diagnostic LED.

Primary control and gas control circuit is low voltage – 24 VAC. Transformer is mounted on each control panel.

#### Combustion air pressure switch

Monitor induced draft fan operation and blocked vent shutoff.

# Manual reset type rollout switch(es)

Shut-off gas in event of flame rollout.

#### Automatic reset high limit switch

Cycles burners on & off on temperature in low airflow conditions.

#### Combination gas control

Redundant gas valves, pressure regulation and manual shut-off. Controls are listed to ANSI Standard Z21.85.

# **ROOFTOP INSTALLATION**

Verify the unit is the correct part # and voltage.

Check the HHB weight listed in this packet to determine if building structure reinforcements are required.

See the lifting and rigging section of this packet for instructions on setting the HHB.

# **RIGGING / LIFTING**

Rig and place the HVAC unit per the instructions provided by the HVAC manufacturer (for mated applications only)

Inspect the HHB unit for transportation damage. File any claim with the transportation company.

The HHB unit weight is included in this packet. Check the lifting devices for capacity constraints.

# **Control Systems**

#### SN - On/Off Operation

Single Stage operation at rated maximum input and single speed induced draft fan. Single stage thermostat or controller located in conditioned space. Heater cycles on and off to maintain space temperature.

#### **TN - Two-Stage Operation**

High / Low fire operation with two-stage gas valve and single speed induced draft fan. Two stage thermostat or controller located in conditioned space. Heater operates at 100% or 55% of maximum input depending on thermostat position.

#### TS - Two-stage Operation

High / Low fire operation with two speed induced draft fan control. Programmed Low fire start cycle. Operates at low fire for 90 seconds after initial call for heat, then high or low fire depending on thermostat position. During normal operation at high fire operation (100%) system operates with high speed ID Fan or low fire operation (55%) with low speed ID fan for improved operating efficiency during low fire operation. Two stage thermostat or controller located in conditioned space.

# **Electrical Supply**

The furnace control system requires both line voltage and low voltage circuits with correct polarity, and clean neutral and ground. Line voltage readings between L1 and Neutral as well as L1 and Ground should be within +/- 3 volts.

# **Venting**

All duct furnaces must be connected to a venting system to convey flue gases outside of the heating unit and the heated space and away from combustion air inlet.

The air handling unit will be provided with a vent duct to exhaust flue gases outside of the unit.

All joints in the vent connectors inside the vestibule must be sealed to prevent leakage of flue gases in the vestibule area and into the combustion air supplied to the burners.

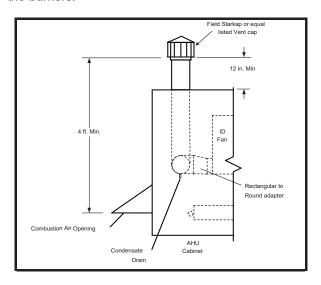

# **How to Install DAT Sensor & Sensor Bracket**

- 1. Remove access panels (Horz supply opening) to reach heater compartment.
- 2. Place Sensor Bracket 10" from the edge of access panel under direct air-flow stream.
- 3. Screw bracket properly in position.
- 4. Attach Sensor-53 in designated opening on the bracket.

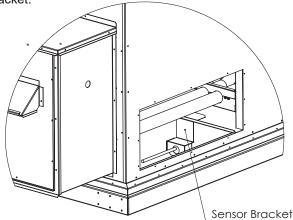

# **How to install Flue**

Attach Flue assembly over the opening of the Induced Draft Fan, and make sure it is locked in place. Place the Heat Stack over the Flue opening, and attach it to the control box.

*NOTE*: Heat Stack/Flue assembly might have to be disassembled to access fliter compartment in some units.

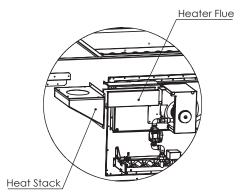

# **Control Box (Enclosure)**

Access panels or doors to the vestibule area are sized and located to provide easy access for adjustment, servicing and maintenance of gas and electrical controls.

Install control panel (withen Nema 3R Enclosure) on non-heated surface and in an area with good ventilation air flow, away from heat sources and especially vent piping.

Do not mount electrical control panels where water may accumulate, especially on the vestibule base.

# Installation

# Verify the following before placing the equipment into service:

- 1. Electrical supply matches the voltage marked on the furnace module Rating Plate.
- 2. Gas supply provided matches the Gas Type marked on the furnace module Rating Plate.
- 3. Furnace module is installed in orientation marked on vestibule. Orientation is specific to airflow direction through the heating section of the unit.
- 4. There is an adequate supply of fresh air for the combustion and ventilation process. Combustion air openings in the cabinet should be sized to provide 1 sq. in of <a href="free area">free area</a> per 4000 Btuh of input.

# **WARNING!**

The presence of chlorine vapors in the combustion air supplied to gasfired heaters presents a substantial corrosion hazard.

- 5. A properly designed vent system is connected to the furnace module unit to convey the products of combustion (flue gases) outside the building. For outdoor applications be sure the flue gases are directed away from any combustion air inlets.
- 6. Furnace module is installed in a non-combustible duct or cabinet on the positive pressure side of the circulating air blower.
- 7. An air flow proving switch is installed and wired to prove operation of the system circulating air blower.
- 8. An auxiliary **Manual Reset Limit** is installed to shut-off furnace module in the event of low airflow conditions due to filter blockage, coil blockage and or damper failure.
- 9. A drain tube is installed for **disposal of condensate**, if the furnace module is equipped with modulating controls or is located downstream of cooling system.
- 10. Equipment access panels and doors are sized and located to provide easy access for servicing, adjustment and maintenance of the furnace installed.

# **WARNING!**

Gas-fired furnaces are not designed for use in hazardous atmospheres containing flammable vapors or combustible dust, in atmospheres containing chlorinated or halogenated hydrocarbons, or in applications with airborne substances containing silicone.

# **WARNING!**

This furnace is not listed or suitable for drying or process applications. Use in such applications voids any warranty and manufacturer disclaims any responsibility for the duct furnace and /or application.

# **Operating & Safety Instructions**

- 1. This furnace module does not have a pilot. It is equipped with a direct spark ignition device that automatically lights the gas burner. DO NOT try to light burners by hand.
- 2. BEFORE OPERATING, leak test all gas piping up to heater gas valve. Smell around the unit area for gas. DO NOT attempt to place heater in operation until source of gas leak is identified and corrected.
- 3. Use only hand force to push and turn the gas control knob to the "ON" position. NEVER use tools. If knob does not operate by hand, replace gas valve prior to staring the unit. Forcing or attempting to repair the gas valve may result in fire or explosion.

Figure - Furnace Component Identification

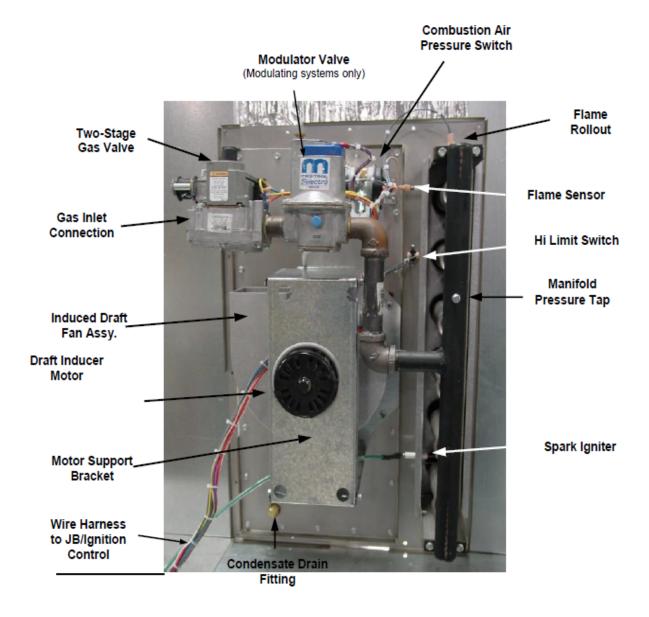

# Condensate Drains

Heating units located downstream of a refrigeration system or a cooling coil will typically experience condensation during operation of the air conditioning. Heat exchanger surfaces may be cooled below the dew point temperature of the moist ambient air inside the heat exchanger resulting in condensation of water vapor in the heat exchanger and flue collector(s). This condensate is not harmful to the heat exchanger provided it is drained continuously. A ¼" NPT condensate drain connection is provided in the flue box for duct furnaces with vertical or horizontal top mounted burner tray, to remove condensate from heat exchanger. Condensate drain lines must be connected. Condensate drain lines should have corrosion resistance at least equal to that of 304 SS.

Heat exchangers are under negative pressure and a P-trap should be provided as shown in figure below. The use of a "Tee" fitting allows for cleaning the trap. Use plug in cleanout opening.

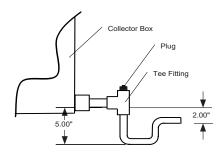

In furnace modules with bottom mounted horizontal burner, condensate will drain from the open end of the tubes. A condensate collection pan which attaches to the burner assembly is available as an option.

Additionally, condensation may form on surfaces such as the furnace vestibule panel (header plate) in contact with the conditioned air. Depending on operating conditions, condensate may collect in the lower vestibule pan. Provisions should be made to drain and remove this condensate as well, if such operating conditions exist.

Typically, condensation does not occur in mid-efficiency furnaces during heating operation. However, in applications with modulating controls or with 100% make-up air, some condensation may occur in the heating cycle. In these applications, connection of the drain line is required to prevent condensate buildup and possible heat exchanger damage. Flue gas condensate is corrosive and may result in shortened heat exchanger life. Use corrosion resistant metal tubing. Copper tubing is not suitable for flue gas condensate.

Disposal of condensate is subject to local codes and ordinances. Some municipalities require that the acidic condensate produced be neutralized before being discharged into the sanitary sewer. A condensate neutralizer kit is available. When neutralizer kits are provided they should be installed where they are readily accessible for inspection and maintenance

# **Air Flow Configuration**

**Vertical - supply** units should include a *Sensor 53*, a sensor bracket, and two blank off panels for horizontal supply opening.

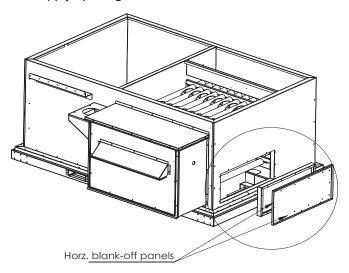

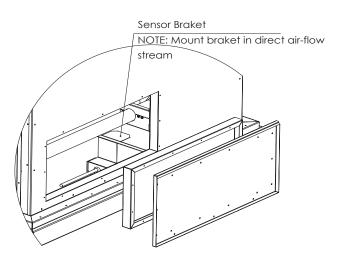

**Horizontal - supply** units should include a 15ft liquid pipe conduit, fittings for the conduit, a Nema 3R Enclosure box, a DAT Sensor, and a blank off panel for vertical supply openings must be installed.

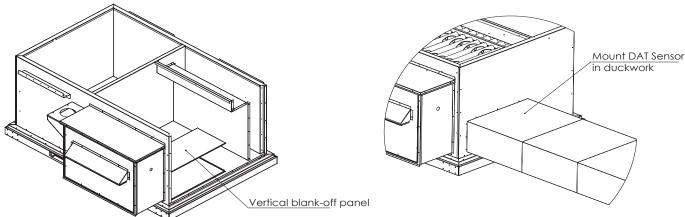

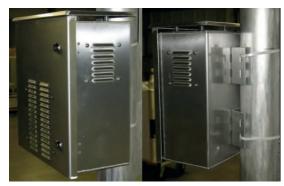

Nema 3R Enclosure Box

# **NAVIGATING ON AN IAIRE CONTROLLER**

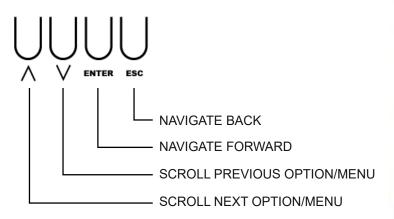

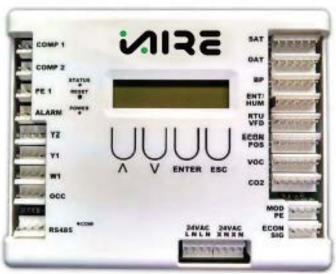

POWER ON THE CONTROLLER AND THE FIRST MENU IS **STATUS MENU**. TO NAVIGATE THROUGH THE OPTIONS, PRESS THE **UP ARROW** KEY. PRESS **ENTER** TO MAKE CHANGES IN ANY SUB MENU. TO GO BACK TO THE MAIN STATUS MENU, PRESS THE **ESC** BUTTON.

# MENU SCREENS BEGIN ON THE FOLLOWING PAGE.

# **STATUS MENU**

#### **HUM DAT GAS%**

RANGE: HUM 0-100% 0\_58.44F 01% DAT 44-90 Timer: GAS 0-100% 030S

W1 DAT HEAT%

**RANGE:** W1 0-1 0\_58.44F 00% DAT 44-90 **Timer:** HEAT 0-100% 030S

# **TEST MODE MENU**

VFD SPEED TEST

**RANGE**: **DEFAULT**: 0\_100% 065%

**NOTE:** VFD speed changes modulating gas heat. This is what will be used to test modulating gas heat.

HOT GAS TEST

**RANGE: DEFAULT:** 0 100% 000

**NOTE:** This is not used for modulating gas heat.

# **SETPOINTS MENU**

# **HEAT SETPOINT**

**RANGE**: **DEFAULT**: 60 F\_90 F 75 F

# DAT SETPOINT

**RANGE**: **DEFAULT**: 000 F\_100 F 070 F

**NOTE:** (DAT MODE ONLY) Temperature unit is trying to control to when in Discharge air mode (DAT).

# **CONFIGURATION MENU**

# **MOD GAIN**

**RANGE:** DEFAULT: -20\_20 03

**NOTE:** % Modulating reheat signal = (((Act temp - setpoint temp)+ Reheat Offset)/Reheat Gain) \* Reheat Multiplier.

# **MOD OFFSET**

**RANGE**: **DEFAULT**: -10\_10 01

**NOTE:** % Modulating reheat signal = (((Act temp - setpoint temp)+ Reheat Offset)/Reheat Gain) \* Reheat Multiplier.

# MOD MULTIPLYER

**RANGE: DEFAULT:** 0.1\_1 01

# GAS HEAT MIN

**RANGE**: **DEFAULT**: 00%\_100% 00%

# GAS HEAT MAX

**RANGE: DEFAULT:** 00%\_100% 100%

# MOD HEAT WAIT

**RANGE: DEFAULT:** 000\$\, 300\$\$ 100%

# REHEAT GAIN

**RANGE:** DEFAULT: -20 20 01

**NOTE:** This is not used for modulating gas heat.

# REHEAT MULTIPLIER

**RANGE: DEFAULT:** 0.1\_1 0.8

**NOTE:** This is not used for modulating gas

# REHEAT MIN

**RANGE**: **DEFAULT**: 01%\_100% 01%

**NOTE:** This is not used for modulating gas heat.

# REHEAT MAX

**RANGE: DEFAULT:** 01%\_100% 75%

**NOTE:** This is not used for modulating gas heat.

# REHEAT OFFSET

**RANGE**: **DEFAULT**: -10\_10 01

**NOTE:** This is not used for modulating gas heat

| Setpoint            | Standard Exchangers |          |           | High High Hea | t Exchangers |          |
|---------------------|---------------------|----------|-----------|---------------|--------------|----------|
| Control Type        | SPACE               | DAT      | ERV SPACE | ERV DAT       | SPACE        | DAT      |
| Heat 1 On Delay     | 060s                | 060s     | TBD       | 000s          | 0            | 0        |
| Heat 1 Off Delay    | 005s                | 005s     | TBD       | 000s          | 0            | 0        |
| Heat 2 On Delay     | 005s                | 005s     | TBD       | 150s          | 200          | 200      |
| Heat 2 Off Delay    | 000s                | 000s     | TBD       | 000s          | 0            | 0        |
| Heat 1 On Offset    | EXACT               | EXACT    | TBD       | +04           | 1            | 2        |
| Heat 1 Off Offset   | +04                 | +04      | TBD       | +06           | 5            | 5        |
| Heat 2 On Offset    | -02                 | -02      | TBD       | -06           | -5           | -8       |
| Heat 2 Off Offset   | +02                 | +02      | TBD       | +02           | EXACT        | -3       |
| # of Heat Stages    | 1                   | 1        | TBD       | 2             | 2            | 2        |
| Mod Heat Config     | Gas 1               | Gas 1    | TBD       | Gas 2         | Gas 2        | Gas 2    |
| Config Heat Type    | Mod Heat            | Mod Heat | TBD       | Mod Heat      | Mod Heat     | Mod Heat |
| Mod Heat Min        | 0                   | 0        | TBD       | 0             | 0            | 0        |
| Mod Heat Max        | 100                 | 100      | TBD       | 100           | 100          | 100      |
| Mod Heat Gain       | 4                   | 4        | TBD       | 4             | 4            | 4        |
| Mod Heat Offset     | 0                   | 0        | TBD       | 0             | 0            | 0        |
| Mod Heat Multiplier | 1                   | 1        | TBD       | 1             | 1            | 1        |
| Min Heat %          | 0%                  | 0%       | TBD       | 0%            | 0%           | 0%       |
| Max Heat %          | 100%                | 100%     | TBD       | 100%          | 100%         | 100%     |
| DAT Max             | 110F                | 110F     | TBD       | 90F           | 98F          | 98F      |
| Wait Time           | 030s                | 030s     | TBD       | 000s          | 010s         | 000s     |

# **HIGH HEAT BOX MANUAL -**

# HIGH HEAT BOX MANUAL APPENDIX A (Heatco. Model Number Identification)

# **Heater Model Number Identification**

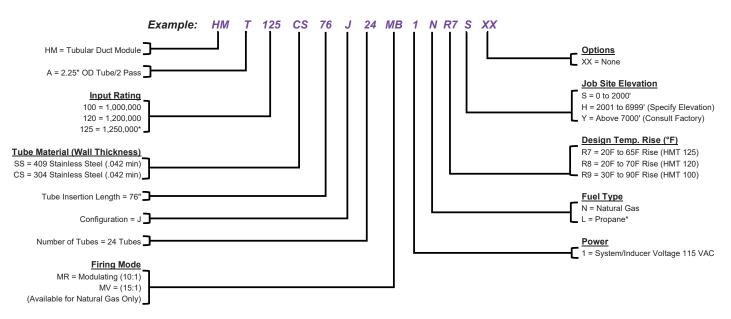

# **APPENDIX B (Heatco. Application Guide)**

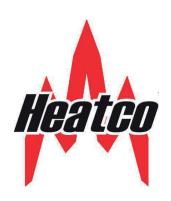

# Application Guide HVAC Equipment Design With HM / HD Series Duct Furnaces

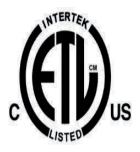

ANSI Z83.8 (2009) - CSA 2.6M (2009) - Gas-Fired Duct Furnace

# Typical HD/HM Make-Up Air Application

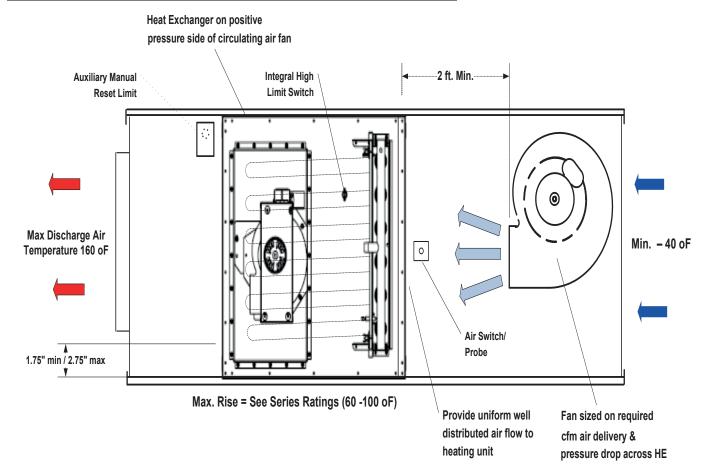

HM Series heat exchangers typically employ an integral restriction form (dimple) in the heat exchanger tubes. Marking is provided on the heater indicating the proper mounting orientation

Heater configurations are available for any airflow scheme, to provide the proper orientation of the dimple form to allow drainage of condensate.

# **Airflow Configurations**

Airflow direction across heat exchanger affects maximum temperature rise @ 80% efficiency.

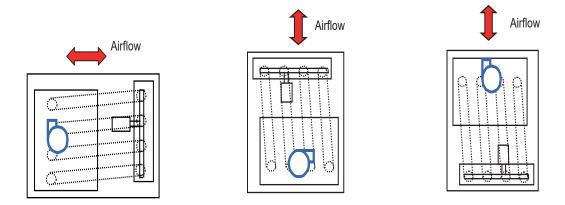

Preferred airflow direction provides for highest temperature rise @ rated efficiency

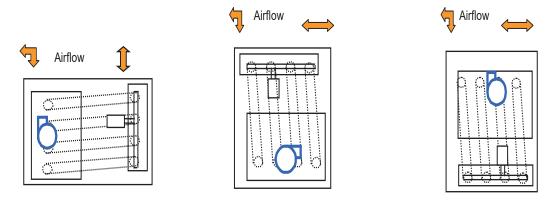

Airflow direction results in reduced maximum temperature rise @ rated efficiency. Maximum rise for these configurations is 60  $^{\circ}$ F.

# Cabinet Design & Airflow

Duct furnace MUST BE INSTALLED IN A NON-COMBUSTIBLE duct on the <u>positive pressure</u> side of the circulating air fan or blower.

Duct furnace can be installed in products for Indoor or Outdoor Installation and downstream from refrigeration or cooling systems.

Poor Air distribution results in reduced performance and shortened heat exchanger life.

Heat exchanger must be properly sheeted to direct airflow over tubes and eliminate by-pass air for optimum performance.

If air tunnel opening is larger than heater profile, provide panels to block by-pass air and direct all airflow over heat exchanger.

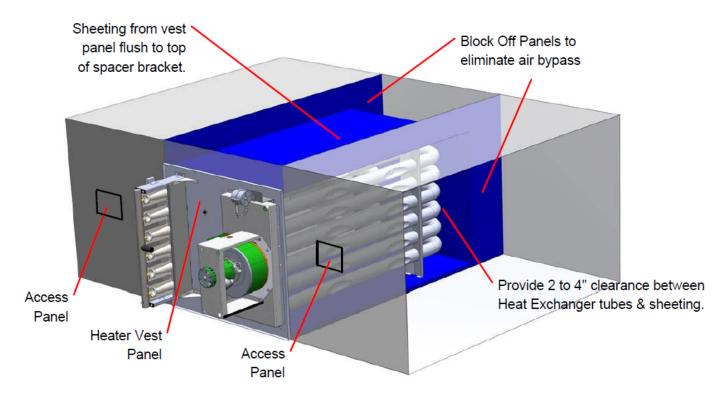

Provide removable access panels in cabinet immediately upstream. and downstream of duct furnace to allow for inspection of the heat exchanger

## Vestibule / Enclosure

Provide an enclosed vestibule area to house and protect gas controls, burner assemblies, induced draft fans and electrical controls.

Depending on furnace model and control system, the vestibule depth required will be 14 to 22 inches.

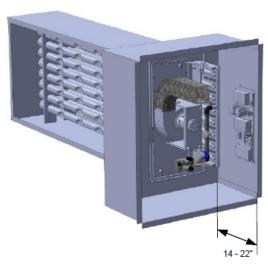

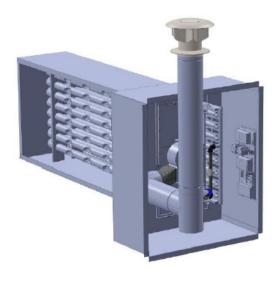

Access panels or doors to the vestibule area should be sized and located to provide easy access for adjustment, servicing and maintenance of gas and electrical controls.

Electrical control panels for HM and HD Series furnaces are shipped loose for customer mounting and connection.

Install control panel on non-heated surface and in an area with good ventilation air flow, away from heat sources and especially vent piping. Do not mount electrical control panels where water may accumulate, especially on the vestibule base.

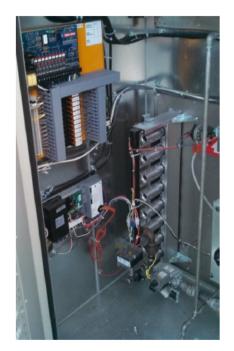

# **Combustion Air Supply**

Provisions must be included to provide an ample supply of air to the vestibule area to provide ventilation and a supply of combustion air for the gas burners.

Combustion process requires approximately 15 cu. ft. of air for every cu. ft. of gas burned

Openings for combustion air must be provided in a panel or door (except separated combustion systems) with direct access to the vestibule area where the burners and draft inducer are located.

Provide Combustion air openings in the cabinet sized to provide one (1) square inch of <u>free area</u> per every 4000 Btuh of heater maximum input rating.

Louvered openings may restrict free area up to 50%. If louvers are employed be sure the overall opening size is sufficient.

Locate combustion air openings to minimize the possibility of flue gas recirculation into combustion air supply.

# **Combustion Air Hood / Rectangular Opening**

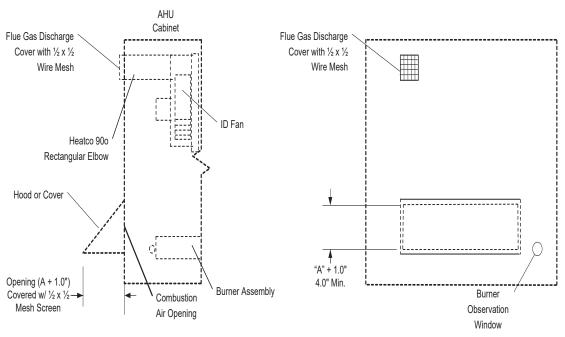

# **Louvered Combustion Air Openings**

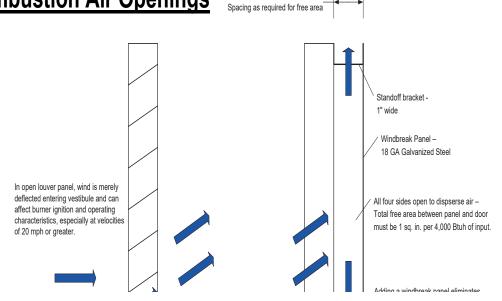

1.50 to 2.50"

For Indoor Category I or III installations, <u>unit manufacturer</u> must provide a point of connection for installation of vent pipe to the **outdoors**. This connection should be suitable for connection to round vent pipe.

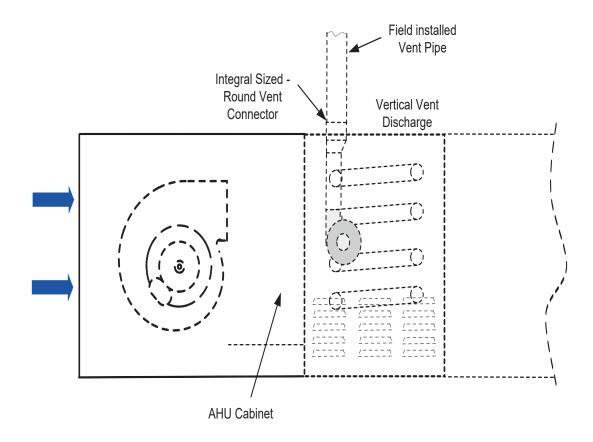

For indoor applications where rectangular fittings or ducts are used to exit cabinet, transition to round vent pipe immediately after exiting cabinet.

Round vent pipe must be sized in accordance with Table based on the input rating of the duct furnace (air heater).

# <u>Table – Round Vent Pipe Sizing</u>

| Input Rating (Btuh) | Input Rating (W)  | Vent Pipe Dia. |
|---------------------|-------------------|----------------|
| 75,000 – 149,999    | 21,980 - 43,958   | 5 in. (126 mm) |
| 150,000 - 400,000   | 43,960 - 117,228  | 6 in. (152 mm) |
| 401,000 - 600,000   | 117,229 – 175,842 | 7 in. (178mm)  |

# Fan Location & Circulating Airflow

Locate circulating air fan to provide uniform, well distributed air flow over the heat exchanger.

Circulating air fan should be located at least 24" from the heating section.

The use of a diffuser or directional baffles may be necessary to provide well distributed air flow over the heat exchanger.

Filters and filter racks should be located at least 36" from heating section.

To insure proper fan sizing, determine pressure drop through gas heat section, based on design temperature rise and required airflow.

A Circulating Airflow Proving Switch should be provided as part of the installation to insure proper airflow over the heat exchanger. This switch prevents operations of burners if airflow is below minimum threshold.

# **Heater Condensation**

Indirect fired gas heaters will generate some condensate during modulating burner operation or when operated with a high percentage of outside air due to reduced flue gas temperature or colder heat exchanger surface temperatures.

Flue gas condensate is corrosive, and operating heater in a continuous condensing mode, or accumulation of condensate, can lead to premature heat exchanger failure.

For heaters located downstream of the cooling system, condensation in heat exchanger is likely during cooling operation. Even though this condensate is typically benign, damage can result from accumulation.

Therefore, steps must be taken to manage the disposal of condensate.

A ¼" NPT condensate drain connection is provided in the flue box for furnaces with vertical or horizontal top mounted burner tray.

# **Condensate Disposal**

Condensate drain lines must be connected if heating unit is equipped with modulating controls or if it is located downstream of cooling section.

Condensate drain lines should be corrosion resistant. If Metal tubing is used, it must have corrosion resistance at least equal to that of 304 SS. Copper tubing is not suitable for flue gas condensate.

For furnaces with bottom mounted horizontal burner trays, condensate will drain from the open end of the heat exchanger tubes. A condensate collection pan should be installed at the base of the vest panel or cabinet vestibule.

Consult local plumbing codes regarding disposal of flue gas condensate as it will be a slightly acidic.

# Gas Supply and Piping

Installation of piping must conform with ANSI Z223.1 (NFPA 54)
National Fuel Gas Code. In Canada, installation must be in
accordance with CAN/CGA –B149.1 for Natural gas and B149.2 for
propane units.

Use a pipe sealant **resistant to LP gases** on **g**as supply connections to heater.

**Properly support gas valve with back-up wrench**, during supply pipe installation to prevent loosening valve or damage to burner assembly or manifold.

Gas piping must be sized for the total Btu input of all units (heaters) serviced by a single supply.

The individual heat module inlet gas supply pipe connection size is <sup>3</sup>/<sub>4</sub>" NPT for gas inputs up to 400,000 Btuh and 1" NPT for gas inputs between 401,000 and 600,000 Btuh for all control systems.

For multiple heater installations, be sure that gas regulators servicing more than one heater have the proper pipe and internal orifice size for the total input of all heating units serviced by the regulator.

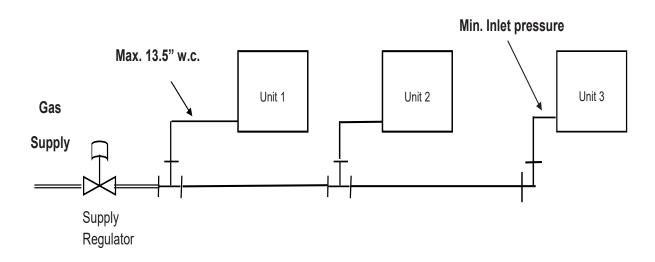

Individual duct furnace modules require a **minimum** inlet gas pressure as shown below.

|                                          | Natural Gas | <b>Propane Gas</b> |
|------------------------------------------|-------------|--------------------|
| Minimum (50,000 to 400,000 Btuh models)  | 5.0" w.c.   | 11.0" w.c.         |
| Minimum (401,000 and higher Btuh models) | 6.0" w.c.   | 12.0" w.c.         |
| Maximum Inlet                            | 13.5" w.c.  | 13.5" w.c.         |

# **Electrical Supply & Wiring**

All electrical equipment must be grounded and wired in accordance with the National Electric Code (ANSI/NFPA 70) in the United States, and the Canadian Electric Code (CSA C22.1), in Canada.

The furnace control system requires both line voltage and low voltage circuits with correct polarity, and clean neutral and ground. Line voltage readings between L1 and Neutral as well as L1 and Ground should be within +/- 3 volts.

Analog input circuits (0-10 VDC) are polarity sensitive. Reversed polarity results in system operation at minimum input after warm-up period.

Operating electrical controls are mounted to a panel, and for HM and HD OEM units, are shipped in a separate carton. Mounting locations should be selected to prevent exposing the controls to the following:

- Moisture, especially wind driven rain or snow
- Avoid mounting controls on or adjacent to surfaces that may be hot during heater operation – especially vent ducts or piping.

Unit manufacturer must install and wire an Auxiliary High Limit in addition to previously mentioned circulating airflow proving switch.

# **Heater Standard Operating and Safety Controls**

- Primary safety direct spark ignition control with flame supervision and 100% safety shut-off, multiple ignition trials on call for heat, prepurge and post-purge, auto reset on lockout after one (1) hour and diagnostic LED indicator.
- Primary control and gas control circuit is low voltage 24 VAC.
   Transformer is mounted on each control panel.
- Combination gas control including redundant gas valves, pressure regulation and manual shut-off. Controls are listed to ANSI Standard Z21.85.
- Combustion Air pressure switch to monitor combustion air blower operation and blocked vent shut-off.
- Manual reset type rollout switch(es).
- Automatic reset high limit switch. (Note: Cycles burners on & off)

# **UPC BACNET INSTALLATION**

# **UPC** Open

# Installation and Integration Guide

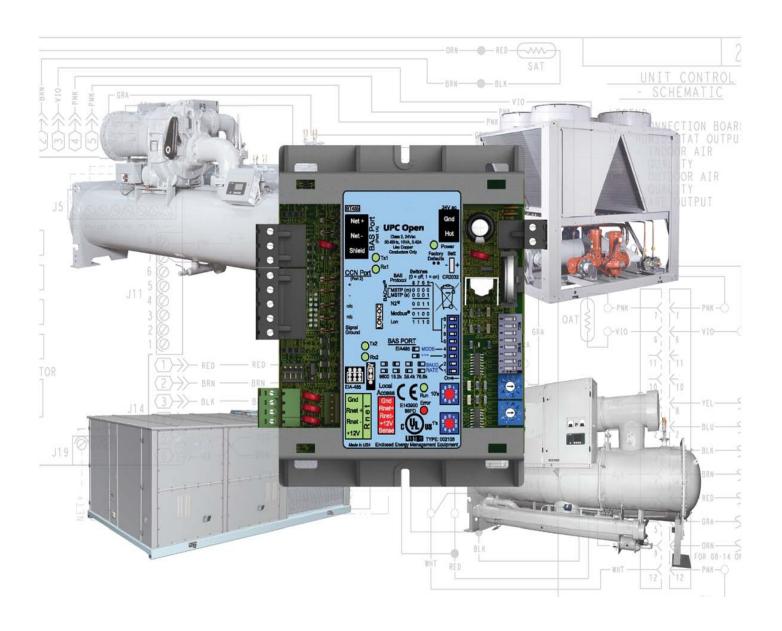

# **Table of Contents**

| Introduction                                                           |    |
|------------------------------------------------------------------------|----|
| What is the UPC Open?                                                  | 1  |
| Specifications                                                         | 2  |
| Installation                                                           | 4  |
| To mount the UPC Open                                                  |    |
| Wiring the UPC Open for power                                          | 5  |
| To wire for power                                                      | 5  |
| To address the UPC Open                                                | 5  |
| Configuring the BAS Port for BACnet MS/TP                              | 6  |
| Wiring the UPC Open to the MS/TP network                               |    |
| Wiring specifications                                                  | 7  |
| To wire the UPC Open to the BAS network                                | 8  |
| Wiring the UPC Open to the CCN network                                 | 8  |
| Wiring specifications for CCN                                          | 9  |
| To wire the CCN equipment to the UPC Open                              | 9  |
| Select or create a custom control program and graphic for the UPC Open | 10 |
| Local access to the UPC Open                                           | 11 |
| Start-up                                                               |    |
| Configuring the UPC Open's properties                                  |    |
| Troubleshooting                                                        |    |
| The UPC Open LED's                                                     | 14 |
| Serial number                                                          |    |
| Replacing the UPC Open's battery                                       |    |
| Appendix A: Single Point Linkage and Device Address Binding            |    |
| Single Point Linkage                                                   |    |
| Device Address Binding                                                 |    |
| Compliance                                                             |    |
| FCC Compliance                                                         |    |
| CE Compliance                                                          |    |
| BACnet Compliance                                                      |    |

## Introduction

## What is the UPC Open?

The UPC Open (Universal Protocol Card) is a general purpose protocol converter. The UPC Open can convert proprietary equipment data into open protocol data, enabling a stand-alone, single piece of equipment to reside on a BACnet network, where it can be monitored or controlled by a Building Automation System (BAS).

NOTE A future release of the UPC Open will support installation on a Modbus, N2, or LonWorks network.

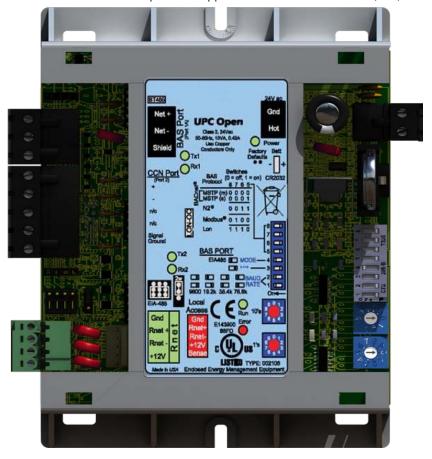

## **Specifications**

| Driver                             | DRV_UPC                                                                                                    |  |
|------------------------------------|----------------------------------------------------------------------------------------------------|--|
| Maximum number of control programs | 2                                                                                                    |  |
| Maximum number of BACnet objects*  | 1050                                                                                                    |  |
| * Depends on available             | Total available memory for application is 551244 bytes.                                                                                                    |  |
| memory                             | Obtain available memory information by viewing a module status report after the control program is loaded.                                                                                                   |  |
| Power                              | 24 Vac ±10%, 50-60 Hz<br>10 VA power consumption (16 VA with BACview attached)<br>26 Vdc (25 V min, 30 V max)<br>Single Class 2 source only, 100 VA or less                                                  |  |
|                                    | We highly recommend using a dedicated transformer to power the UPC Open. $% \label{eq:comment} % \label{eq:comment}$                                                                                         |  |
| BAS port (Port 1a)                 | 3-pin port supports EIA-485 2-wire communications.                                                                                                    |  |
|                                    | Protocols supported (DIP switch selectable):                                                                                                    |  |
|                                    | o BACnet MS/TP                                                                                                    |  |
|                                    | o Modbus (RTU) (future)                                                                                                    |  |
|                                    | o Johnson N2 (future)                                                                                                    |  |
|                                    | This port must be configured as a BAS port.                                                                                                    |  |
|                                    | NOTE Port 1a or LON-OC port can be used, but not both.                                                                                                    |  |
| LON-OC port                        | 14-pin communication port supports the LonWorks Option Card (future)                                                                                                    |  |
| CCN port (Port 2)                  | 5-pin port supports EIA-485 3-wire connection to a single CCN controller                                                                                                    |  |
| Rnet port                          | For SPT sensors and a BACview <sup>6</sup> in any of the following combinations, wired in a daisy-chain configuration:  1 SPT Plus or SPT Pro 1-4 SPT Standards 1-4 SPT Standards, and 1 SPT Plus or SPT Pro |  |
|                                    | Any of the above combinations, plus a BACview <sup>6,</sup> but no more than 6 devices total                                                                                                    |  |
| Local Access port                  | For system start-up and controller troubleshooting, use a PC with Virtual BACview, Field Assistant, or BACview6 (115.2 kbps)                                                                                 |  |
| Battery                            | 10-year Lithium CR2032 battery provides a minimum of 10,000 hours of data retention during power outages                                                                                                    |  |
| Protection                         | Built-in surge and transient protection circuitry - internal solid state Polyswitches on the incoming power and network connections.                                                                         |  |
| Real time clock                    | Battery-backed real time clock keeps track of time in the event of a power failure                                                                                                    |  |
| Status indicators                  | LED's indicate status of communications, running, errors, and power.                                                                                                    |  |

| Environmental operating range | -22 to 150°F (-30 to 66°C), 0 to 90% relative humidity, non-condensing     |
|-------------------------------|----------------------------------------------------------------------------|
| Storage temperature range     | -24 to 140°F (-30 to 60°C), 0 to 90% relative humidity, non-<br>condensing |
| Physical                      | Rugged GE C2950HF Cycoloy plastic                                          |

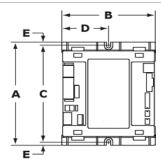

| Overall dimensions       | A:                                                                                                    | 5-3/16 in. (13.2 cm) |
|--------------------------|----------------------------------------------------------------------------------------------------|----------------------|
|                          | B:                                                                                                    | 4-1/8 in. (10.5 cm)  |
| Mounting hole dimensions | C:                                                                                                    | 4-7/8 in. (12.4 cm)  |
|                          | D:                                                                                                    | 2-1/20 in. (5.2 cm)  |
|                          | E:                                                                                                    | 3/16 in. (.5 cm)     |
| Panel depth              | 2 in. (5.1 cm)                                                                                                    |                      |
| Weight                   | .44 lbs (.2 kg)                                                                                                    |                      |
| BACnet support           | Conforms to the Advanced Application Controller (B-AAC) Standard<br>Device Profile as defined in ANSI/ASHRAE Standard 135-2004<br>(BACnet) Annex L |                      |
| Listed by                | UL-916, (Canadian Std C22.2 No. 205-M1983), CE, FCC Part 15-<br>Subpart B-Class A                                                                  |                      |

Installation

## Installation

To install the UPC Open:

- 1 Mount the controller (page 4).
- **2** Wire the controller for power. (page 5)
- **3** Set the controller's address. (page 5)
- 4 Configure the BAS port for BACnet MS/TP. (page 6)
- **5** Wire the controller to the MS/TP network. (page 7)
- 6 Wire the controller to the CCN network. (page 8)

## To mount the UPC Open

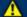

## Warning!

When you handle the UPC Open:

- Do not contaminate the printed circuit board with fingerprints, moisture, or any foreign material.
- Do not touch components or leads.
- Handle the board by its edges.
- Isolate from high voltage or electrostatic discharge.
- Ensure that you are properly grounded.

Screw the UPC Open into an enclosed panel using the mounting slots on the coverplate. Leave about 2 in. (5 cm) on each side of the controller for wiring. Mounting hole dimensions 4.8 in. (12.2 cm) between mounting slot center lines.

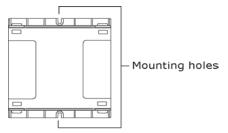

## Wiring the UPC Open for power

#### Λ

#### Caution!

The UPC Open is powered by a Class 2 power source. Take appropriate isolation measures when mounting it in a control panel where non-Class 2 circuits are present. The UPC Open is a half wave device. Half wave and full wave devices **cannot** share power. Examples of a full wave device are a CVC or ICVC in an applied chiller.

Controllers can share a power supply as long as you:

- · Maintain the same polarity
- Use the power supply only for Open controllers

#### To wire for power

- **1** Remove power from the power supply.
- 2 Pull the screw terminal connector from the controller's power terminals labeled **Gnd** and **Hot**.
- **3** Connect the transformer wires to the screw terminal connector.

**NOTE** If using a grounded transformer, connect the ungrounded lead to the **Hot** terminal to avoid damaging the transformer.

- 4 Apply power to the power supply.
- Measure the voltage at the UPC Open's power input terminals to verify that the voltage is within the operating range of 21.6-26.4 Vac.
- 6 Insert the screw terminal connector into the UPC Open's power terminals.
- 7 Verify that the **Power** LED is on and the **Run** LED is blinking.

## To address the UPC Open

You must give the UPC Open a MAC address that is unique on the MS/TP network. You can address the UPC Open before or after you wire it for power

- 1 If the UPC Open has been wired for power, pull the screw terminal connector from the controller's power terminals labeled **Gnd** and **Hot**. The controller reads the address each time you apply power to it.
- 2 Using the rotary switches, set the controller's address. Set the **Tens** (**10's**) switch to the tens digit of the address, and set the **Ones** (**1's**) switch to the ones digit.

**EXAMPLE** If the controller's address is 25, point the arrow on the **Tens** (**10's**) switch to 2 and the arrow on the **Ones** (**1's**) switch to 5.

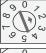

10's

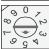

1's

**CAUTION** The factory default setting is **00** and must be changed to successfully install your UPC Open.

Installation

#### **BACnet Device Instance Address**

The UPC Open also has a BACnet Device Instance address. This Device Instance MUST be unique for the complete BACnet system in which the UPC Open is installed. The Device Instance is auto-generated by default and is derived by adding the MAC address to the end of the Network Number. The Network Number of a new UPC Open is 16101A. Thus, a controller with a MAC address of 20 results in a Device Instance of 16101 + 20, which is a Device Instance of 1610120. Also, using i-Vu Tools or BACView, you can configure a specific address for the Device Instance.

## Configuring the BAS Port for BACnet MS/TP

Use the same baud rate and communication settings for all controllers on the network segment. The UPC Open is fixed at 8 data bits, No Parity, and 1 Stop bit for this protocol's communications.

- 1 If the UPC Open has been wired for power, pull the screw terminal connector from the controller's power terminals labeled **Gnd** and **Hot**. The controller reads the DIP Switches and jumpers each time you apply power to it.
- 2 Leave **DS7** and **DS8** in the OFF position. These switches are not applicable to MS/TP.
- 3 Set the BAS Port DIP Switches **DS4** through **DS6** for BACnet MS/TP. See table and example below.

#### Protocol DIP switch settings for MS/TP

| DS8 | DS7 | DS6 | DS5 | DS4 | DS3 |
|-----|-----|-----|-----|-----|-----|
| Off | Off | Off | Off | On  | Off |

NOTE DIP Switch DS3 is not used in i-Vu Open Control Systems.

4 Set the BAS Port DIP Switches **DS1** and **DS2** for the appropriate communications speed of the MS/TP network (9600, 19.2k, 38.4k, or 76.8k bps).

#### **Baud Selection Table**

| Baud Rate | DS2 | DS1 |
|-----------|-----|-----|
| 9,600     | Off | Off |
| 19,200    | On  | Off |
| 38,400    | Off | On  |
| 76,800    | On  | On  |

5 Verify that the EIA-485 jumpers below the CCN Port are set to EIA-485 and 2W.

The following example shows the BAS Port DIP Switches set for 76.8k, and MS/TP.

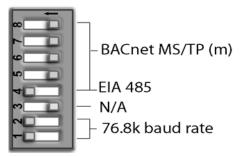

## Wiring the UPC Open to the MS/TP network

The UPC Open communicates using BACnet on an MS/TP network segment communications at 9600 bps, 19.2 kbps, 38.4 kbps, or 76.8 kbps.

Wire the controllers on an MS/TP network segment in a daisy-chain configuration.

Install a BT485 on the first and last controller on a network segment to add bias and prevent signal distortions due to echoing.

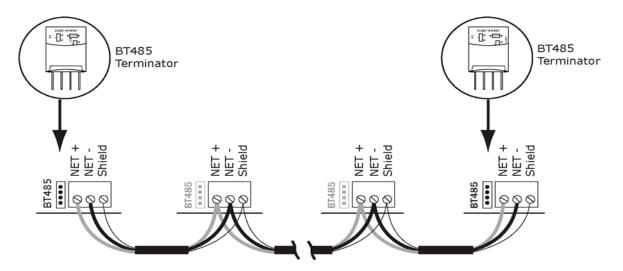

See the MS/TP Networking and Wiring Installation Guide for more details.

## Wiring specifications

| Cable:          | 22 AWG or 24 AWG, low-capacitance, twisted, stranded, shielded copper wire |
|-----------------|----------------------------------------------------------------------------|
| Maximum length: | 2000 feet (610 meters)                                                     |

Installation

#### To wire the UPC Open to the BAS network

- 1 Pull the screw terminal connector from the controller's **BAS Port**.
- 2 Check the communications wiring for shorts and grounds.
- 3 Connect the communications wiring to the BAS port's screw terminals labeled Net +, Net -, and Shield.
  - **NOTE** Use the same polarity throughout the network segment.
- 4 Insert the power screw terminal connector into the UPC Open's power terminals if they are not currently connected.
- **5** Verify communication with the network by viewing a module status report.

## Wiring the UPC Open to the CCN network

The UPC Open's CCN Port communicates using EIA RS-485 and supports 9600 bps. Future versions will support baud rates of 19.2 and 38.4 kbps.

#### **NOTES**

- The UPC Open is intended to be wired directly to one piece of equipment.
   NOTE The exception is a Multiple Chiller Application, which consists of two or three chillers configured for Lead/Lag, with a potential third chiller as a standby chiller. In this application, wire the CCN network between the UPC Open and chillers in a daisy-chain configuration. All other applications have one network segment between the UPC Open and the interfaced equipment.
- Refer to the CCN Installation and Start-up Guide for more details on wiring the CCN bus.

#### Multiple chiller application only (Lead/Lag, and, possibly, a standby chiller)

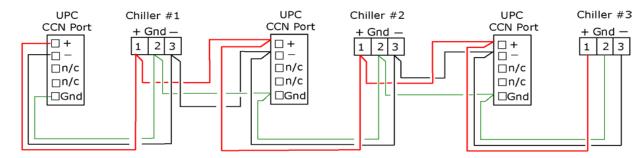

#### Single unit application

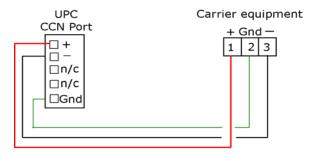

## Wiring specifications for CCN

| Cable:          | 20 AWG, general purpose, 3-conductor, foil shielded copper wire |
|-----------------|-----------------------------------------------------------------|
| Maximum length: | 1000 feet (305 meters)                                          |

#### To wire the CCN equipment to the UPC Open

- 1 Pull the screw terminal connector from the UPC Open's **CCN Port**.
- 2 Check the communications wiring for shorts and grounds.
- 3 Connect the communications wiring to the CCN Port's screw terminals labeled Net +, Net -, and Shield.
  NOTE Maintain the same polarity.
- 4 Insert the power screw terminal connector into the UPC Open's CCN Port's terminals.
- 5 Verify the LED lights **TX2** and **RX2** are flashing to indicate the UPC Open is communicating on the CCN Port.

**NOTE** If the CCN target address differs from what the UPC Open is configured for (default 0, 1), then only the transmit LED flashes about 1 time per second.

## Select or create a custom control program and graphic for the UPC Open

The field-installed UPC Open does not come from the factory with a control program or graphic. You must load a control program and graphic as part of the installation/commissioning of the UPC Open. You can select a control program and graphic from ApplicationBuilder that has all the configurations that are currently available on a factory-installed UPC Open. You can also create a custom control program using Snap. See the Snap Help files for details.

#### Consider the following before creating your program in Snap:

- Is the equipment already available in ApplicationBuilder?
- Which points from the equipment are to be mapped in the UPC Open?
- The type of microblock does each point require?
- Do you need to create custom Property pages for the equipment?
- Are there any special microblocks you may need, such as Communication Device, Schedule,
   Alarms?

#### To create your control program in Snap, you must:

- Obtain your CCN points list from the equipment or CCN database.
- Know what points need to be mapped in the control program to the equipment.
- Load a separate control program if Airside Linkage is needed and the UPC Open is used on a rooftop unit. An Airside Linkage equipment file can be selected in ApplicationBuilder.

After creating your control program, save and download it to the controller. If desired, create a custom graphic using ViewBuilder. See ViewBuilder Help files for details.

10 UPC Open

# **Local access to the UPC Open**

You can use the following items as a local user interface to an Open controller. These items let you access the controller information, read sensor values, and test the controller.

**NOTE** At the present time, Field Assistant is the required local access user interface for UPC Open start-up, commissioning, operation, and troubleshooting. The 3 versions of BACview only provide rudimentary driver information.

| Connect                                             | To the controller's | For                                                                        |
|-----------------------------------------------------|---------------------|----------------------------------------------------------------------------|
| BACview6 Handheld<br>keypad/display unit            | Local Access port   | Temporary user interface for driver parameter access                       |
| <b>Virtual BACview</b> software running on a laptop | Local Access port*  | Temporary user interface for driver parameter access                       |
| BACview6<br>keypad/display unit                     | Rnet port           | Permanent user interface for driver parameter access                       |
| Field Assistant                                     | Local Access port*  | Temporary user interface for start-up, commissioning, troubleshooting, etc |

<sup>\*</sup> Requires a USB Link (USB-L)

These are accessory items that do not come with the controller.

See the BACview Installation and User Guide for instructions on connecting and using the BACview display.

## Start-up

To start up the UPC Open, use one of the following interfaces. They allow you to access and configure controller information, read sensor values, and test the controller.

| This interface                                                                                              | Provides a          |
|----------------------------------------------------------------------------------------------------|---------------------|
| I-Vu Open software                                                                                          | Permanent interface |
| <b>Field Assistant</b> software - runs on a laptop connected to controller's Local Access port <sup>1</sup> | Temporary interface |

<sup>&</sup>lt;sup>1</sup> Requires a USB Link (USB-L).

## **Configuring the UPC Open's properties**

To start up the UPC Open, set the following properties:

Navigation: i-Vu / Field Assistant: Properties > Equipment > Status

BACview: CCN

| Point Name/Description                                                                                                    |                  | Default/Range  |  |
|----------------------------------------------------------------------------------------------------|------------------|----------------|--|
| Element Comm Stat - The UPC Open's current status of communication to the CCN                                                                                                    | D:               | 0, 1           |  |
| equipment. Click the <b>Element Comm Stat</b> microblock link to change the CCN equipment target address - bus and element number.                                                    |                  | Bus: 0.1 - 239 |  |
| <b>NOTE</b> If more than one UPC Open is connected to a CCN bus for a Multiple Chiller Application, you must change the CCN controller's address in this object's <b>Summary</b> tab. | Element: 1 - 239 |                |  |

Navigation: i-Vu / Field Assistant: Driver Properties > Communications > CCN

| Point Name/Description                                            | Default/Range |         |
|-------------------------------------------------------------------|---------------|---------|
| CCN Address - Configuration of the UPC Open's CCN element number. | D:            | 0, 200  |
|                                                                   | R:            | 1 - 239 |

#### **NOTES**

If the UPC Open is used in a Multiple Chiller Application, then you must change the address of the chillers and the CCN address of all the UPC Open controllers to ensure they are all unique. In this application, the maximum number of UPC Open controllers allowed on the CCN bus is **3**.

- CCN Alarm Acknowledger The UPC Open defaults as the CCN Acknowledger. In a Multiple Chiller
  Application, you must configure only one of the UPC Open controllers as the CCN Acknowledger.
- CCN Time Broadcaster The UPC Open can be a CCN Time Broadcaster. In a Multiple Chiller Application, you must configure only one of the UPC Open controllers as the CCN Time Broadcaster.

• In chiller applications, verify the chiller is configured in CCN mode. If the chiller is not in CCN mode, then the UPC Open is not able to force points or write to the chiller. Refer to the specific chiller's documentation for information on how to setup the chiller to be in CCN mode.

## **Troubleshooting**

If you have problems mounting, wiring, or addressing the UPC Open, contact iAIRE Technical Support.

## The UPC Open LED's

The LED's indicate if the controller is speaking to the devices on the network. The LED's should reflect communication traffic based on the baud rate set. The higher the baud rate the more solid the LED's become.

| LEDs  | Status                                                                                                    |  |
|-------|----------------------------------------------------------------------------------------------------|--|
| Power | Lights when power is being supplied to the controller.                                                                                                    |  |
|       | <b>NOTE</b> The UPC Open is protected by internal solid state Polyswitches on the incoming power and network connections. These Polyswitches are not replaceable, but they will reset themselves if the condition that caused the fault returns to normal. |  |
| Rx    | Lights when the controller receives data from the network segment; there is an Rx LED for Ports 1 and 2.                                                                                                    |  |
| Tx    | Lights when the controller transits data from the network segment; there is an Rx LED for Ports 1 and 2.                                                                                                    |  |
| Run   | Lights based on controller health.                                                                                                    |  |
| Error | Lights based on controller health.                                                                                                    |  |

The Run and Error LED's indicate controller and network status.

| If Run LED shows     | And Error LED shows                                     | Status is                                                                                           |
|----------------------|---------------------------------------------------------|----------------------------------------------------------------------------------------------------|
| 1 flash per second   | 1 flash per second, alternating with the <b>Run</b> LED | The controller files are archiving.<br>Archive is complete when <b>Error</b><br>LED stops flashing. |
| 2 flashes per second | Off                                                     | Normal                                                                                              |
| 2 flashes per second | 2 flashes,<br>alternating with <b>Run</b> LED           | Five minute auto-restart delay after system error                                                   |
| 2 flashes per second | 3 flashes,<br>then off                                  | The controller has just been formatted                                                              |
| 2 flashes per second | On                                                      | Two or more devices on this network have the same MS/TP network address                             |
| 2 flashes per second | 1 flash per second                                      | The controller is alone on the network                                                              |

| If Run LED shows      | And Error LED shows                                    | Status is                                                                                                    |  |  |  |
|-----------------------|--------------------------------------------------------|----------------------------------------------------------------------------------------------------|--|--|--|
| 2 flashes per second  | On                                                     | Exec halted after frequent system errors, due to:                                                                                                    |  |  |  |
|                       |                                                        | <ul> <li>Controller halted</li> <li>Program memory corrupted</li> <li>Address conflicts - duplicate<br/>MS/TP MAC addresses</li> <li>One or more programs<br/>stopped</li> </ul> |  |  |  |
| 5 flashes per second  | On                                                     | Exec start-up aborted, Boot is running                                                                                                    |  |  |  |
| 5 flashes per second  | Off                                                    | Firmware transfer in progress,<br>Boot is running                                                                                                    |  |  |  |
| 7 flashes per second  | 7 flashes per second, alternating with <b>Run</b> LED  | Ten second recovery period after brownout                                                                                                    |  |  |  |
| 14 flashes per second | 14 flashes per second, alternating with <b>Run</b> LED | Brownout                                                                                                    |  |  |  |
| On                    | On                                                     | Failure. Try the following solutions:                                                                                                    |  |  |  |
|                       |                                                        | <ul> <li>Turn the UPC Open off, then on.</li> </ul>                                                                                                    |  |  |  |
|                       |                                                        | Download memory to the UPC Open.                                                                                                    |  |  |  |
|                       |                                                        | <ul> <li>Replace the UPC Open.</li> </ul>                                                                                                    |  |  |  |

### **Serial number**

If you need the UPC Open's serial number when troubleshooting, the number is on:

- a sticker on the back of the main controller board
- a Module Status report (modstat) from your user interface

### **Replacing the UPC Open's battery**

The UPC Open's 10-year Lithium CR2032 battery provides a minimum of 10,000 hours of data retention during power outages.

**CAUTION** Power must be **ON** to the UPC Open when replacing the battery, or your date, time, and trend data will be lost.

- **1** Remove the battery from the controller, making note of the battery's polarity.
- 2 Insert the new battery, matching the battery's polarity with the polarity indicated on the UPC Open.

Appendix A: Single Point Linkage and Device Address Binding

### **Appendix A: Single Point Linkage and Device Address Binding**

### **Single Point Linkage**

The UPC Open receives data from other Open controllers when they are installed as part of an Open system. The data transfer may take the form of Single Point Linkage (SPL), which is automatic, or Device Address Binding, which you must configure.

Currently, the UPC Open implements Single Point Linkage (SPL) for 3 variables:

- System Cool Demand Level
- System Heat Demand Level
- System Outside Air Temperature

Network Points for which SPL has been implemented are displayed in i-Vu and Field Assistant on the **Properties** page > **Network Points** tab.

The following example involves outside air temperature. **System Heat & Cool Demand Level** behaves similarly, except that their usage involves a specific application loaded on a Universal Controller Open. See *UC Open Installation Guide* for additional information. In either case, note that the BACnet type and instance numbers specified in the **Address** field of these variables have been predefined.

Network variables for which SPL is used are easily identified on the **Properties** page > **Network Points** tab. The asterisk in the BACnet address invokes the SPL function. These addresses cause the controller to issue a BACnet "who has" command for this variable. The controller binds to the closest of the first 5 devices from which it receives a valid response.

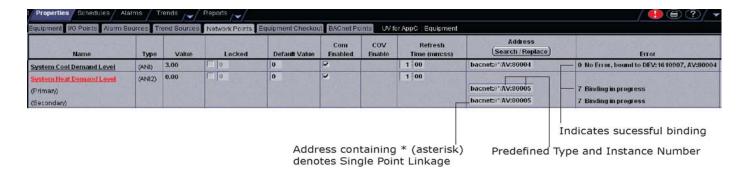

16 UPC Open

### **Device Address Binding**

As described previously, **Device Address Binding** allows the UPC Open to receive data from other Open controllers when they are connected by a network. You must configure this method.

Currently, the UPC Open allows **Device Address Binding** (DAB) only for **System Space Temperature**.

You can implement DAB on network points with an undefined BACnet address, displayed in i-Vu and Field Assistant on the **Properties** page > **Network Points** tab. See example below.

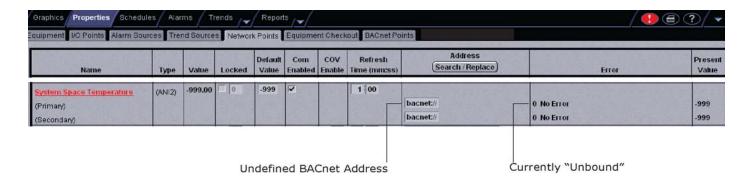

UPC Open 17

Compliance

### **Compliance**

### **FCC Compliance**

This equipment has been tested and found to comply with the limits for a Class A digital device, pursuant to Part 15 of the FCC Rules. These limits are designed to provide reasonable protection against harmful interference when the equipment is operated in a commercial environment. This equipment generates, uses, and can radiate radio frequency energy and, if not installed and used in accordance with the instruction manual, may cause harmful interference to radio communications. Operation of this equipment in a residential area is likely to cause harmful interference in which case the user will be required to correct the interference at his own expense.

**CAUTION** Changes or modifications not expressly approved by the responsible party for compliance could void the user's authority to operate the equipment.

### **CE Compliance**

**WARNING** This is a Class A product. In a domestic environment, this product may cause radio interference in which case the user may be required to take adequate measures.

### **BACnet Compliance**

BACnet<sup>®</sup> is a registered trademark of ASHRAE. ASHRAE does not endorse, approve or test products for compliance with ASHRAE standards. Compliance of listed products to requirements of ASHRAE Standard 135 is the responsibility of the BACnet manufacturers Association (BMA). BTL<sup>®</sup> is a registered trademark of the BMA.

18 UPC Open

### **BACNET TROUBLESHOOTING GUIDE**

### **BACNet Troubleshooting Guide**

- 1. Is the UPC connected to the BMS front end?
  - a. If not, make sure that the polarity is correct between the UPC and the iAIRE board and the UPC and the BMS front end
  - b. Ensure that user settings on the UPC are correct
    - i. Baud rate
    - ii. Communication type
    - iii. Address
  - c. Check to see if BMS front end is a Metasys system. If it is, then iAIRE needs a special driver in the UPC to communicate to Metasys (Metasys has a proprietary call when trying to connect and the UPC thinks it is not BACNet)
- 2. If the BMS front end can see the UPC, but none of the points are changing?
  - a. Make sure the iAIRE board has been switched in the Misc Configuration menu to BAS Config enabled. If this point is not switched, the unit will run in stand-alone mode and the UPC will not push points to the UPC.
- 3. If the unit runs fine in stand alone mode and when you put the unit into BAS Config enabled and the unit starts not working
  - a. If the unit has a UPC that was not programmed before Feb 2019, the UPC uses the default points in the UPC. The UPC is the master controller in the system. This will cause the UPC to utilize its default points. Since these are probably not what the start-up technician put into the unit to make it work correctly, there are 2 options to fix this:
    - i. Have the controls tech change any read/write point to the values the start-up technician used to make the machine run correctly
    - ii. Get the newest program for the UPC. iAIRE worked with ALC to have the UPC program go and grab the default values in our control board to eliminate this issue.
- 4. If it is some other issue than described above, we will need to get ALC to help us with their technical support

### **VICONICS VT 8650 USER GUIDE**

# VT8600 Series User Interface Guide

Rooftop Unit, Heatpump and Indoor Air Quality Controller

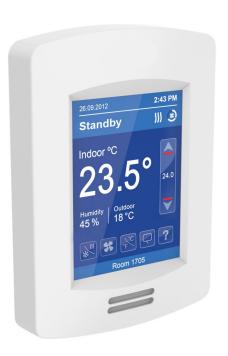

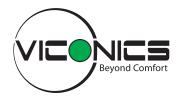

Version 11

### Introduction

This guide shows the User Interface instructions for the VT8300 Series Room Controller (Firmware Release version 1.7) for User and Integrators.

# **User and Integrator Screens**

The VT8300 Room Controller has dynamic screens and parameters that only appear on certain models or based on the presence of a communication module (VCM). The LUA tab on the second menu screen, will also only show if a LUA script is uploaded to the Room Controller.

See below legend screen details.

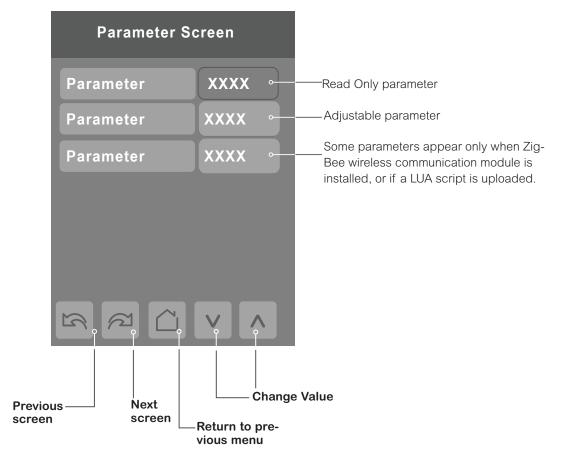

#### **Notes**

- 1. When any change is made to a parameter, the value is permanently saved in the database when the next parameter is selected or another screen is opened. This event is true only if a parameter was changed locally on the Room Controller. Making changes through BACnet will not have the same outcome. If permanent changes need to be done remotely through BACnet, use priority 1, 2 or 3, or write to relinquish default (priority 17)
- 2. The ZigBee Pro communication module must be Revision 10 (R10) or later to support newly introduced devices such as water leak sensor and the ZigBee Green Power environmental sensor.
- 3. The Room Controller must be running Firmware version 1.7 or later to enable the Automatic Demand Response (ADR) feature.

### Disclaimer

#### \*Disclaimer

**Standby screen:** The Room Controller incorporates TFT-type LCD technology, and therefore, necessary precautions are required to prevent the phenomenon of image retention (residual image) from occurring.

Image retention may occur when a static image is displayed on the screen for a prolonged period of time. This can cause a faint outline of the image to remain visible on the screen when the screen is changed via the user menu, or a different image is uploaded and selected to be displayed. To minimize and prevent image retention, it is recommended to select the **Screen Save** setting on the **Standby screen** selection from the setup menu **Display 1/2**. This setting switches the display during periods of inactivity from the Home Screen.

It is recommended to use a black or medium gray image, or one with light color contrasts as the screen saver to prevent this phenomenon from occurring. If the display still exhibits this phenomenon, loading an all-black or all-medium gray image as the screen saver and displaying it for upwards of 5 hours continuously minimizes this effect.

**NOTE:** Avoid placing the Room Controller in poorly ventilated areas, or in areas that may create excess heat around the display.

# **HMI** Display

The below shows a typical user interface for the hospitality industry. The User HMI is configurable and allows display functions such as Date, Time, Humidity, Outdoor Temperature, and Setpoint to be enabled or disabled by setting various parameters.

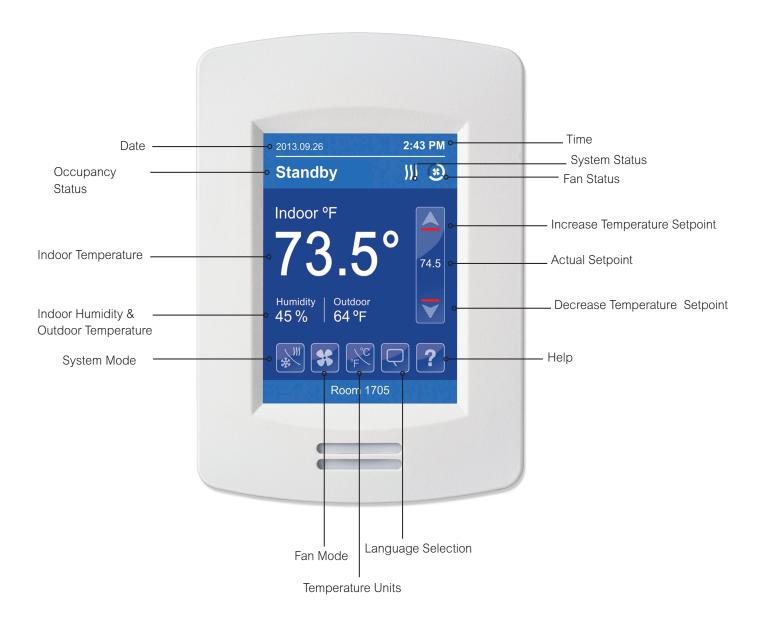

# Enter Set-up Screen

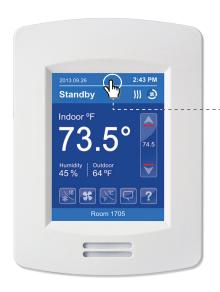

Touch and hold this point for 3 seconds to enter setup mode

**Note:** If a configuration/installer password is activated to prevent unauthorised access to the configuration menu parameters, a password entry prompt shows to prevent access to device configuration components.

#### **SET UP 1/2**

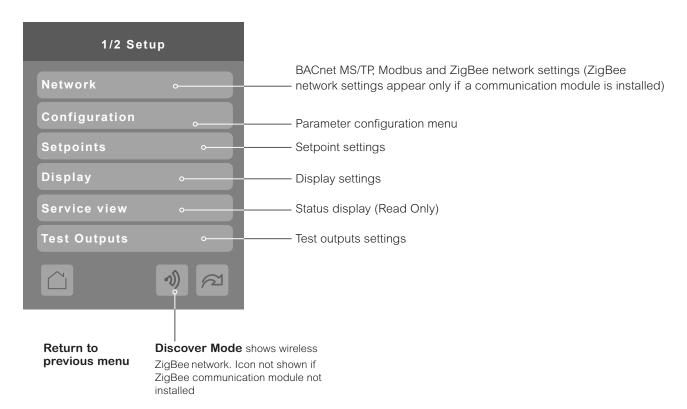

### **SET UP 2/2**

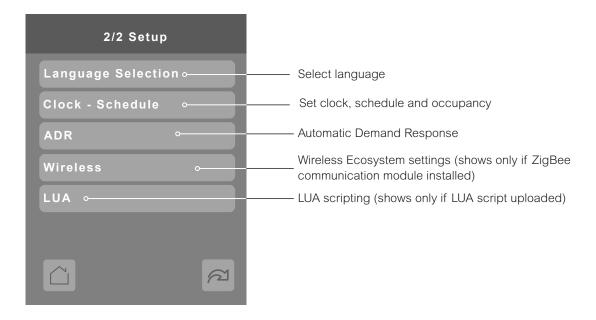

# SECTION 2

**Customized Screens** 

# User HMI for Hospitality

#### 0 (Hospitality)

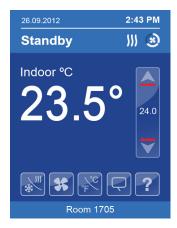

- Setpoint adjustment
- System mode setting
- Fan mode setting
- Local unit scale adjustment
- Local user language
- User help menu

#### 1 (Hospitality)

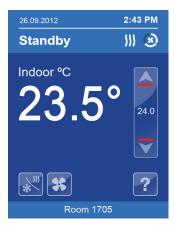

- Setpoint adjustment
- · System mode setting
- · Fan mode setting
- User help menu

#### 2 (Hospitality)

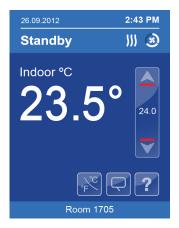

- Local unit scale adjustment
- Local user language
- User help menu

#### 3 (Hospitality)

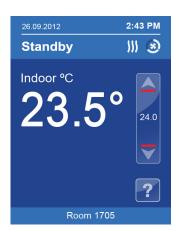

- Setpoint adjustment
- User help menu

Parameters are model dependent and may not appear on certain models.

#### 4 (Hospitality)

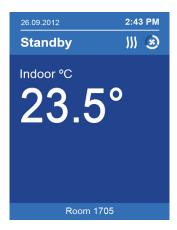

 Fully locked interface with no user settings

#### 5 (Hospitality)

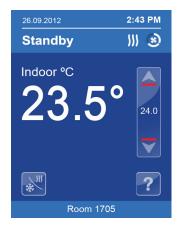

- · Setpoint adjustment
- System mode setting
- User help menu

#### 6 (Hospitality)

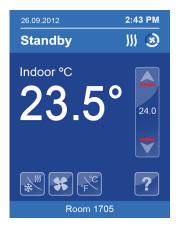

- · Setpoint adjustment
- System mode setting
- Fan mode setting
- Local unit scale adjustment
- User help menu

#### 7 (Commercial)

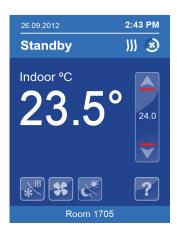

- Setpoint adjustment
- · System mode setting
- Fan mode setting
- unoccupied mode overdrive
- User help menu

### Commercial User HMI

#### 8 (Commercial)

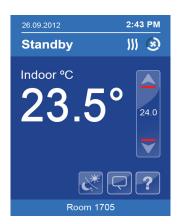

- · Setpoint adjustment
- Unoccupied mode override
- Local user language
- User help menu

#### 9 (Commercial)

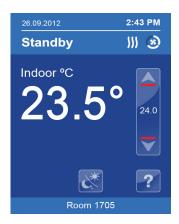

- Setpoint adjustment
- Unoccupied mode override
- User help menu

#### 10 (Commercial)

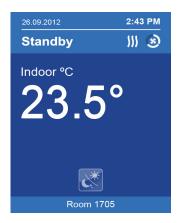

 Unoccupied mode override

#### 11 (Commercial)

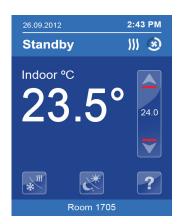

- · Setpoint adjustment
- System mode setting
- Unoccupied mode override
- User help menu

#### 12 (Commercial)

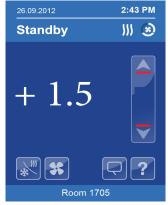

- Offset setpoints adjustment
- System mode setting
- User help menu

#### Note:

The day/night setback button appears only in unoccupied mode from 7 to 11 in HMI Commercial. If UI17 input is configured as "override", the day/night setback button does not show.

Parameters are model dependent and may not appear on certain models.

# System Mode

The following apply in System Mode.

| Mode                    | Significance and Adjustments                                                                                                    |
|-------------------------|----------------------------------------------------------------------------------------------------|
| System mode Off         | Off                                                                                                    |
|                         | Heating, Cooling and Dehumidification demands are ignored                                                                                        |
| System mode Auto        | Auto                                                                                                    |
|                         | Room Controller automatically toggles between Heating and Cooling modes to satisfy both Heating and Cooling demands. Dehumidification is allowed |
| System mode Cool        | Cool                                                                                                    |
|                         | Room Controller only satisfies Cooling demands, Heating demands are ignored. Dehumidification is allowed                                         |
| System mode <b>Heat</b> | Cool                                                                                                    |
|                         | Room Controller only satisfies Heating demands, Cooling demands are ignored. Dehumidification is allowed                                         |

# Fan Mode Settings

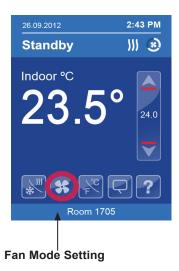

| Mode                 | Significance and Adjustments                                                                                      |
|----------------------|----------------------------------------------------------------------------------------------------|
| Fan mode <b>ON</b>   | On                                                                                                    |
|                      | Fan is on continuously, even when system mode is OFF.                                                             |
| Fan mode <b>Auto</b> | Auto                                                                                                    |
|                      | Fan cycles on a call for heating or cooling for both occupied & unoccupied periods.                               |
| Fan mode Smart       | Smart                                                                                                    |
|                      | During occupied periods, fan is on continuously. In unoccupied mode, fan cycles on a call for heating or cooling. |

# **Heating only Configuration**

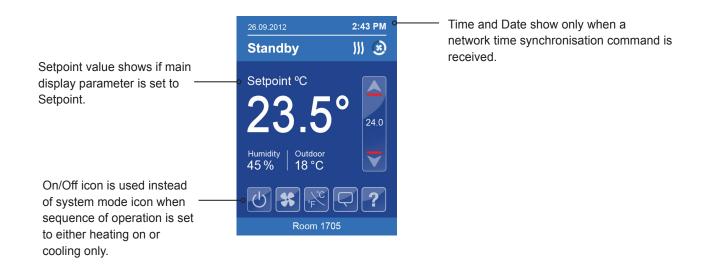

# Setpoint Adjustment for Cooling Mode

In Cooling mode, the setpoint displayed in the bar is the current occupied cooling setpoint. During occupied setpoint adjustment, the large digits are temporarily used to show occupied cooling setpoint while it is adjusted.

Normal temperature display resumes after setpoint is adjusted and actual occupied cooling setpoint shows in setpoint bar.

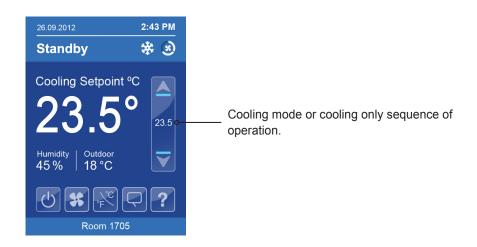

# Setpoint Adjustment for Heating Mode

In automatic mode, setpoint showing at the top of the set point bar located directly under the blue line represents the actual occupied cooling setpoint.

During occupied setpoints adjustment, large digits are temporarily used to display the occupied Cooling Setpoint or occupied Heating Setpoint. The actual setpoint is dependent on the last effective demand (heating or cooling). The setpoint on top of the red line represents the actual occupied heating setpoint. The differential between the occupied heating and cooling setpoint is defined by the minimum deadband configuration parameter.

Normal temperature display resumes after setpoints are adjusted and the actual occupied heating and cooling setpoints show in the setpoint bar.

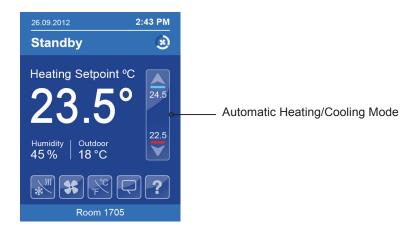

### Other Functions

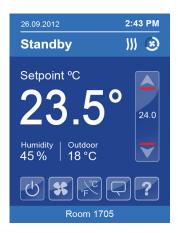

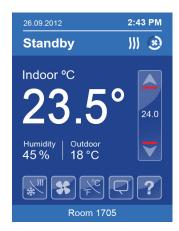

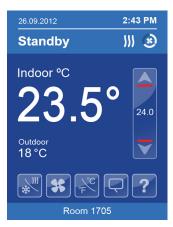

Local humidity only shows on models with the humidity sensor present and when enabled by configuration property RH Display.

Outdoor temperature display is dependent on receiving a valid networked outdoor temperature value.

# **Customizable Color Options**

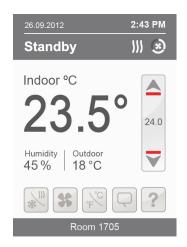

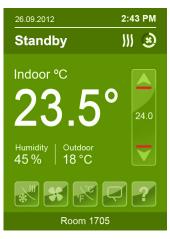

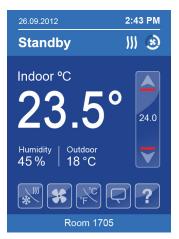

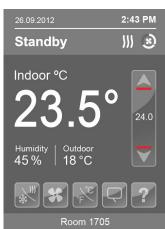

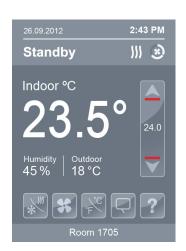

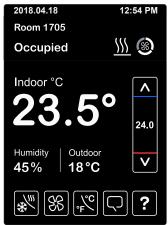

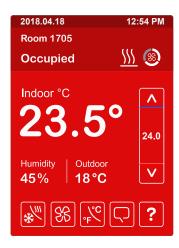

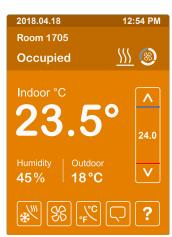

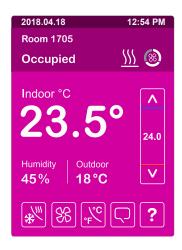

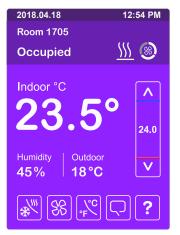

# **BACnet Instance Number**

The default BACnet instance number is generated by the model number and COM address of the Room Controller. For example, the instance number of a VT8600A5B00 with a COM address of 57 is generated as "86057".

The default instance number appears first. To change the instance number, use number pad and press Accept and save.

Tap "R" icon to reset to automatic instance addressing.

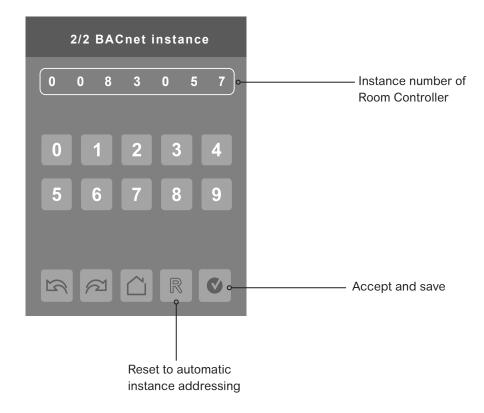

# Clock - Schedule Menu

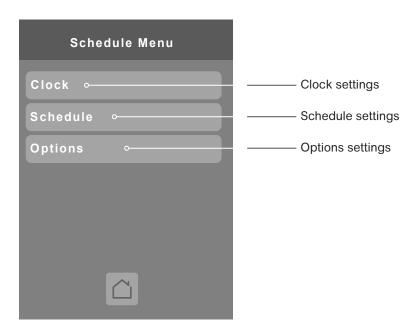

**Note:** The Clock- Schedule Menu screen is directly accessible from the main set-up screen.

# Clock

The Clock settings screen allows the device's internal time settings to be changed (current time, day, month, year and weekday options), as well as to choose between a 12 hour AM / PM display or 24 hour display.

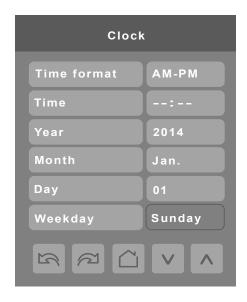

### PARAMETER DETAILS

| Configuration Parameters Default Value  | Significance and Adjustments                                                                                                    |
|-----------------------------------------|----------------------------------------------------------------------------------------------------|
| Time Format                             | Time Format                                                                                                    |
| Default value: <b>AM-PM</b>             | Current time display format. Choice between 12 hour (AM - PM) time format or 24 hour time format.                                 |
|                                         | <b>Note</b> : Changing the value of this parameter automatically changes the format of the displayed value of the time parameter. |
|                                         | Choices: AM-PM or 24 Hours                                                                                                    |
| Time                                    | Time                                                                                                    |
| Default value: current time at power up | Standard time display, 12 hour AM-PM or 24 hour format determined by the Time Format parameter value.                             |
| Year                                    | Year                                                                                                    |
| Default value: 2014                     | Current year                                                                                                    |
|                                         | Range: 2000 - 2100                                                                                                    |
| Month                                   | Month                                                                                                    |
| Default value: <b>Jan.</b>              | Current month                                                                                                    |
|                                         | Range: Jan Dec.                                                                                                    |
| Day                                     | Date                                                                                                    |
| Default value: 1                        | Current date                                                                                                    |
|                                         | <b>Range</b> : 1 - 31                                                                                                    |
| Weekday                                 | Current Day                                                                                                    |
| Default value: <b>Monday</b>            | Automatically set based on data received from Year/Month parameters.                                                              |
| Read Only                               | Range: Monday - Sunday                                                                                                    |

# Schedule

There are seven different schedule setting screens, one for each day of the week. Each day can have different scheduled events where the Room Controller is set to Occupied status or back to Unoccupied status. The Room Controller can use the appropriate setpoints (back and forth) up to three times per day.

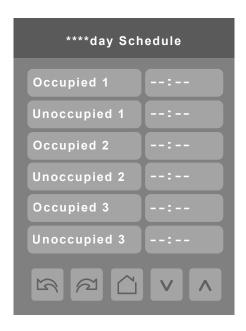

### PARAMETER DETAILS

| Configuration Parameters Default Value | Significance and Adjustments                                                                 |  |  |  |
|----------------------------------------|----------------------------------------------------------------------------------------------|--|--|--|
| Occupied 1 - 3                         | Occupied 1 - 3                                                                               |  |  |  |
| Default value: <b>None</b>             | Defines a time when the Room Controller is automatically set to use the Occupied setpoint.   |  |  |  |
|                                        | te: There are 3 separate Occupied parameter entries                                          |  |  |  |
|                                        | Range: 00:00 - 24:00                                                                         |  |  |  |
| Unoccupied 1 - 3                       | Unoccupied 1 - 3                                                                             |  |  |  |
| Default value: <b>None</b>             | Defines a time when the Room Controller is automatically set to use the Unoccupied setpoint. |  |  |  |
|                                        | Note: There are 3 separate Occupied parameter entries                                        |  |  |  |
|                                        | Range: 00:00 - 24:00                                                                         |  |  |  |

# **Options**

The options settings allow the Room Controller to function in Occupied or Unoccupied mode following a defined Schedule type set by the user.

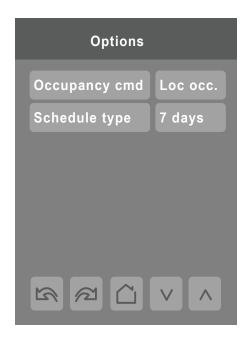

### PARAMETER DETAILS

| Configuration Parameters Default Value | Significance and Adjustments                                                                                           |
|----------------------------------------|----------------------------------------------------------------------------------------------------|
| Occupancy cmd                          | Occupancy Command                                                                                                    |
| Default value: <b>Local occ</b>        | <b>Loc occ</b> : occupancy is determined by local sequences (either PIR or schedule, as configured under Occ. source). |
|                                        | Occupied: force occupied mode.                                                                                         |
|                                        | Unoccup: force unoccupied mode.                                                                                        |
|                                        | Choices: Loc occ, Occupied or Unocc.                                                                                   |
| Schedule type                          | Schedule Type                                                                                                    |
| Default value: 7 days                  | 7 days: Independent scheduling identified by day of the week (Sunday - Saturday)                                       |
|                                        | <b>5+1+1 days</b> : Weekdays scheduling and Independent Weekend scheduling identified as Weekdays, Saturday and Sunday |
|                                        | <b>5+2 days:</b> Weekdays scheduling and Weekend scheduling identified as Weekdays and Weekend                         |
|                                        | <b>Choices:</b> 7 days, 5+2 days or 5+1+1                                                                              |

# Lua Settings

The LUA settings screens show information about any custom LUA script uploaded to the Room Controller. LUA scripts are not programmable on the Room Controllers. LUA scripts can be uploaded to the Room Controller via the Uploader Tool or via BACnet.

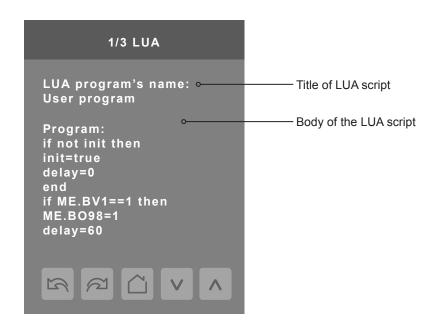

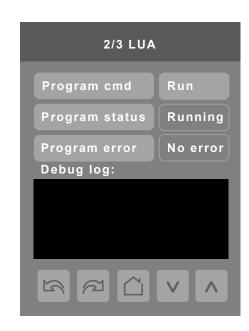

#### PARAMETER DETAILS

| <b>Configuration Parameters Default Value</b> | Significance and Adjustments                                                                                   |  |  |  |  |
|-----------------------------------------------|----------------------------------------------------------------------------------------------------|--|--|--|--|
| Program cmd Default value: Run                | Program Command                                                                                                |  |  |  |  |
| Delault value. <b>Rull</b>                    | Run: LUA script activated and runs continuously until deactivated                                              |  |  |  |  |
|                                               | Stop: LUA script deactivated                                                                                   |  |  |  |  |
|                                               | Choices: Stop or Run                                                                                           |  |  |  |  |
| Program status                                | Program Status                                                                                                 |  |  |  |  |
| Default value: Idle                           | Punning: LLIA cogint active                                                                                    |  |  |  |  |
| Read Only                                     | Running: LUA script active                                                                                     |  |  |  |  |
|                                               | Halted: LUA script stopped and not active Idle: LUA script is running but not currently performing any actions |  |  |  |  |
|                                               | Waiting: LUA script running and waiting for a response                                                         |  |  |  |  |
|                                               | Uploading: LUA script currently unloading from Room Controller                                                 |  |  |  |  |
|                                               | Loading: LUA script currently loading to Room Controller                                                       |  |  |  |  |
|                                               | Display Readings: Idle, Loading, Running, Waiting, Halted, Unloading                                           |  |  |  |  |
| Program error                                 | Program Error                                                                                                  |  |  |  |  |
| Default value: No error                       | No owner No orrors in LLA societ                                                                               |  |  |  |  |
| Read Only                                     | No error: No errors in LUA script Syntax: Syntax error in LUA script detected                                  |  |  |  |  |
|                                               | Runtime: Runtime error occurred while running LUA script                                                       |  |  |  |  |
|                                               | Memory: Device has run out of memory for the script                                                            |  |  |  |  |
|                                               | Display Readings No error, Syntax, Runtime, Memory                                                             |  |  |  |  |

# **LUA Generic Parameters**

The LUA settings include six generic parameters that do not have a specific function or pre-configured functions. These parameters can be used in custom Lua scripts to store a value. They are also user configurable in their default state, but when assigned a value via a LUA script or via BACnet (Priority 1-16), they become read only (not configurable locally by the user) and the display color of the parameter changes to red. These parameters can also be configured via ZigBee, however they can still be modified locally by the user.

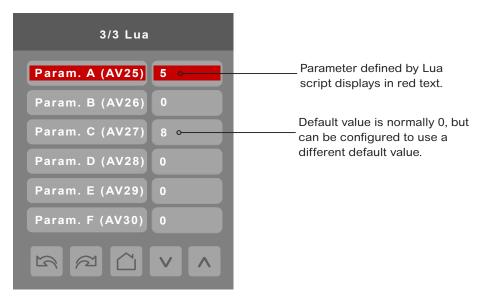

#### PARAMETER DETAILS

| Configuration Parameters Default Value | Significance and Adjustments                                                                                                    |
|----------------------------------------|----------------------------------------------------------------------------------------------------|
| Parameter A Default value: 0           | AV25                                                                                                    |
|                                        | Default value can be changed by user. The value(s) of this parameter depends on what is assigned to it using the LUA script function |
| Parameter B                            | AV26                                                                                                    |
| Default value: <b>0</b>                | Default value can be changed by user. The value(s) of this parameter depends on what is assigned to it using the LUA script function |
| Parameter C                            | AV27                                                                                                    |
| Default value: 0                       | Default value can be changed by user. The value(s) of this parameter depends on what is assigned to it using the LUA script function |
| Parameter D                            | AV28                                                                                                    |
| Default value: <b>0</b>                | Default value can be changed by user. The value(s) of this parameter depends on what is assigned to it using the LUA script function |
| Parameter E                            | AV29                                                                                                    |
| Default value: 0                       | Default value can be changed by user. The value(s) of this parameter depends on what is assigned to it using the LUA script function |
| Parameter F                            | AV30                                                                                                    |
| Default value: 0                       | The value(s) of this parameter depends on what is assigned to it using the LUA script function                                       |

# **ERV & RTU Unit Rigging Instructions**

#### INSTALLATION

#### **Jobsite Survey**

Complete the following checks before installation.

- Consult local building codes and the NEC (National Electrical Code) ANSI/NFPA 70 for special installation requirements.
- 2. Determine unit location (from project plans) or select unit location.
- 3. Check for possible overhead obstructions which may interfere with unit lifting or rigging.

#### Step 1 — Plan for Unit Location

Select a location for the unit and its support system (curb or other) that provides for the minimum clearances required for safety. This includes the clearance to combustible surfaces, unit performance and service access below, around and above unit as specified in unit drawings. See Fig. 3.

NOTE: Consider also the effect of adjacent units.

Be sure that unit is installed such that snow will not block the combustion intake or flue outlet.

Unit may be installed directly on wood flooring or on Class A, B, or C roof-covering material when roof curb is used.

Do not install unit in an indoor location. Do not locate air inlets near exhaust vents or other sources of contaminated

air. For proper unit operation, adequate combustion and ventilation air must be provided in accordance with Section 5.3 (Air for Combustion and Ventilation) of the National Fuel Gas Code, ANSI Z223.1 (American National Standards Institute) and NFPA (National Fire Protection Association) 54 TIA--54--84--1. In Canada, installation must be in accordance with the CAN1--B149 installation codes for gas burning appliances.

Although unit is weatherproof, avoid locations that permit water from higher level runoff and overhangs to fall onto the unit.

Locate mechanical draft system flue assembly at least 4 ft (1.2 m) from any opening through which combustion products could enter the building, and at least 4 ft (1.2 m) from any adjacent building (or per local code). Locate the flue assembly at least 10 ft (3.05 m) from an adjacent unit's fresh air intake hood if within 3 ft (0.91 m) of same elevation (or per local code). When unit is located adjacent to public walkways, flue assembly must be at least 7 ft (2.1 m) above grade.

Select a unit mounting system that provides adequate height to allow installation of condensate trap per requirements. Refer to Step 11 — Install External Condensate Trap and Line – for required trap dimensions.

#### Roof Mount —

Check building codes for weight distribution requirements. Unit operating weight is shown in Table 1.

**Table 1 – Operating Weights** 

| 48HC**                           | UNITS LB (KG) |           |           |  |  |  |  |
|----------------------------------|---------------|-----------|-----------|--|--|--|--|
| 4610                             | 04            | 05        | 06        |  |  |  |  |
| Base Unit                        | 505 (229)     | 590 (268) | 600 (272) |  |  |  |  |
| Economizer                       |               |           |           |  |  |  |  |
| Vertical                         | 50 (23)       | 50 (23)   | 50 (23)   |  |  |  |  |
| Horizontal                       | 80 (36)       | 80 (36)   | 80 (36)   |  |  |  |  |
| Humidi-MiZer <sup>®</sup> System | 27 (10)       | 34 (13)   | 34 (13)   |  |  |  |  |
| Cu Fins                          | 25 (11)       | 43 (20)   | 56 (25)   |  |  |  |  |
| Powered Outlet                   | 32 (15)       | 32 (15)   | 32 (15)   |  |  |  |  |
| Curb                             |               |           |           |  |  |  |  |
| 14-in/356 mm                     | 110 (50)      | 110 (50)  | 110 (50)  |  |  |  |  |
| 24-in/610 mm                     | 145 (66)      | 145 (66)  | 145 (66)  |  |  |  |  |

#### Step 2 — Plan for Sequence of Unit Installation

The support method used for this unit will dictate different sequences for the steps of unit installation. For example, on curb-mounted units, some accessories must be installed on the unit before the unit is placed on the curb. Review the following for recommended sequences for installation steps.

#### Curb-mounted Installation —

Install curb

Install field-fabricated ductwork inside curb

Install accessory thru-base service connection package (affects curb and unit) (refer to accessory installation instructions for details)

Prepare bottom condensate drain connection to suit planned condensate line routing (refer to Step 11 for details)

Rig and place unit

Install outdoor air hood

Install flue hood

Install gas piping

Install condensate line trap and piping

Make electrical connections

Install other accessories

#### Pad-mounted Installation —

Prepare pad and unit supports

Check and tighten the bottom condensate drain connection plug

Rig and place unit

Convert unit to side duct connection arrangement

Install field-fabricated ductwork at unit duct openings

Install outdoor air hood

Install flue hood

Install gas piping

Install condensate line trap and piping

Make electrical connections

Install other accessories

#### Frame-mounted Installation —

Frame-mounted applications generally follow the sequence for a curb installation. Adapt as required to suit specific installation plan.

#### Step 3 — Inspect Unit

Inspect unit for transportation damage. File any claim with transportation agency.

Confirm before installation of unit that voltage, amperage and circuit protection requirements listed on unit data plate agree with power supply provided.

On units with hinged panel option, check to be sure all latches are snug and in closed position.

Locate the carton containing the outside air hood parts; see Fig. 9. Do not remove carton until unit has been rigged and located in final position.

#### Step 4 — Provide Unit Support

#### Roof Curb Mount —

Accessory roof curb details and dimensions are shown in Fig. 4. Assemble and install accessory roof curb in accordance with instructions shipped with the curb.

**NOTE**: The gasketing of the unit to the roof curb is critical for a watertight seal. Install gasket supplied with the roof curb as shown in Fig. 4. Improperly applied gasket can also result in air leaks and poor unit performance.

Curb should be level. This is necessary for unit drain to function properly. Unit leveling tolerances are show in Fig. 5. Refer to Accessory Roof Curb Installation Instructions for additional information as required.

Install insulation, cant strips, roofing felt, and counter flashing as shown. Ductwork must be attached to curb and not to the unit. The accessory thru-the-base power and gas connection package must be installed before the unit is set on the roof curb. If field-installed thru-the-roof curb gas connections are desired, use factory-supplied  $^{1}/_{2}$ -in. pipe coupling and gas plate assembly to mount the thru-the-roof curb connection to the roof curb. Gas connections and power connections to the unit must be field installed after the unit is installed on the roof curb.

If electric and control wiring is to be routed through the basepan, attach the accessory thru-the-base service connections to the basepan in accordance with the accessory installation instructions.

#### Slab Mount (Horizontal Units Only) —

Provide a level concrete slab that extends a minimum of 6 in. (150 mm) beyond unit cabinet. Install a gravel apron in front of condenser coil air inlet to prevent grass and foliage from obstructing airflow.

**NOTE**: Horizontal units may be installed on a roof curb if required.

#### Alternate Unit Support (In Lieu of Curb or Slab Mount) —

A non-combustible sleeper rail can be used in the unit curb support area. If sleeper rails cannot be used, support the long sides of the unit with a minimum of 3 equally spaced 4-in. x 4-in. (102 mm x 102 mm) pads on each side.

7

| CONNECTOR<br>PKG. ACCY. | В          | С     | D ALT<br>DRAIN<br>HOLE | GAS                                       | POWER                              | CONTROL     | ACCESSORY<br>POWER |
|-------------------------|------------|-------|------------------------|-------------------------------------------|------------------------------------|-------------|--------------------|
| CRBTMPWR001A01          | 1'-911/16" | 1'-4" | 1 3/4"                 | <sup>3</sup> / <sub>4</sub> " [19]<br>NPT | <sup>3</sup> / <sub>4</sub> " [19] | 1/2" [12.7] | 1/2" [12.7]        |
| CRBTMPWR003A01          | [551]      | [406] | [44.5]                 | ¹/₂" [12.7]<br>NPT                        | NPT 1                              | NPT 1       | NPT 1              |

| ROOFCURB<br>ACCESSORY | Α              | UNIT SIZE   |
|-----------------------|----------------|-------------|
| CRRFCURB001A01        | 1'-2"<br>[356] | 48HC**04-06 |
| CRRFCURB002A01        | 2'-0"<br>[610] | 40110 04-00 |

#### NOTES:

- 1. Roof curb accessory is shipped disassembled.
- 2. Insulated panels.
- 3. Dimensions in [ ] are in millimeters.
- 4. Roof curb: galvanized steel.

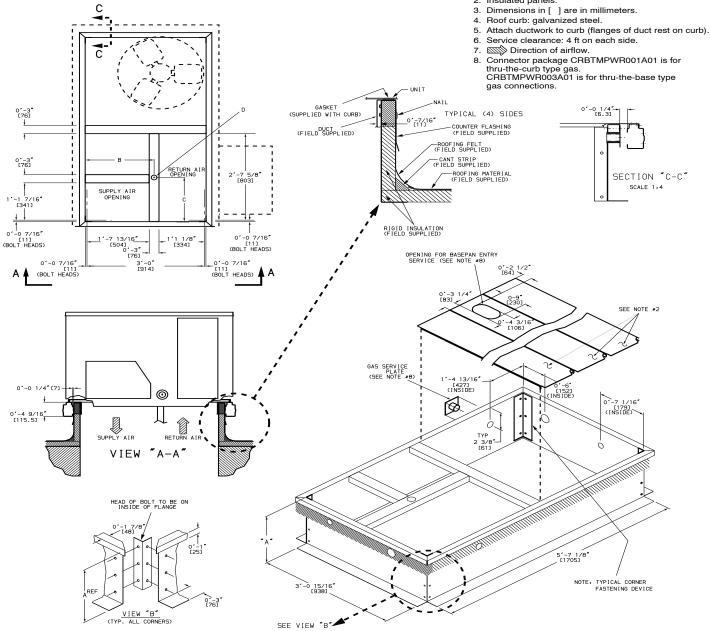

Fig. 4 - Roof Curb Details

C10040A

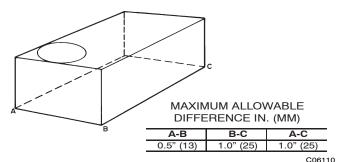

Fig. 5 - Unit Leveling Tolerances

#### Step 5 — Field Fabricate Ductwork

Cabinet return-air static pressure (a negative condition) shall not exceed 0.35 in. wg (87 Pa) with economizer or 0.45 in. wg (112 Pa) without economizer.

For vertical ducted applications, secure all ducts to roof curb and building structure. *Do not connect ductwork to unit.* 

Fabricate supply ductwork so that the cross sectional dimensions are equal to or greater than the unit supply duct opening dimensions for the first 18 in. (458 mm) of duct length from the unit basepan.

Insulate and weatherproof all external ductwork, joints, and roof openings with counter flashing and mastic in accordance with applicable codes.

Ducts passing through unconditioned spaces must be insulated and covered with a vapor barrier.

If a plenum return is used on a vertical unit, the return should be ducted through the roof deck to comply with applicable fire codes.

A minimum clearance is not required around ductwork.

### **A** CAUTION

#### PROPERTY DAMAGE HAZARD

Failure to follow this caution may result in damage to roofing materials.

Membrane roofs can be cut by sharp sheet metal edges. Be careful when placing any sheet metal parts on such roof.

#### Step 6 — Rig and Place Unit

Keep unit upright and do not drop. Spreader bars are required. Rollers may be used to move unit across a roof. Level by using unit frame as a reference. See Table 1 and Fig. 6 for additional information.

Lifting holes are provided in base rails as shown in Fig. 6. Refer to rigging instructions on unit.

Before setting the unit onto the curb, recheck gasketing on curb.

### **A** CAUTION

#### UNIT DAMAGE HAZARD

Failure to follow this caution may result in equipment damage.

All panels must be in place when rigging. Unit is not designed for handling by fork truck when panels or packaging are removed.

If using top crate as spreader bar, once unit is set, carefully lower wooden crate off building roof top to ground. Ensure that no people or obstructions are below prior to lowering the crate.

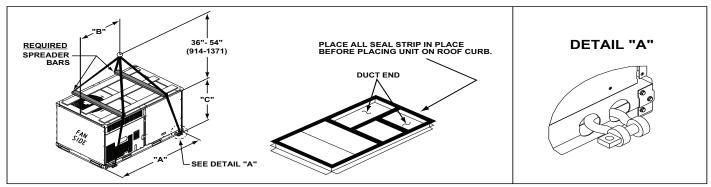

C11292

| UNIT MAX WEIGHT | MAYN | /EICHT |      |      | DIMEN | SIONS |      |      |
|-----------------|------|--------|------|------|-------|-------|------|------|
|                 | Α    |        | В    |      | С     |       |      |      |
|                 | LB   | KG     | IN   | ММ   | IN    | ММ    | IN   | MM   |
| 48HC-A04        | 760  | 345    | 74.5 | 1890 | 38.0  | 965   | 33.5 | 850  |
| 48HC-A05        | 895  | 407    | 74.5 | 1890 | 38.0  | 965   | 41.5 | 1055 |
| 48HC-A06        | 930  | 423    | 74.5 | 1890 | 37.5  | 955   | 41.5 | 1055 |

#### NOTES:

- 1. SPREADER BARS REQUIRED Top damage will occur if spreader bars are not used.
- 2. Dimensions in ( ) are in millimeters.
- 3. Hook rigging shackles through holes in base rail, as shown in detail "A." Holes in base rails are centered around the unit center of gravity. Use wooden top to prevent rigging straps from damaging unit.

Fig. 6 - Rigging Details

#### Positioning on Curb —

Position unit on roof curb so that the following clearances are maintained:  $^{1}/_{4}$  in. (6.4 mm) clearance between the roof curb and the base rail inside the front and rear, 0.0 in. clearance between the roof curb and the base rail inside on the duct end of the unit. This will result in the distance between the roof curb and the base rail inside on the condenser end of the unit being approximately equal to Fig. 4, section C-C.

Although unit is weatherproof, guard against water from higher level runoff and overhangs.

### **A** CAUTION

#### UNIT DAMAGE HAZARD

Failure to follow this caution may result in equipment damage.

All panels must be in place when rigging. Unit is not designed for handling by fork truck when panels or packaging are removed.

Flue vent discharge must have a minimum horizontal clearance of 4 ft (1220 mm) from electric and gas meters, gas regulators, and gas relief equipment. Minimum distance between unit and other electrically live parts is 48 inches (1220 mm).

Flue gas can deteriorate building materials. Orient unit such that flue gas will not affect building materials. Locate mechanical draft system flue assembly at least 48 in. (1220 mm) from an adjacent building or combustible material.

**NOTE**: Installation of accessory flue discharge deflector kit will reduce the minimum clearance to combustible material to 18 in. (460 mm).

After unit is in position, remove rigging skids and shipping materials.

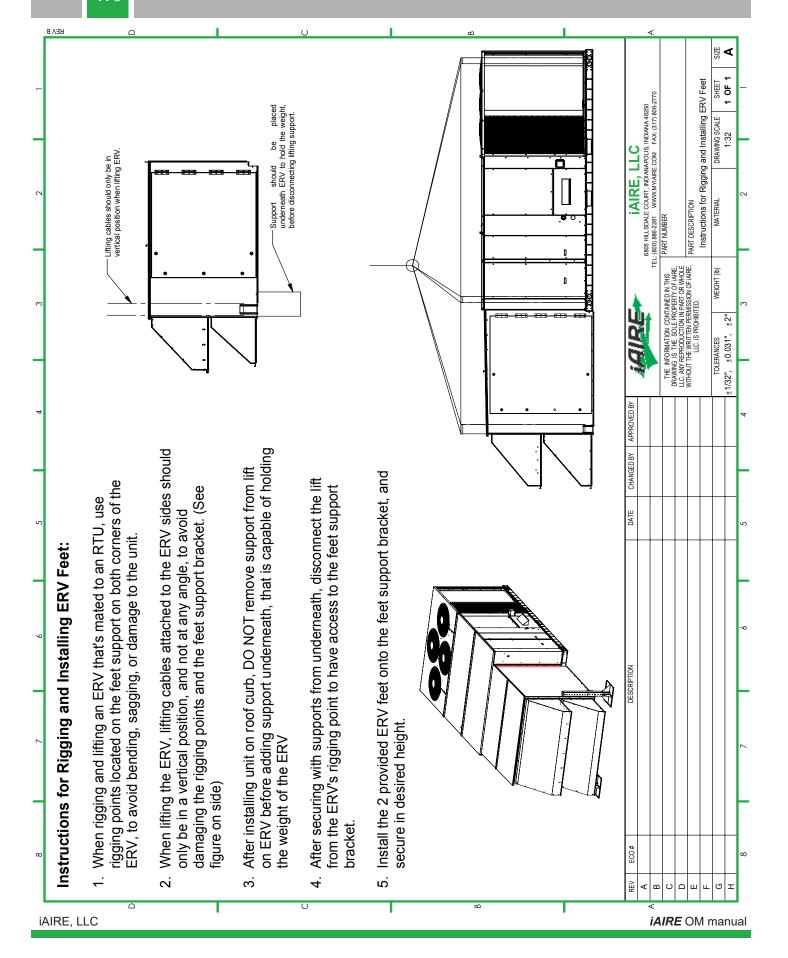

# **Removing Shipping Brackets Instructions**

#### INSTRUCTIONS ON REMOVING SHIPPING BRACKETS FROM UNIT

#### Step 1 — Locating Shipping Brackets

Locate the shipping bracket in the condenser area. Shipping brackets are placed around, over or under the pipes.

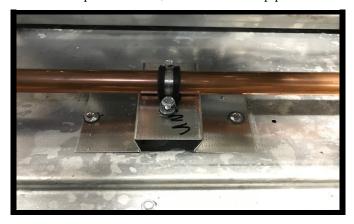

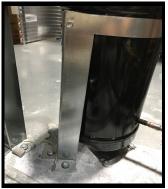

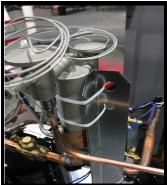

FIGURE (1): Types of Shipping Brackets

#### Step 2 — Removing Zip Ties

Remove any zip ties around pipes and the brackets.

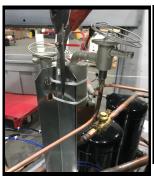

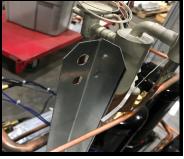

FIGURE (2): Removing zip ties from bracket.

#### **Step 3** — Removing Straps

Remove any strap around the pipes or the compressors for easier access.

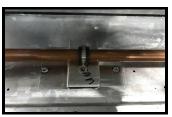

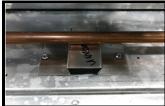

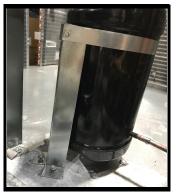

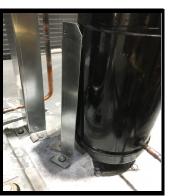

FIGURE (3): Removing straps.

#### Step 4 — Removing Shipping Bracket

loosen then remove all screws on brackets supporting them in place, then remove brackets from unit.

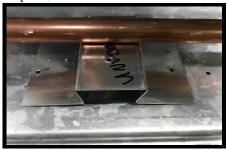

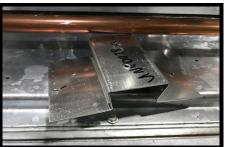

FIGURE (4): Removing shipping bracket.

**Condensate Float Switch Installation Instructions** 

# Water Gard <sup>®</sup>

### **ELECTRONIC CONDENSATION CONTROL SYSTEM**

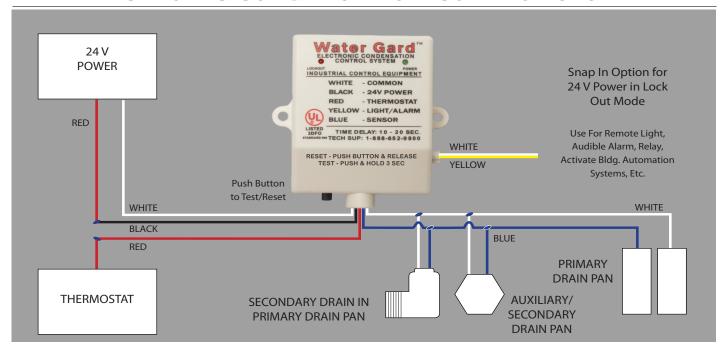

Cut the Red thermostat wire between the 24v power source and the thermostat. Connect the Black wire from Water Gard to 24v side. Connect the red wire from Water Gard to the thermostat side. Connect one of the White commons to the common on the 24v Power Source.

Call or go to website (www.watergard.net) for Alternate Wiring to Condenser.

#### WATER GARD™ SENSOR PLACEMENT RECOMMENDATION

MAGNETIC DROP IN SENSOR: Place in the lowest area of the Safety/Auxiliary Drain Pan. Magnet attaches to metal pans or the sensor is weighted to stay upright in plastic pans.

CLIP ON SENSOR: Clip both probes over the edge of the Primary or Safety Drain Pan.

*Primary Pan*. Adjust each probe to the highest position by loosening the phillip screw on the face of the sensor, raise the probe chip up, then tighten the phillip screw.

Safety Pan. Repeat the above procedure but adjust the probe down to within 1/16" of the bottom of the pan.

SCREW IN SENSOR: Monitors the secondary drain on the primary drain pan. Unscrew the sensor cap from the clear ell, (has two wires) then screw the clear ell into the secondary drain on the primary pan. (Fits easily beside the existing drain line on retrofit.) Next screw the sensor cap into the clear ell.

#### ALTERNATE APPLICATIONS

OUR ACCESSORIES CAN ALSO BE USED FOR THE FOLLOWING ALTERNATE APPLICATIONS. PLEASE REFER TO THE CATALOG SHEET FOR SPECIFICS ON EACH ACCESSORY.

#### **TERMINATION DRAIN/STAND PIPE**

USE CLIP ON SENSORS BY REMOVING THE SENSORS FROM THE CLIP ON HOLDERS.

SCREW SENSOR CHIPS TOGETHER WITH
SET SCREW AND PLACE INSIDE THE STAND
PIPE/TERMINATION DRAIN. SECURE WITH

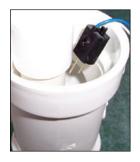

#### WATER HEATER SAFETY PANS

PLACE THE DROP IN SENSOR INSIDE THE WATER HEATER SAFETY PAN TO MONITOR THE PAN FOR LEAKS FROM THE HOT WATER TANK.

EITHER CONNECT TO EXISTING WATER
GARD CONTROL ON A/C SYSTEM OR USE AN
ADDITIONAL WATER GARD CONTROL.

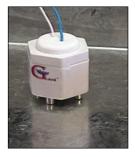

Water Gard, Inc.

1-888-652-9800

www.watergard.net

# Water Gard®

### **ELECTRONIC CONDENSATION CONTROL SYSTEM**

#### DROP IN SENSOR

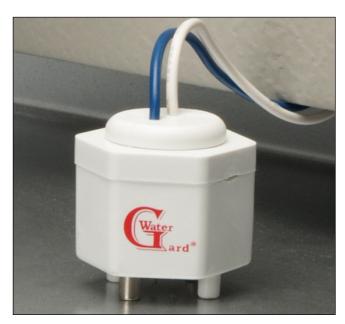

Magnetic, weighted sensor for metal or plastic Auxiliary/Secondary Drain Pan

Preset probes detect water at 1/16"

Overall size: 11/2" tall x 13/8" Hex

#### CLIP ON SENSOR

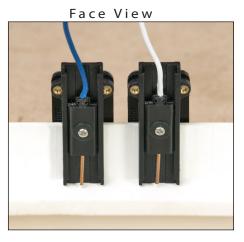

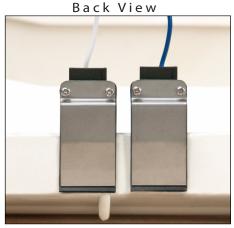

Clip On sensors press over edge of Drain Pan to MONITOR INSIDE the Primary or Auxiliary/Secondary Drain Pan. (Metal or Plastic)

Probe height may be adjusted within the housing, by loosening philip screw on face of probe, slide to desired level (up or down) and tighten philip screw.

Note: All sensors must be used with Water Gard Control Board

Water Gard, Inc. 1-888-652-9800

www.watergard.net

# Water Gard ®

### **ELECTRONIC CONDENSATION CONTROL SYSTEM**

#### PUSH BUTTON TEST/RESET

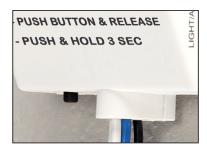

NEW FEATURE: Test/Reset Button

Convenient, Innovative, Easy Access. No more searching for power switches.

Reset: Push Button & Release

Test: Push & Hold 3 Seconds

#### SNAP IN CONNECTOR

During the initial installation, Snap In the Yellow and White wires (as shown) to deliver 24v power when Water Gard Control goes into lockout mode.

SUGGESTED USES: Remote light/ Audible Alarm / Isolated Relay / Building Automation / Automated Dialer / etc.

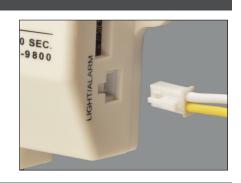

#### AUDIBLE ALARM

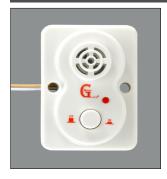

95 Decibels

Small: 2<sup>1/2</sup>" x 1<sup>3/4</sup>" x 1<sup>1/4</sup>"

Provides easy mounting and fits small spaces.

Mounts easily with scews or double stick tape (provided)

Push Button "Off" and "On" to silence until technician arrives.

LED light continues to blink even when sound is turned off until drain system is cleared and Water Gard is re-set

#### VISUAL LED ALARM

24v LED illumintes when A/C system is locked out due to unsafe condensate level

Can be placed up to 120' remote from the Water Gard Control by using 18 or 20 gauge T-Stat wire.

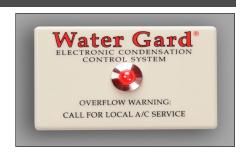

Water Gard, Inc.

1-888-652-9800

www.watergard.net

# Water Gard ® ELECTRONIC CONDENSATION CONTROL SYSTEM

THE PATENTED, UL LISTED WATER GARD® CONDENSATION CONTROL SYSTEM IS A TOTALLY ELECTRONIC PRODUCT TO DETECT UNSAFE CONDENSATION LEVELS INSIDE THE PRIMARY AND/OR SECONDARY DRAIN PANS.

ALL WATER GARD® CONDENSATION CONTROL SYSTEMS WIRE DIRECTLY INTO THE 24V SIDE OF THE A/C SYSTEM, INTERRUPTING THE THERMOSTAT. UPON DETECTING AN UNSAFE LEVEL OF CONDENSATION, WATER GARD® LOCKS OUT THE AC SYSTEM. A WARNING LIGHT OR AUDIBLE ALARM IS AVAILABLE TO ALERT THE CUSTOMER TO CALL FOR SERVICE.

WATER GARD® MONITORS PRIMARY DRAIN PANS WITH THE ADJUSTABLE CLIP ON SENSORS, OR WITH THE SCREW IN SENSOR. IT ALSO MONITORS AUXILIARY/SAFETY DRAIN PANS WITH THE MAGNETIC, WEIGHTED DROP IN SENSOR, PRE-SET TO DETECT WATER AT 1/16".

THE WATER GARD® CONDENSATION CONTROL SYSTEM COMES IN SEVERAL DIFFERENT CONFIGURATIONS OFFERING PROTECTION FOR ALL 24V CONTROLLED APPLICATIONS. WATER GARD® HAS COLOR CODED WIRING, FULL COLOR INSTRUCTIONS, AND INSTALLS IN 15-20 MINUTES.

#### PRODUCT SPECIFICATIONS

SENSOR TYPE: CONDUCTIVE PROBE (NICKEL PLATED BRASS)

POWER SOURCE: 24 VAC, 40 TO 75 VA CLASS 2 TRANSFORMER

MAX OUTPUT: 24 VAC, 75 VA

INPUT POWER: 3.2A, 24 VAC, 60HZ

WIRING: PCB PRE-WIRED WITH 40", 22 GA, MULTI-STRAND LEADS, COLOR CODED

TIME DELAY: 10-20 SECONDS FROM WATER CONTACT TO LOCK OUT

LIGHT PLATE: SIZE - 1%" X 2 1/4", PLASTIC, COLOR - OFF WHITE

LAMP: 24 VAC - LED, RED

AUDIBLE ALARM: 24 VAC INTERMITTENT TONE, 95 DB
MOUNTING: ADHESIVE FOAM TAPE OR SCREWS
WARRANTY: THREE YEAR LIMITED WARRANTY

FACTORY TESTING: EACH PCB IS TESTED USING POWER SOURCE:

24 VAC, 75 VA, CLASS 2 TRANSFORMER

RESET: PUSH RED BUTTON & RELEASE

TEST: PUSH RED BUTTON & HOLD 3 SECONDS

Water Gard, Inc.

1-888-652-9800

www.watergard.net

# Water Gard TM

### **ELECTRONIC CONDENSATION CONTROL SYSTEM**

### TROUBLE SHOOTING TIPS

CHECK TERMINAL BOARD AT T-STAT WIRE TO DETERMINE IF AC OR DC. IF CURRENT IS DC, CALL 1-888-652-9800 FOR TECH SUPPORT.

NOTE: WATER GARD SYSTEM CAN BE WIRED TO 24 VAC 40 VA. 75 VA IS NOT NECESSARY FOR EFFECTIVE OPERATION.

95% OF ALL TROUBLE IS RESOLVED BY RE-TRACING & CORRECTING THE WIRING TO COMPLY WITH THE DIRECTIONS ENCLOSED.

TO TEST OR RESET, PRESS BLACK BUTTON ON BOTTOM OF CONTROL.

#### Symptom: Green Power light on the board did not come on

- 1. Check all the commons to be sure they are connected tight.
- 2. Check the 24 volt power source to be sure the proper amount of power is getting to the black wire and that it is AC (not DC).
- 3. If wired as shown in the Installation Guide "To Use With Programmable Thermostat" the green light is energized only when the condenser comes on.

#### Symptom: Red light on board comes on after a few seconds.

- 1. Turn main power source off, wait 5 seconds then turn back on.
- 2. Check all wiring.

#### Symptom: Red light comes on immediately or board chatters.

- 1. Turn main power source off & on two or three times.
- 2. Check wiring may be wired improperly.
- 3. If dedicated transformer, reverse polarity (Switch connection position of the black and white wires)

#### Symptom: Green Power light is on but board does not work.

- 1. If dedicated transformer, reverse polarity (Switch connection position of the black and white wires)
- 2. Be sure to wait for all time delays when testing

#### Symptom: After a few days Water Gard locks out the AC system for no apparent reason.

- 1. If monitoring the primary pan, raise the sensor probes.
- 2. Check wiring connections for tightness.
- 3. Try new sensor(s)
- 4. Consider; has the water level lowered due to slow drainage and evaporation, after the AC was shut off?

If you were unable to resolve the issue with the above tips, please call our toll free Technician Support Line at 1-888-652-9800. If after office hours, choose option one, leave your name and a number where you can be reached. A technician will return your call.